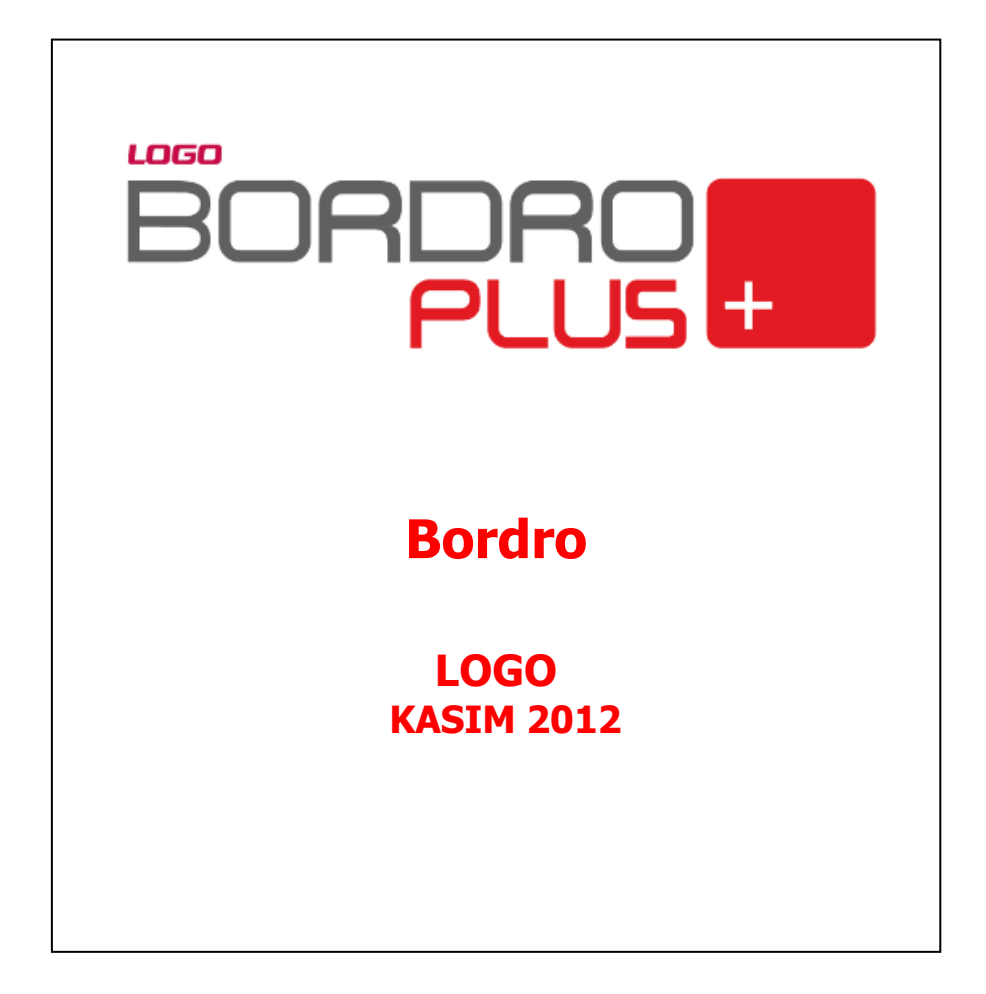

# içindekiler

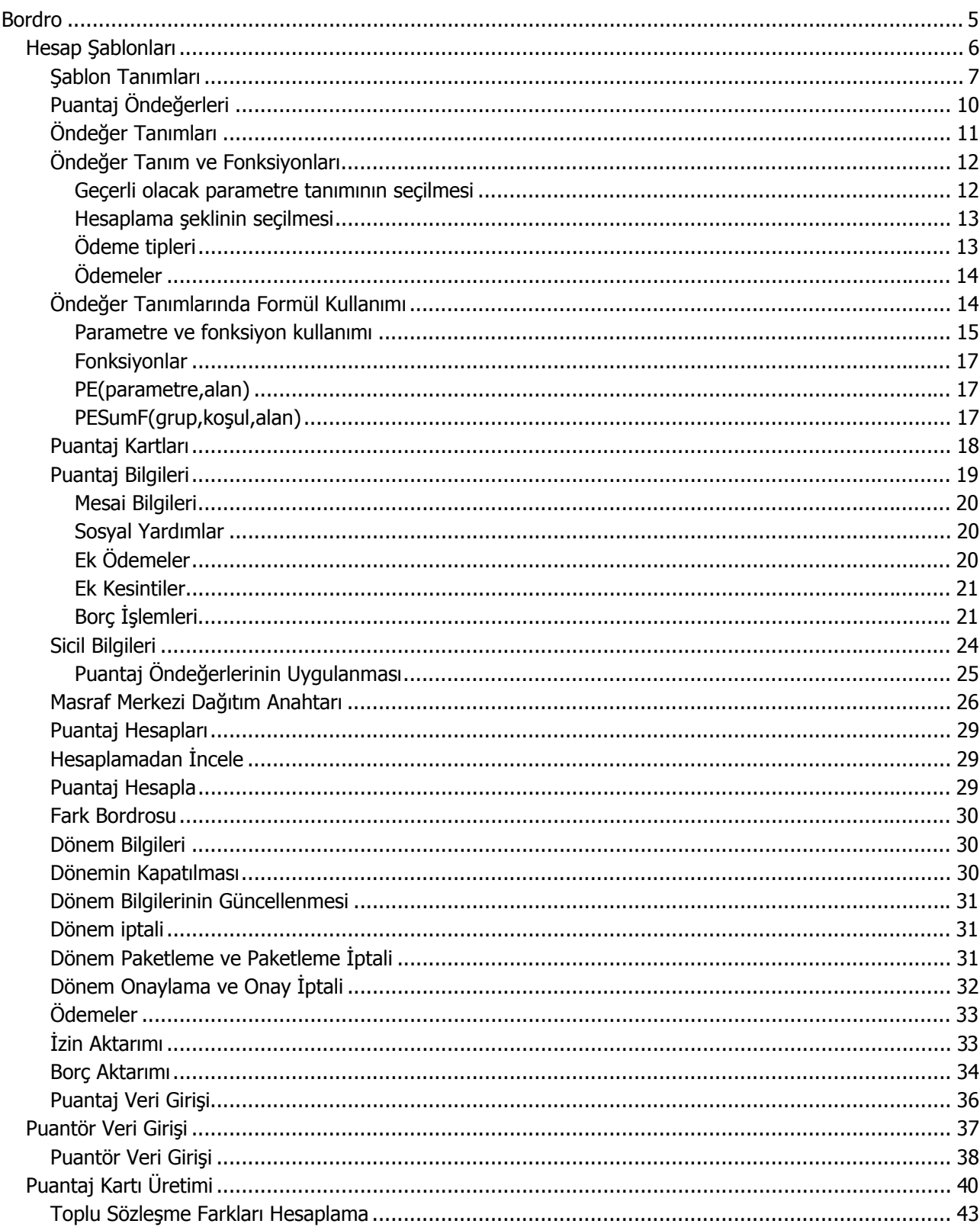

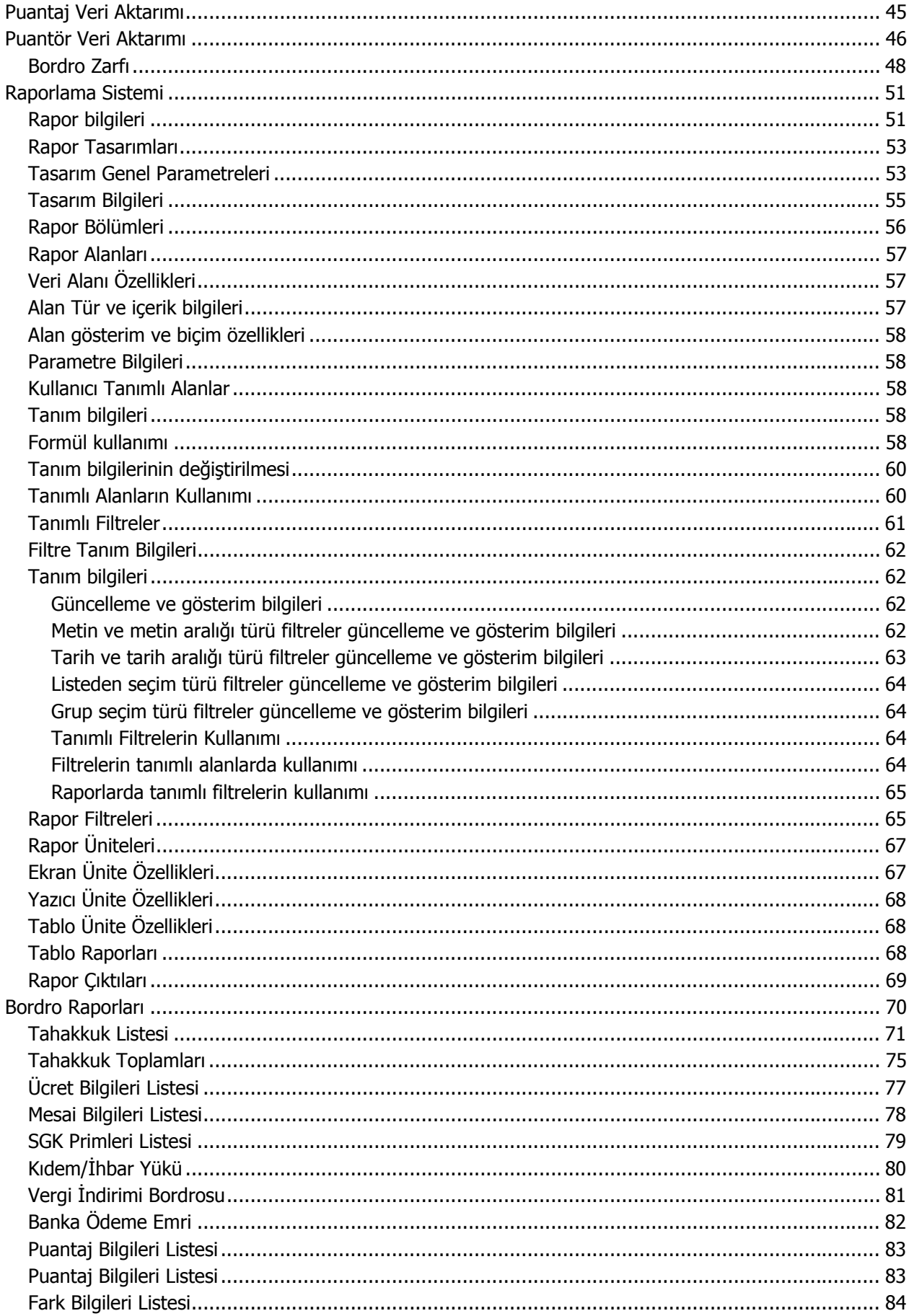

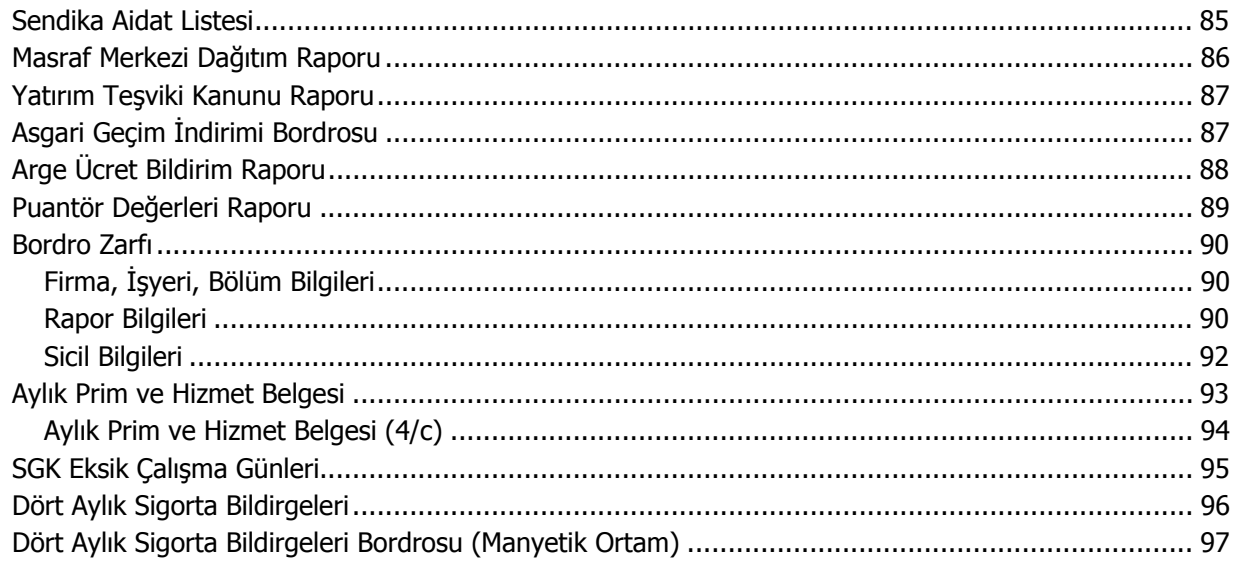

# <span id="page-4-0"></span>**Bordro**

Kurumda çalışan personele belirli sürelerde ödenecek ücretlerin hesaplanması, puantaj kartlarının oluşturulması ve bordro basımı Bordro Plus programı ana menüsünde yer alan Bordro seçeneği ile gerçekleştirilir. Bordro menü seçenekleri ile;

- Puantaj hesaplarında geçerli olacak öndeğer tanımları
- Puantaj kartları inceleme ve değişiklik işlemleri
- Dönem işlemleri kaydedilir,
- Bordro zarfı ve ücret pusulası basımları

gerçekleştirilir.

Tüm bu işlemler için Bordro menüsünde yer alan ilgili seçenekler kullanılır. Bordro program bölümü şu menü seçenekleri içerir.

**Tanımlar :** Hesap şablonları ve Puantaj öndeğerlerinin kaydedildiği ve izlendiği menü seçeneğidir.

**Kayıtlar :** Puantaj kartları ile dönem işlemlerinin kaydedildiği ve izlendiği menü seçeneğidir.

**İşlemler :** Puantaj kartı üretme, Toplu sözleşme farkları, Fiili/İtibari Hizmet zammı ile Emsal maaş hesaplama işlemlerinin gerçekleştirildiği menü seçeneğidir.

**Raporlar:** Bordro işlemlerine ait raporların alındığı menü seçeneğidir.

**Formlar:** Bordro zarfı basımının gerçekleştirildiği menü seçeneğidir.

**Sosyal Sigorta Bildirgeleri:** SGK'ya verilmesi zorunlu resmi rapor ve bildirgelerin alındığı menü seçeneğidir.

**Pratik Tablo Raporları:** Bordro Programında girilen verilerin geniş kapsamlı olarak değerlendirilmesi ve genel sorgu cümlecikleri (queryler) hazırlanması için kullanılır.

# <span id="page-5-0"></span>**Hesap Şablonları**

Puantaj hesaplarında geçerli olacak parametreler dizisine hesap şablonu denir. Bordro programında istenen sayıda hesap şablonu tanımlanır. Tanımlanan hesap şablonunun hangi firma için geçerli olacağı tanım kartında belirtilir. Programda çalışılan her firma için bir hesap şablonu öndeğer olarak tanımlıdır.

Yeni kayıt eklemek ve tanımlı kayıtlar üzerindeki işlemler için ilgili menü seçenekleri kullanılır.

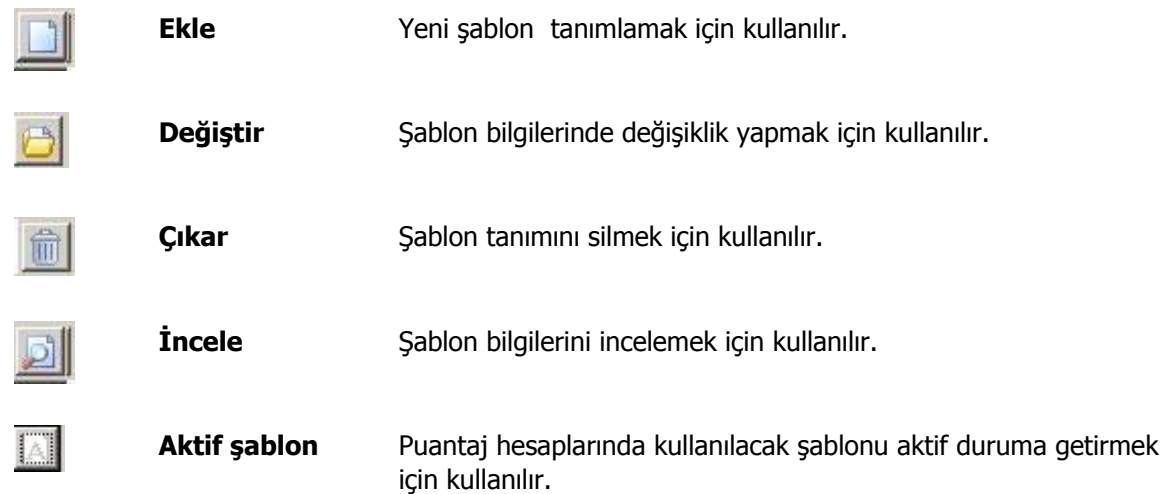

# <span id="page-6-0"></span>**Şablon Tanımları**

Hesap Şablonları puantaj hesaplarında geçerli olacak parametre tanımlarının kaydedildiği seçenektir. Hesap şablonu tanım kartı 3 ana bölümden oluşur. Kartın üst bölümünde şablon genel bilgileri kaydedilir. Tanım ekranının orta bölümünde şablon uygulandığında puantaj hesaplarında geçerli olması istenen parametreler, alt bölümünde ise sigorta primi kesintisine ait bilgiler yer alır. Hesap şablonu tanım penceresinde yer alan alanlar ve bilgileri ise şunlardır.

Hesap Şablonları puantaj hesaplarında geçerli olacak parametre tanımlarının kaydedildiği seçenektir. Hesap şablonu tanım kartı 3 ana bölümden oluşur. Kartın üst bölümünde şablon genel bilgileri kaydedilir. Tanım ekranının orta bölümünde şablon uygulandığında puantaj hesaplarında geçerli olması istenen parametreler, alt bölümünde ise sigorta primi kesintisine ait bilgiler yer alır. Hesap şablonu tanım penceresinde yer alan alanlar ve bilgileri ise şunlardır.

Yeni hesap şablonu yapmak için Hesap şablonları listesinde Ekle seçeneği kullanılır.

Hesap şablonu tanım penceresinde yer alan alanlar ve bilgileri ise şunlardır:

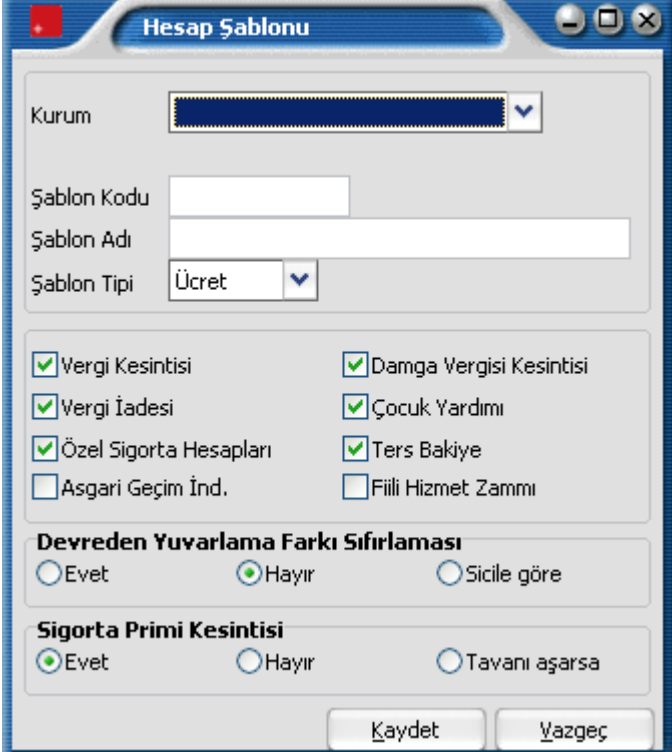

**Firma :** Şablonun uygulanacağı firmanın numarasıdır.

İnsan Kaynakları Bordro Programı ile istenen sayıda firma tanımlanır, bu firmalara ait personel işlemleri kaydedilir ve izlenir. Hesap şablonunun hangi firma için geçerli olacağı firma alanında belirlenir. Tanımlı firmalar listelenir ve ilgili firma tanımı seçilerek alana aktarılır.

**Şablon Kodu :** Tanımlanan şablonun kodudur.

**Şablon Adı :** Şablonun raporlarda kullanılacak adı ya da açıklamasıdır.

**Şablon tipi :** Tanımlanan şablon tipidir. Şablonun hangi puantaj hesapları için kullanılacağı bu alanda belirlenir. Personele yapılacak ödeme ücret ödemesi olabileceği gibi ek ödeme ve prim ödemesi de olabilir. Tanımlı tipler listelenir ve ilgili tip seçilerek alana aktarılır. Şablon tipleri, ücret, ek ödeme ve prim başlıklarını taşır.

Ücret tipli hesap şablonları kullanıldığında, şablonda belirlenen parametrelere ilişkin bilgiler, hesaplamaları puantaj yapılan tarih itibariyle etkiler. Ek ödeme tipli şablonun işleyiş açısından ücret tipli şablondan bir farkı yoktur. Sadece ücret farkı hesaplamaları yapılırken ek ödeme tipindeki hesap şablonu uygulanarak yapılan puantajlar dikkate alınmayacaktır.

Şablonun uygulanması ile puantaj hesaplarında geçerli olacak yasal kesinti ve ödemeler ise şablon tanım ekranında ilgili parametre satırlarında belirlenir. Hesaplamalarda geçerli olacak parametreler işaretlenir. Bu parametreler şunlardır :

**Vergi kesintisi :** Bu hesap şablonu kullanılarak yapılan puantaj hesaplarında vergi kesintisinin yapılıp yapılmayacağını gösterir. Programda öndeğer olarak Evet seçilidir. Vergi kesintisi yapılmayacaksa ilgili seçenek yanındaki işaret kaldırılır.

**Damga Vergisi kesintisi :** Damga vergisinin kesilip kesilmeyeceği bu parametre ile belirlenir. Bu parametre programda öndeğer olarak seçilidir. Damga vergisi kesilmeyecekse ilgili seçenek yanındaki işaret kaldırılır.

**Vergi İadesi:** Bu şablona göre yapılacak puantaj hesaplarında, özel gider indiriminin hesaplara dahil edilip edilmeyeceğinin belirlendiği parametredir. Bu parametre programda öndeğer olarak seçilidir. Bu şablona göre yapılacak puantaj hesaplarında özel gider indirimi de hesaplanacak ve ücrete dahil edilecektir. Özel gider indirimi hesaplamalarda dikkate alınmayacak ise ilgili seçenek yanındaki işaret kaldırılır.

**Çocuk Yardımı :** Bu şablon kullanılarak oluşturulan puantaj kartlarında çocuk yardımının hesaplara dahil edilip edilmeyeceği bu parametre ile belirlenir. Programda öndeğer olarak seçilidir. Çocuk yardımı hesaplamalarda dikkate alınmayacak ise seçenek yanındaki işaret kaldırılır.

**Özel Sigorta Hesapları :** Bu şablona göre yapılacak puantaj hesaplarında, özel sigorta hesaplarının puantaj hesaplarını ne şekilde etkileyeceği bu parametre ile belirlenir. Programda öndeğer seçilidir. Özel sigorta hesapları dikkate alınmayacak ise seçenek yanındaki işaret kaldırılır.

**Asgari Geçim İndirimi:** Bu şablona göre yapılacak puantaj hesaplarında, asgari geçim indirimi uygulamasının puantaj hesaplarını ne şekilde etkileyeceği bu parametre ile belirlenir.

Asgari geçim indirimi çalışanın kendisi, eşi çalışmıyor ise eşi ve bakmakla yükümlü olduğu çocuk sayısına göre belirlenen aylık bir vergi indirimi tutarıdır. Yani gelire göre değişen değil personelin sosyal durumuna göre hesaplanan bir tutardır. Aynı sosyal durumdaki herkesin indirim tutarı aynıdır. Ayrıca söz konusu indirim tutarı matrahtan değil vergiden indirilir.

**Ters Bakiye :** Avans, borç işlemleri vb. işlemler sonucunda personele ait borçların, yapılacak ödemeden fazla çıkması durumunda bu bakiyenin puantaj hesaplarını ne şekilde etkileyeceği şablon tanımı yapılırken belirlenir. Programda öndeğer olarak parametre seçilidir.

**Devreden Yuvarlama Farkı Sıfırlaması :** Devreden yuvarlama farklarının sıfırlanıp sıfırlanmayacağı bu bölümde belirlenir.

Bu alan;

- Evet
- Hayır
- Sicile Göre

olmak üzere üç seçeneklidir.

**Evet** seçiminde devreden yuvarlama farkları sıfırlanır.

**Hayır** seçiminde devreden yuvarlama farkları sıfırlanmaz ve puantaj hesaplarında dikkate alınır.

**Sicile göre** seçiminde sicil kartında bordro bilgileri penceresinde yapılan seçim geçerli olacaktır. Bu pencerede devreden yuvarlama farkı sıfırlaması alanı işaretlenmişse yuvarlama farkı sıfırlanır.

**Sigorta Primi Kesintisi :** Tanımlanan şablona göre yapılacak puantaj hesaplarında SGK prim kesintilerinin uygulanıp uygulanmayacağının belirlendiği parametredir. Bu parametre;

- Evet,
- Hayır
- Tavanı aşarsa

olmak üzere üç seçeneklidir. Evet seçiminde SGK primi kesintisi puantaj hesaplarında dikkate alınır. Programda öndeğer olarak Evet seçilidir.

Tavanı aşarsa seçimi yapıldığında yalnızca tavan matrahını aşan tutarlar için SGK primi kesintisinin yapılması sağlanır.

# <span id="page-9-0"></span>**Puantaj Öndeğerleri**

Ödemelerde geçerli olacak parametreleri içeren şablonları hazırlamak ve puantaj hesaplarında bu şablonları kullanmak zaman kaybını önleyecek ve hata payını en aza indirecektir.

Puantaj hesaplarında geçerli olacak kanun parametreleri Ayarlar menüsü altında yer alan Kanun Parametreleri seçeneği ile tanımlanır. Burada yapılan tanımlar personelin puantaj hesaplamalarında kullanılır. Personele yapılacak ödemelerde, ödeme türüne göre puantaj hesaplarında geçerli olacak parametreler hesap şablonu tanımlanarak belirlenir.

Puantaj işlemlerinde hesaplarda geçerli olacak çalışma bilgileri (mesai bilgileri, ek ödemeler, ek kesintiler, sosyal yardımlar vb.) Firma çalışma bilgileri seçeneği ile tanımlanır. Burada yapılan tanımlar personelin puantaj hesaplamalarında kullanılır. Personel mesai bilgilerini tek tek puantaj kartlarına her bir personel için ayrı ayrı işlemek yerine öndeğer tanımlanır ve bu öndeğerler ücretlilerin puantaj kartlarına otomatik olarak aktarılır.

Puantaj öndeğerleri ile, seçilen hesap şablonu esas alınır. Yapılacak hesaplamalar ve alınacak raporlar için geçerli parametreler ile bunların hangi koşulda uygulanacağı belirlenir.

İstenen sayıda öndeğer tanımlanabilir. Yapılan her tanım Puantaj öndeğerleri listesinde bir satır olarak yer alır. Puantaj öndeğerleri, Bordro program bölümünde Tanımlar menüsü altında yer alır. Puantaj öndeğerleri üzerinde yapılacak işlemler için ilgili menü seçenekleri kullanılır.

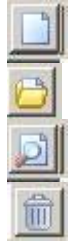

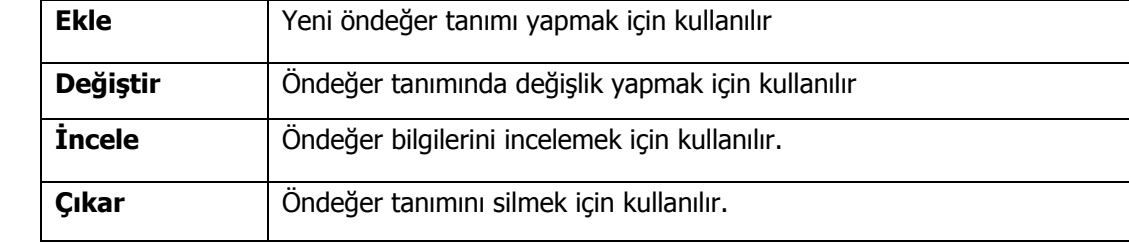

# <span id="page-10-0"></span>**Öndeğer Tanımları**

Puantaj öndeğerleri penceresi iki ana bölümden oluşur. Tanım penceresinin üst bölümünde yer alan alanlardan tanıma ilişkin genel bilgiler kaydedilir. Öndeğer bilgilerini içeren satırlarda hesaplamalarda geçerli olacak parametreler ve bunların hangi koşullarda geçerli olacağı belirlenir. Tanım penceresinden kaydedilen bilgiler şunlardır :

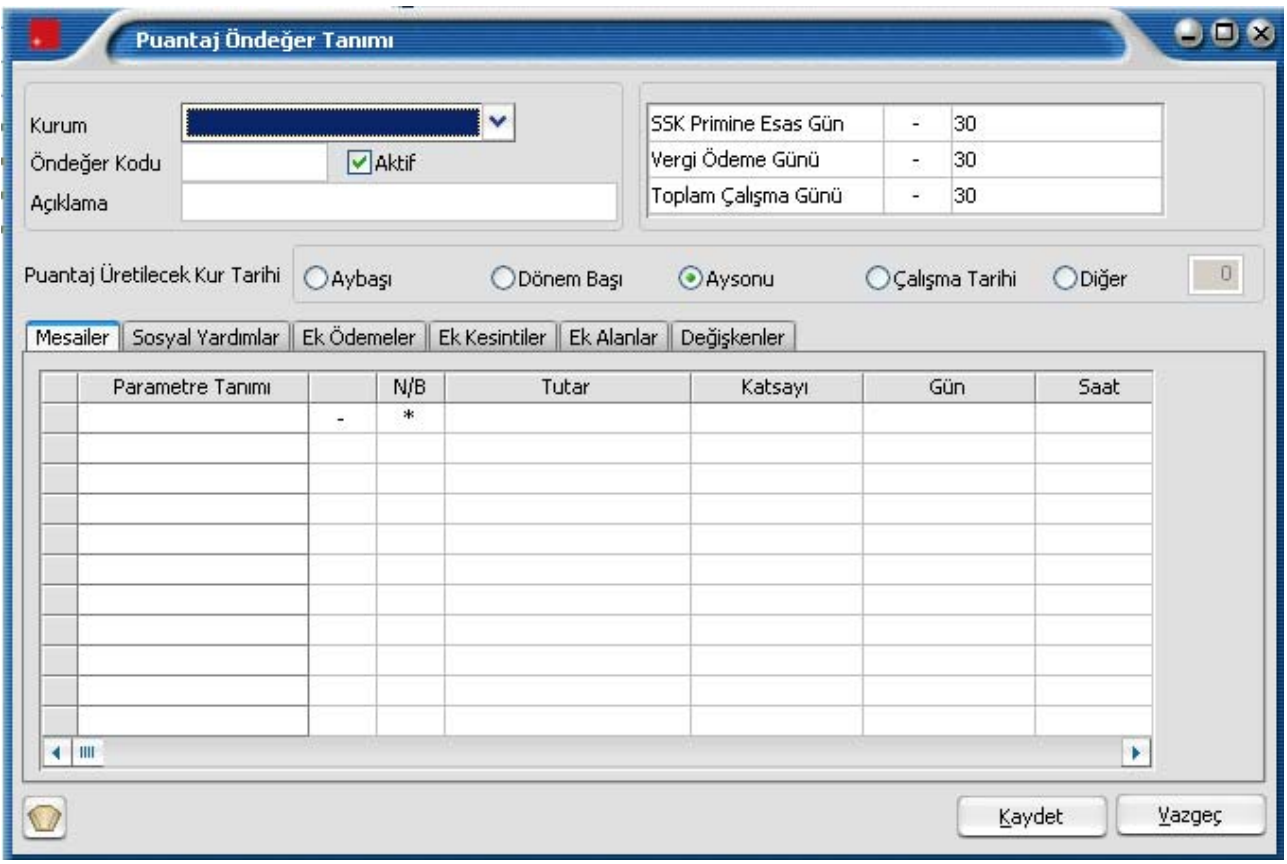

**Kurum :** Puantaj öndeğerlerinin hangi firma için geçerli olacağı bu alanda belirlenir. Tanımlı firmalar listelenir ve ilgili firma seçilerek alana aktarılır. Firma numarası girildiğinde ya da firmalar listesinden seçilerek alana aktarıldığında, daha önce firma çalışma bilgilerinde yapılan tanımlar otomatik olarak parametreler kolonu altında yer alan satırlara gelecektir. Bu parametrelerden hangisinin, hangi koşulda geçerli olacağı ise öndeğer tanım ekranında belirlenir.

**Öndeğer Kodu :** Puantaj öndeğeri tanım kodudur. Puantaj hesaplamalarının yapıldığı puantaj kartları üretiminde, personele ait hesaplamalarda hangi öndeğerin kullanılacağı öndeğer kodu ile belirlenir.

**Açıklama :** Puantaj öndeğeri tanımının adı ya da açıklamasıdır.

**Aktif :** Kartta tanımlanan puantaj öndeğerinin, puantaj hesaplamalarında kullanılıp kullanılmayacağı bu alanda belirlenir. Bu alan işaretlenmediğinde, tanımlı öndeğer puantaj hesaplamalarında kullanılmaz.

**SGK Primine Esas Gün :** Tanımlanan puantaj öndeğeri için SGK prim ödeme gün sayısıdır.

**Vergi Ödeme Gün Sayısı :** Tanımlanan puantaj öndeğeri için vergi ödeme gün sayısıdır.

**Toplam Çalışma Günü :** Toplam çalışma gün sayısının belirtildiği alandır.

<span id="page-11-0"></span>**Puantaj Üretilecek Kur Tarihi:** Döviz özelliğinin kullanılması durumunda puantaj üretiminde esas alınacak kur tarihini belirtir. Bu alan;

- Aybaşı
- Dönem başı
- Ay sonu
- Çalışma Tarihi
- Diğer

seçeneklerini içerir. Hesaplamalar, burada yapılan seçime göre kur tablosundan okunacak kur değeri dikkate alınarak yapılır.

Puantaj öndeğer tanımında geçerli olacak parametreler tanım ekranında puantaj hesaplarında kullanılacak mesai bilgileri, ek ödemeler, ek kesintiler ve sosyal yardımlar, için ayrı ayrı belirlenir. Tanım işleminde ilgili seçenekler kullanılır.

# **Öndeğer Tanım ve Fonksiyonları**

Puantaj öndeğer tanımında geçerli olacak parametreler tanım ekranında puantaj hesaplarında kullanılacak mesai bilgileri, ek ödemeler, ek kesintiler ve sosyal yardımlar için ayrı ayrı belirlenir. Tanım işleminde ilgili seçenekler kullanılır.

Parametre tanımı bölümünde puantaj hesaplarında kullanılan mesai bilgileri, ek mesai bilgileri, sosyal yardımlar, ek ödeme ve ek kesintiler için firma çalışma parametrelerinde belirlenen değerler otomatik olarak parametre tanımı kolonuna aktarılır. Tanımda kullanılacak parametreler seçilir.

Parametrelerin seçilmesi yanında, satırdaki parametre için ilgili parametre seçenekleri, aritmetik işlemlerle ve fonksiyonlarla birlikte kullanılarak formüllendirilir. Hesaplama şekli ve bağlantı şekli seçilerek puantaj kartları üretiminde geçerli olacak öndeğer belirlenir.

Öndeğer tanım ve formüllendirme bölümü bir tablo şeklindedir. Tanımlanacak öndeğer ait bilgiler hesaplama şekli, ödeme tipi ve tutar kolon başlıkları altında formüllendirilir ve kaydedilir. Öndeğer parametreleri;

• Mesailer

- 
- Sosyal Yardımlar • Ek Ödemeler
- Ek Kesintiler
- Ek Alanlar

olmak üzere 5 seçeneklidir. Hangi parametre için tanım yapılacaksa ilgili seçenek tıklanır.

Öndeğer kolon bilgileri şunlardır :

#### **Geçerli olacak parametre tanımının seçilmesi**

Puantaj hesaplarında geçerli olması istenen parametrelerin belirlenmesinde + ve - karakterleri kullanılır. Hesaplarda geçerli olması istenen parametreler +, hesaplarda kullanılmayacak parametreler ise - karakteri ile belirlenir. Böylece firma çalışma parametrelerinde tanımlanan mesai, sosyal yardım, ek ödeme ve ek kesintilerden aktif şablona göre yapılacak hesaplarda dikkate alınmayacak olanlar hesap dışı bırakılmış olacaktır.

Puantaj kartları üretiminde, öndeğer kodu verildiğinde, tanımda geçerli olan parametreler dikkate alınarak aktif hesap şablonu üzerinden hesaplamalar yapılacak ve puantaj kartlarına işlenecektir.

### <span id="page-12-0"></span>**Hesaplama şeklinin seçilmesi**

Öndeğer tanımında mesai bilgileri için hesaplama şekli Net/Brüt alanında belirlenir. Hesaplama şekilleri listelenir ve seçim yapılır. Hesaplama şekli seçenekler şunlardır :

**\* Tanımlı olanı Bozma :** Aynı dönem içinde birden fazla puantaj işlemi yapıldığında geçerlidir. Daha önce üretilmiş puantaj kartındaki tanım ödeme şekli olarak geçerli olacaktır. Aynı dönem için çalışana ait puantaj kartı yoksa bu seçenek bir anlam ifade etmez.

**T Tanımı kullan :** Firma çalışma bilgilerinde bu parametre için tanımlanan hesaplama şekli geçerli olacaktır.

**K Sicil maaş tipi :** Sicil kartında belirtilen ücret hesaplama şekli kullanılır.

**N Net :** Hesaplamanın net ücret tutarına göre yapılmasını sağlar.

**B Brüt :** Hesaplamanın brüt ücret tutarına göre yapılmasını sağlar.

### **Ödeme tipleri**

Ücret hesabında kullanılacak ek mesai, ek ödeme, ek kesinti ve sosyal yardım başlıkları altında toplanan parametreler için ödemelerin hangi tipte yapılacağı A/G/S kolonunda kaydedilir. Firma çalışma parametrelerinde tanımlanan parametreler öndeğer penceresine aktarılır. Her bir parametre için ödeme tipi ilgili satırda kaydedilir. Ödeme tipi seçenekleri ve kullanımı şu şekildedir.

**\* Tanımlı olanı Bozma :** Aynı dönem içinde birden fazla puantaj işlemi yapıldığında geçerlidir. Daha önce üretilmiş puantaj kartındaki ödeme tipi geçerli olacaktır. Aynı dönem için çalışana ait puantaj kartı yoksa bu seçenek bir anlam ifade etmez.

**T Tanımı kullan :** Firma çalışma bilgilerinde bu parametre için tanımlanan ödeme tipi geçerli olur.

**K Sicil maaş türü :** Sicil kartında belirtilen ödeme tipi kullanılır.

**A Ay :** Parametrenin aylık olarak hesaplatılması için kullanılır.

**G Günlük :** Parametrenin günlük hesaplatılması için kullanılır.

**S Saat :** Parametrenin saat olarak hesaplatılması için kullanılır.

### <span id="page-13-0"></span>**Ödemeler**

Ücret hesabında kullanılacak ek mesai, ek ödeme ve sosyal yardım başlıkları altında toplanan parametreler için ödemelerin yapılış biçimi Nakdi/Ayni kolonunda belirlenir. Hesaplanan ek mesai, ek ödeme ve sosyal yardım tutarları nakit olarak verilebileceği gibi ayni olarak da verilebilir. (Bu kolon yalnızca ek mesai, ek ödeme, sosyal yardım öndeğer tanım satırlarında yer alır.)

**Tutar :** Hesaplama değerinin girildiği, formüllendirildiği alandır.

**Geçerli olacak katsayı :** Tanımlanan öndeğer için hesaplamalarda dikkate alınacak katsayı, katsayı alanında belirtilir. Bu alanda formül tanımlanarak hesaplamaların buna göre yapılması sağlanır.

**Gün :** Puantaj hesaplarında kullanılacak öndeğer tanım satırlarında formüllendirme yapılarak öndeğer belirlendiği gibi doğrudan hesaplama değeri de kaydedilebilir. Özellikle mesai bilgileri tanım satırlarında hesaplamanın kaç gün üzerinden yapılacağı doğrudan gün sayısı verilerek kaydedilir. Gün alanı hesaplamalarda geçerli olacak gün sayısının belirtildiği ya da formüllendirildiği alandır. Gün sayısı ondalıklı olarak da verilebilir.

# **Öndeğer Tanımlarında Formül Kullanımı**

Öndeğer tanımlarında SGK Primine esas gün, vergi ödeme günü, toplam çalışma günü alanları ile tutar, katsayı, gün alanlarında formüllendirme yapılır ve hesaplanması istenen değerler belirlenir. Puantaj hesaplarında geçerli olacak parametreler için firma çalışma parametrelerinde ya da personel sicil kartında belirtilen öndeğerlerden farklı olarak ödeme ve kesinti formülleri tanımlanır ya da doğrudan ödenecek tutar kaydedilir.

Formül tanımlarında firma çalışma bilgilerinde belirtilen parametreler kullanılabildiği gibi sicil kartında kaydedilen alan bilgileri de kullanılabilir. Kategoriler başlığı altında toplanan parametreler ile personele yapılacak tüm ödeme ve kesintiler formüllerde kullanılır.

Parametre tanım satırlarında tutar, katsayı, gün alanlarından ulaşılan formül penceresinde tüm seçenekler matematiksel işlem ve fonksiyonlarla birlikte kullanılarak formüllendirme yapılır.

Formüllendirme penceresi 2 ana bölümden oluşmaktadır.

Formül bölümünde öndeğer tanımlarında kullanılacak formül bilgisi kaydedilir. Formüllendirme yapılırken kullanılacak olan parametre ve fonksiyonlar ise pencerenin alt bölümündeki alanlardan seçilir.

Parametre ve fonksiyonların yer aldığı bölüm;

- Kategoriler
- Parametreler
- Fonksiyonlar

olmak üzere üç ayrı kolonda görüntülenir.

**Kategoriler :** Bu alanda formül tanımında kullanılacak olan parametreler kullanım şekilleri ve içerdikleri bilgilere göre sınıflandırılmış ve kullanım kolaylığı sağlanmıştır. Kategorilerden biri seçildiğinde bu grubun altında yer alan parametreler, Parametreler alanında görüntülenir.

**Parametreler :** Seçilen gruptaki parametrelerin görüntülendiği alandır. Formülde kullanılacak parametre seçilerek formül alanına aktarılır.

**Fonksiyonlar :** Formüllendirme işleminde kullanılacak fonksiyonların görüntülendiği alandır. Formülde kullanılacak fonksiyon seçilerek formül alanına aktarılır.

<span id="page-14-0"></span>Seçilen parametre ve fonksiyonlar aritmetik işlemlerle birlikte kullanılarak formüllendirilir ve öndeğer kaydedilir. Yapılan formül tanımı, öndeğer tanım penceresinde ilgili alanda görüntülenir.

#### **Parametre ve fonksiyon kullanımı**

Puantaj hesaplarında kullanılacak formül tanımlarında;

- Firma çalışma bilgilerinde kaydedilen alanlar
- Genel çalışma bilgilerinde kaydedilen alanlar
- Sicil kartları ve puantaj kartlarından kaydedilen bilgiler
- Sicil kartlarında kaydedilen bilgiler doğrultusunda yapılan hesaplamalar
- Sabit bilgiler

kullanılır.

Tüm bu parametreler kullanım şekillerine ve içerdikleri bilgilere göre belirli kategoriler altında toplanmıştır.

Kategori alanı;

- Hepsi
- Genel Değişkenler
- Alan
- Grup
- İşlem türü
- Sabit

olmak üzere 6 seçeneklidir. Yapılan seçime göre ilgili grupta yer alan parametreler, parametre alanında listelenir.

**Hepsi :** Bu seçenekle formüllendirme işleminde kullanılacak olan tüm parametreler listelenir.

**Grup :** Personelin puantaj bilgilerini oluşturan ve firma çalışma parametrelerinde belirlenen mesai, ek mesai, ek ödeme, sosyal yardım ve ek kesinti bilgileri bu başlık altında toplanmıştır. Her parametre seçeneği G harfi ile başlayan numaralarla listede yer alır. Grup seçeneği altında toplanan parametreler aşağıdaki tabloda yer almaktadır.

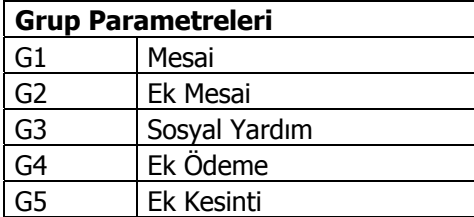

Formülde kullanılacak firma çalışma parametresi seçilir. Seçilen bu grup parametresi formülde alan, işlem türü ve sabit grupları altındaki parametreler ve fonksiyonlarla kullanılır.

**Alan :** Bu başlık altında toplanan parametreler firma çalışma parametrelerindeki alan bilgileri ile puantaj alan bilgilerini içeren parametrelerdir. Her parametre seçeneği **F** harfi ile başlayan numaralarla listede yer alır. Alan parametre seçenekleri aşağıdaki tabloda yer almaktadır.

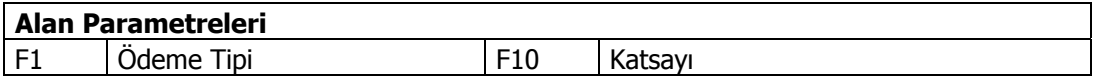

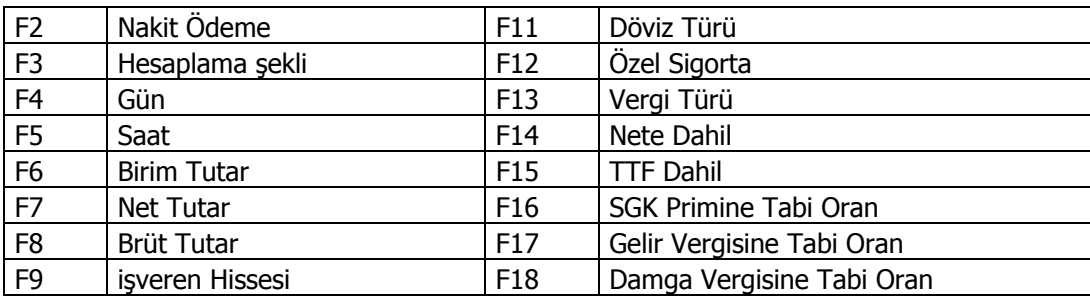

**İşlem Türü :** Bu grup altında toplanan parametre seçenekleri, genel çalışma parametre tanımlarında kaydedilen işlem türü seçenekleridir. Her parametre seçeneği T harfi ile başlayan isimleri ile listede yer alır. işlem türü parametre seçenekleri aşağıdaki tabloda yer almaktadır.

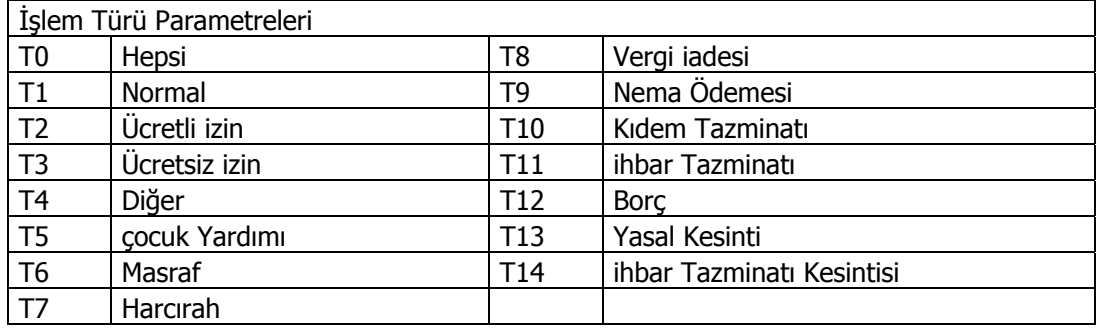

**Genel Değişkenler :** Bu grup altında toplanan parametre seçenekleri firma çalışma parametreleri ve sicil kartlarındaki bilgileri içeren parametrelerdir. Her parametre seçeneği P harfi ile başlayan numaralarla listede yer alır. Alan parametre seçenekleri aşağıdaki tabloda yer almaktadır.

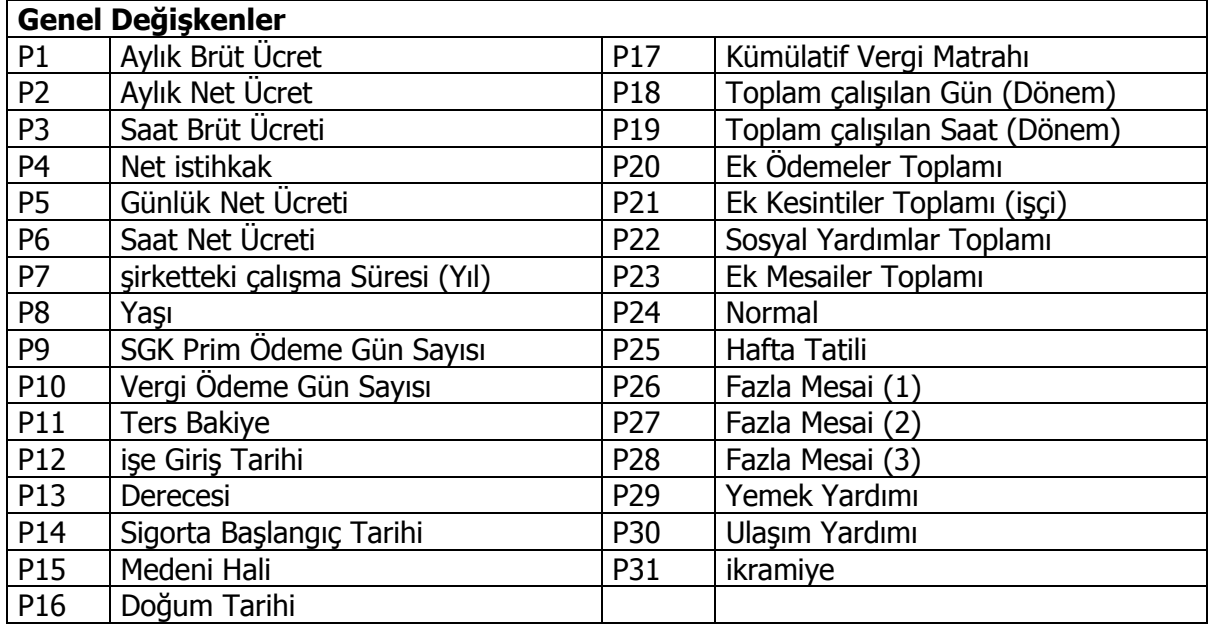

**Sabit :** Bu grup altında toplanan seçenekler karşılaştırma değerlerini içeren parametrelerdir. Her parametre seçeneği C harfi ile başlayan numaralarla listede yer alır. Sabit parametre seçenekleri aşağıdaki tabloda yer almaktadır.

# <span id="page-16-0"></span>**Fonksiyonlar**

Formüllendirme yapılırken parametrelerle birlikte fonksiyonlarda kullanılır. Kullanılacak fonksiyon seçilerek formül alanına aktarılır. Formül tanımında kullanılan bazı fonksiyonlar şunlardır :

### **PE(parametre,alan)**

Bu fonksiyon parametrelerden P1000'den sonrası için kullanılır. Firma çalışma parametrelerine eklenilen her yeni parametre, puantaj öndeğerlerindeki parametreler listesine eklenir ve bunlar P1000 ve yukarısı olarak numaralanır.

### **Örnek :**

P1001 : Normal F7 : Net tutar PE (P1001,F7) formülü ile normal mesailere ödenen net tutarlar toplamı çağırılmış olur. PESum (grup,tip,alan)

### **Örnek :**

G3 : Sosyal Yardım T5 : çocuk Yardımı F8 : Brüt Tutar PESum (G3, T5, F8) formülü ile sosyal yardımlardan, tipi çocuk olanlara ödenen brüt tutar toplamı formülize edilmiş olur.

### **PESumF(grup,koşul,alan)**

Sabitler PESumF ve IF fonksiyonlarda kullanılır. Her iki fonksiyonda da yer alan koşullar sabitler yardımıyla verilebilir.

### **Örnek 1 :**

- G2 : Ek Mesai
- F15 : TTF Dahil
- C6 : Evet
- F8 : Brüt Tutar

PESumF ( G2, F15 = C6, F8 ) formülü ile ek mesailerden, TTF'ye dahil olanların brüt tutarı gösterilmiş olur.

# **Puantaj Kartları**

Döneme ilişkin puantaj kartlarının oluşturulduğu ve incelendiği seçenektir. Puantaj kartları ile içinde bulunulan dönem için personele ait ücret hesapları yapılır. Her personele ait mesai ve ödeme bilgileri ayrı ayrı kartlarda tutulur ve izlenir. Dönem içinde personelin ne kadar çalıştığı, fazla mesai yaptığı, izin kullandığı ücret hesaplamalarının temelini oluşturur. Bunlar puantaj bilgileridir. Bu tür bilgilerin işlendiği kartlar ise puantaj kartlarıdır.

Puantaj kartları;

- Her personel için tek tek
- Puantaj kartı üret ile toplu şekilde

olmak üzere 2 şekilde üretilir.

**Puantaj kartı üretimi** ile aktif hesap şablonu üzerinden, seçilen puantaj öndeğeri tanımına uygun olarak oluşturulan puantaj kartı, puantaj kartları listesinde yer alan **Değiştir** seçeneği ile ekrana getirilir ve puantaj işlemleri, hesaplamalar yapılır, bilgileri izlenir.

Seçilen personele ait puantaj bilgilerini kaydetmek için Puantaj kartları listesinde yer alan Ekle seçeneği kullanılır. Sicil kartları listelenir ve puantaj kartı üretilecek personel seçilir. Açılan pencereden puantaj bilgileri kaydedilir. Hesaplamalar yapılır. Puantaj kartları menü seçenekleri şunlardır:

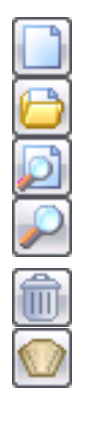

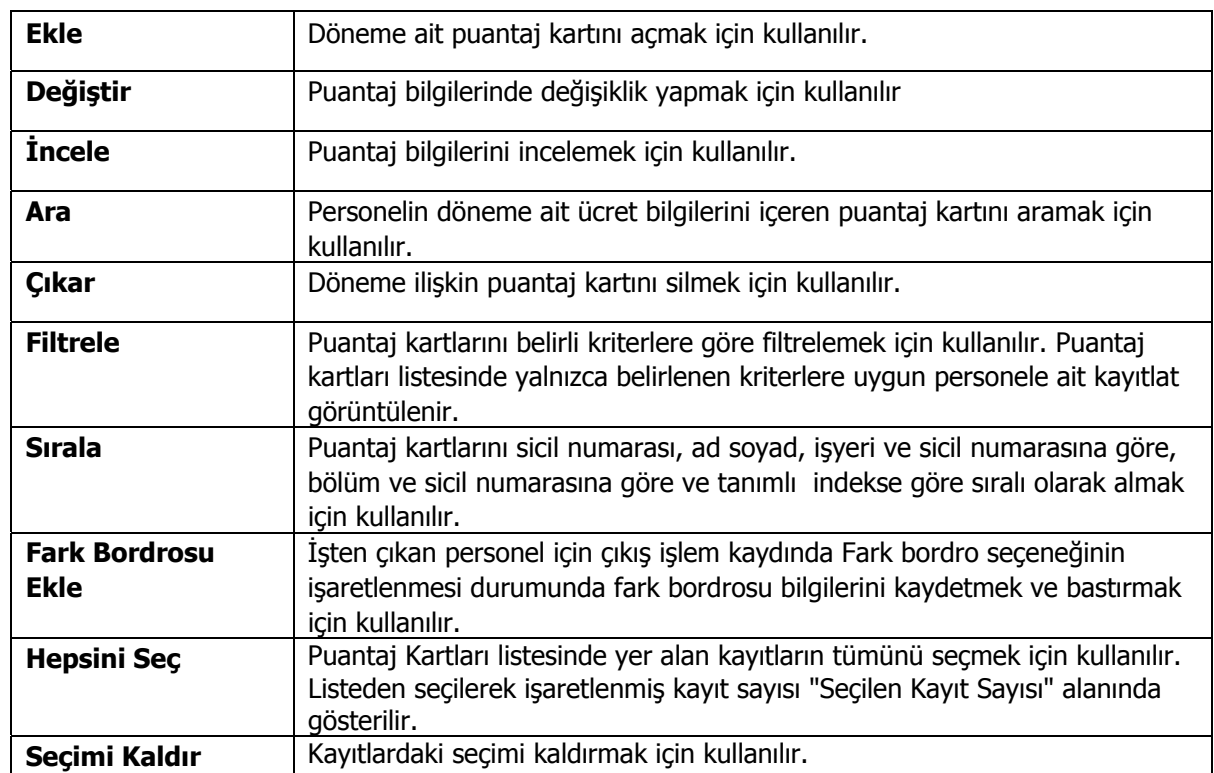

<span id="page-17-0"></span>

# <span id="page-18-0"></span>**Puantaj Bilgileri**

Puantaj kartları ile içinde bulunulan dönem için personele ait ücret hesapları yapılır. Her personele ait mesai ve ödeme bilgileri ayrı ayrı kartlarda tutulur ve izlenir. Dönem içinde personelin ne kadar çalıştığı, fazla mesai yaptığı, izin kullandığı ücret hesaplamalarının temelini oluşturur. Bunlar puantaj bilgileridir. Bu tür bilgilerin işlendiği kartlar ise puantaj kartlarıdır.

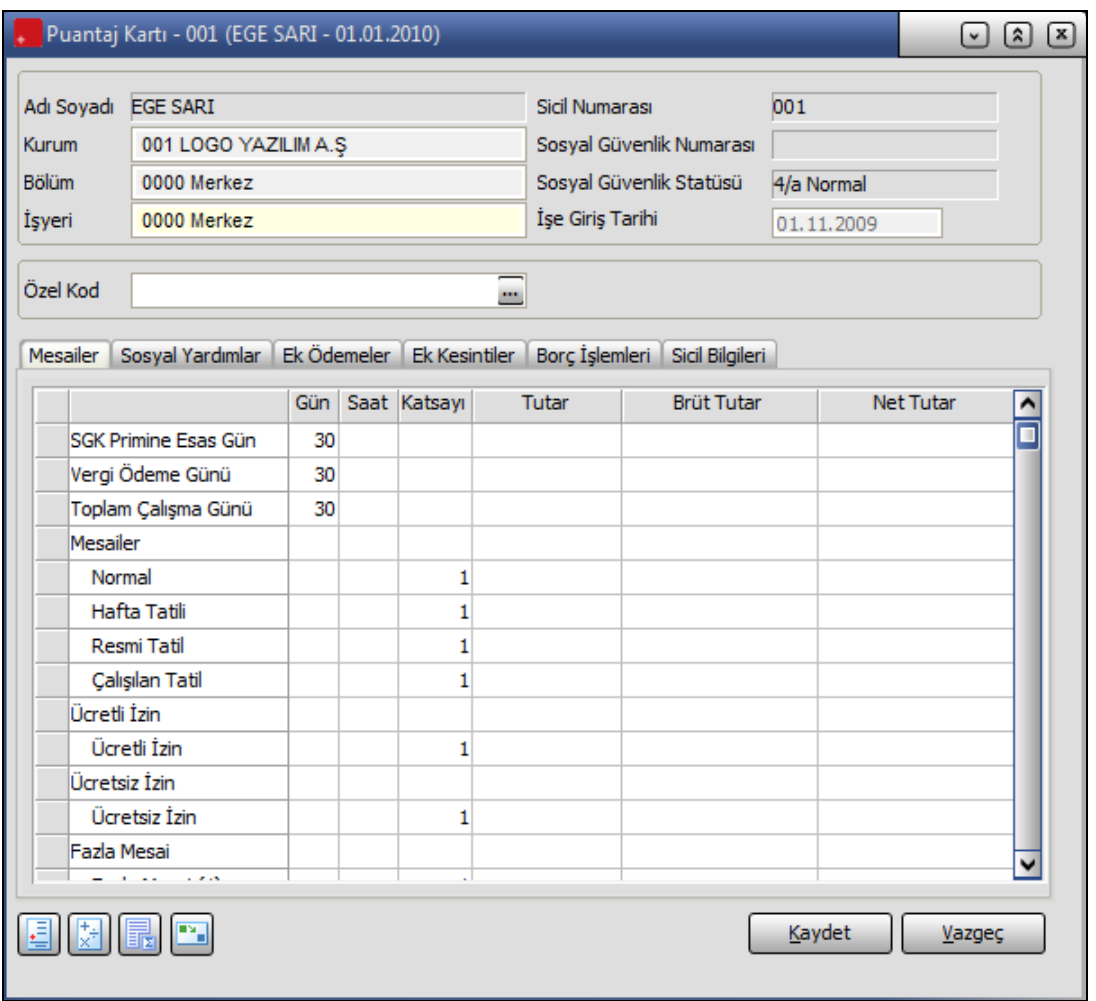

Puantaj kartı iki ana bölümden oluşur. Kartın üst bölümünde yer alan alanlar karta ait genel bilgileri içerir. Personele ait sicil numarası, sosyal güvenlik numarası, sosyal güvenlik statüsü sicil kartından okunan bilgilerdir. Bu bilgiler puantaj kartları üzerinden değiştirilemez.

Puantaj bilgileri bölümünde, personelin ücret hesabının yapılabilmesi için gerekli mesai ve ek mesai bilgileri ile personelin tabi olduğu ek ödemeler, ek kesintiler, sosyal yardım ve bilgileri yer alır.

Puantaj bilgilerini içeren satırlarda, Puantaj öndeğerlerinde tanımlanan tüm mesai, ek mesai, ek ödeme, ek kesinti ve sosyal yardım türleri yer alır. Uygulanan şablona göre puantaj öndeğerleri çalıştırıldığında, öndeğer tanımında işaretlenen tüm satırlara öndeğerleri ve bunlara göre hesaplanan değerler aktarılır.

Puantaj hesaplarında kullanılacak mesai, ek ödeme, ek kesinti, borç kesintileri sicil bilgileri ve sosyal yardım bilgileri puantaj kartlarına öndeğer kullanılarak aktarılabileceği gibi, bu bilgiler ilgili satırlarda doğrudan da kaydedilir.

### <span id="page-19-0"></span>**Mesai Bilgileri**

Öndeğer kullanılarak üretilen puantaj kartlarında mesai bilgilerinin yer aldığı ve izlendiği sayfadır. Bu bilgiler ilgili satırlarda doğrudan da kaydedilir.

Mesai bilgilerinin yer aldığı satırlarda mesai bilgisi gün olarak verilebildiği gibi saat olarak da verilebilir. Belirtilen saat sayısı program tarafından, günlük çalışma saatine bölünerek güne çevrilir. Ücret saatlik olarak veriliyorsa mesai bilgisi ondalıklı olarak da verilebilir. Günlük çalışma süresi **Ayarlar** menüsü yer alan Bordro Parametreleri seçeneği ile belirlenir.

### **Sosyal Yardımlar**

Puantaj hesaplarında kullanılacak sosyal yardım bilgileri puantaj kartlarına öndeğer kullanılarak aktarılabileceği gibi, bu bilgiler ilgili satırlarda doğrudan da kaydedilir. Bunun için **Sosyal Yardımlar** sayfası kullanılır. Sosyal yardım bilgilerinin yer aldığı satırlarda sosyal yardım tutarı doğrudan girilerek ya da formül tanımlanarak da kaydedilir.

### **Ek Ödemeler**

Puantaj hesaplarında kullanılacak ek ödeme bilgileri puantaj kartlarına öndeğer kullanılarak aktarılabileceği gibi, puantaj kartında ilgili satırlarda doğrudan da kaydedilir. Bunun için **Ek ödemeler** sayfası kullanılır. Puantaj öndeğeri aktarımı yapılmadığı durumlarda ek ödeme bilgilerinin yer aldığı satırlarda ek ödeme tutarı doğrudan girilerek ya da formül tanımlanarak kaydedilir.

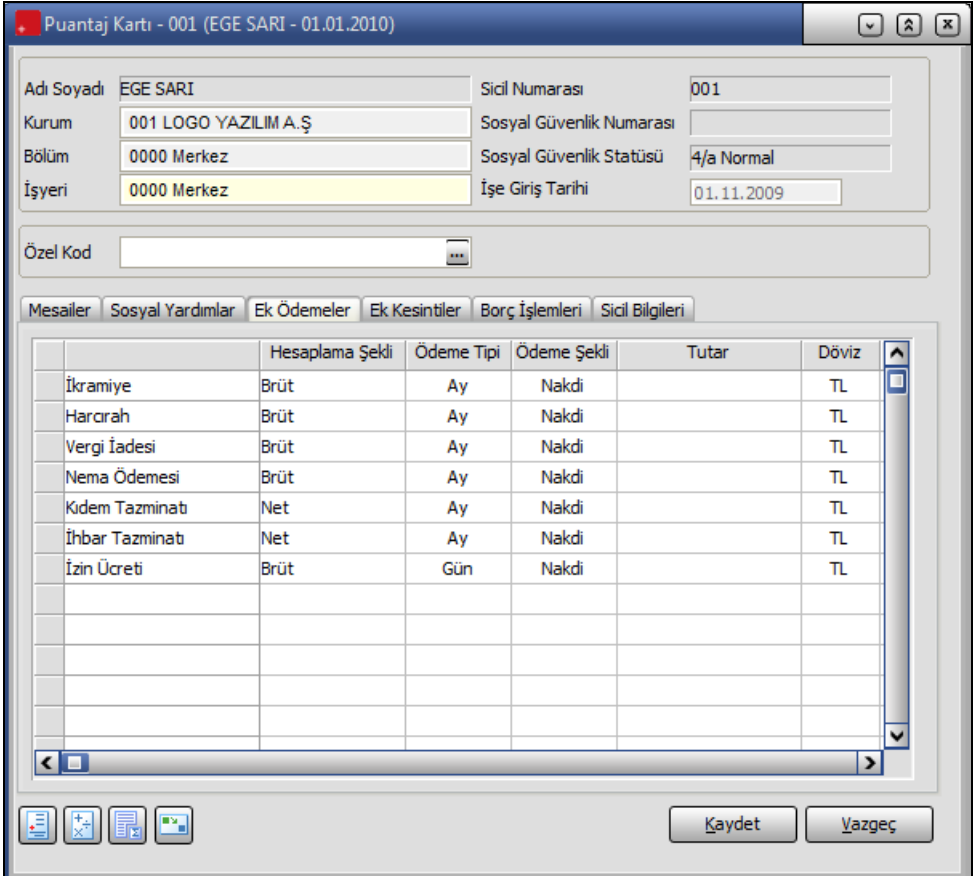

### <span id="page-20-0"></span>**Ek Kesintiler**

Puantaj hesaplarında kullanılacak ek kesinti bilgileri puantaj kartlarına öndeğer kullanılarak aktarılabileceği gibi, puantaj kartında ilgili satırlarda doğrudan da kaydedilir. Bunun için **Ek Kesintiler** sayfası kullanılır. Puantaj öndeğeri aktarımı yapılmadığı durumlarda ek kesinti bilgilerinin yer aldığı satırlarda ek kesinti tutarı doğrudan girilerek ya da formül tanımlanarak belirtilir.

### **Borç İşlemleri**

Personelin almış olduğu borca karşılık yapacağı geri ödemeler puantaj kartları üzerinden de kaydedilebilir. Puantaj kartı üzerinden geri ödemeleri için, döneme ait puantaj kartı üzerinde **Borç İşlemleri** sayfası kullanılır.

#### **Borç Ödemesi Eklemek için**

Yapılacak geri ödemeyi işlemek için **Borç İşlemleri** sayfasında listesinde sağ fare düğmesi menüsündeki **Borç Ödemesi Ekle** seçeneği kullanılır.

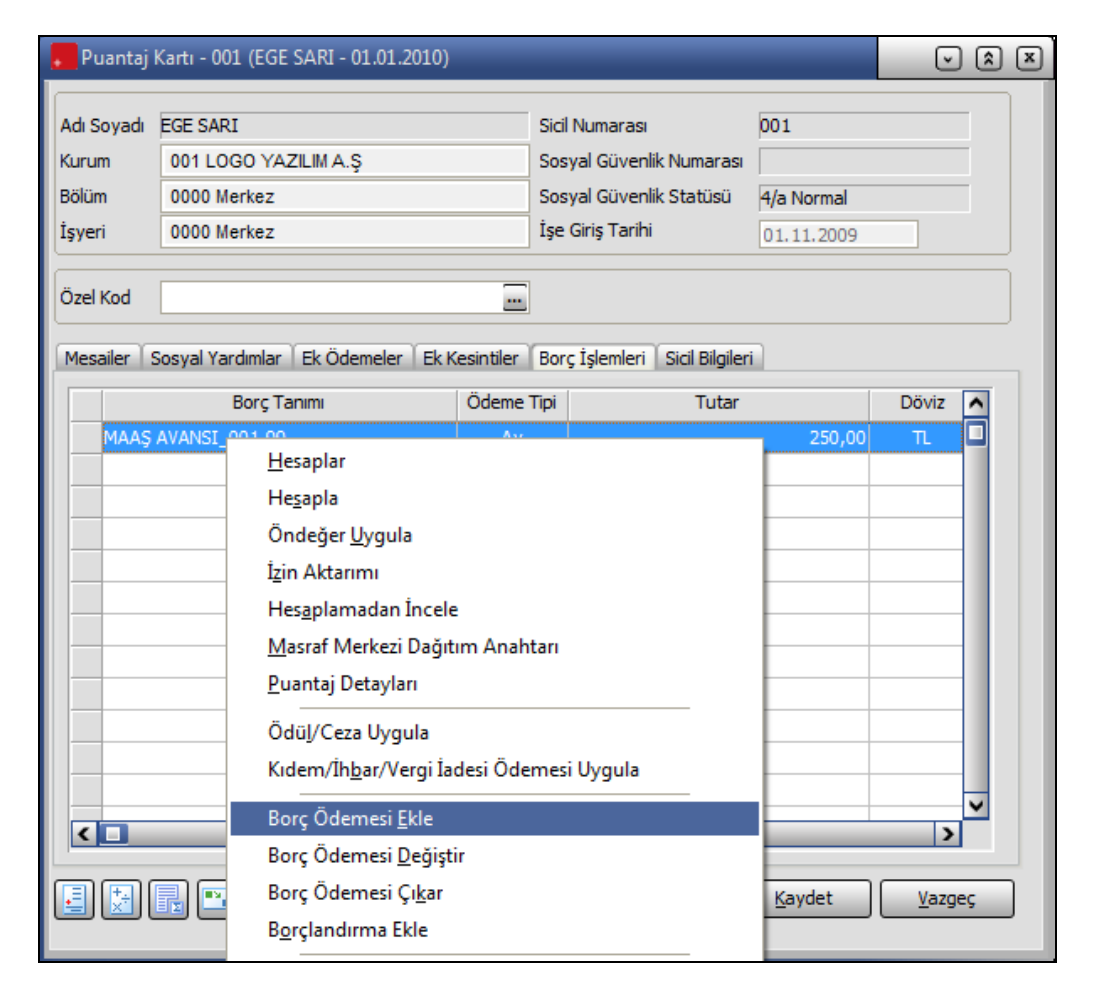

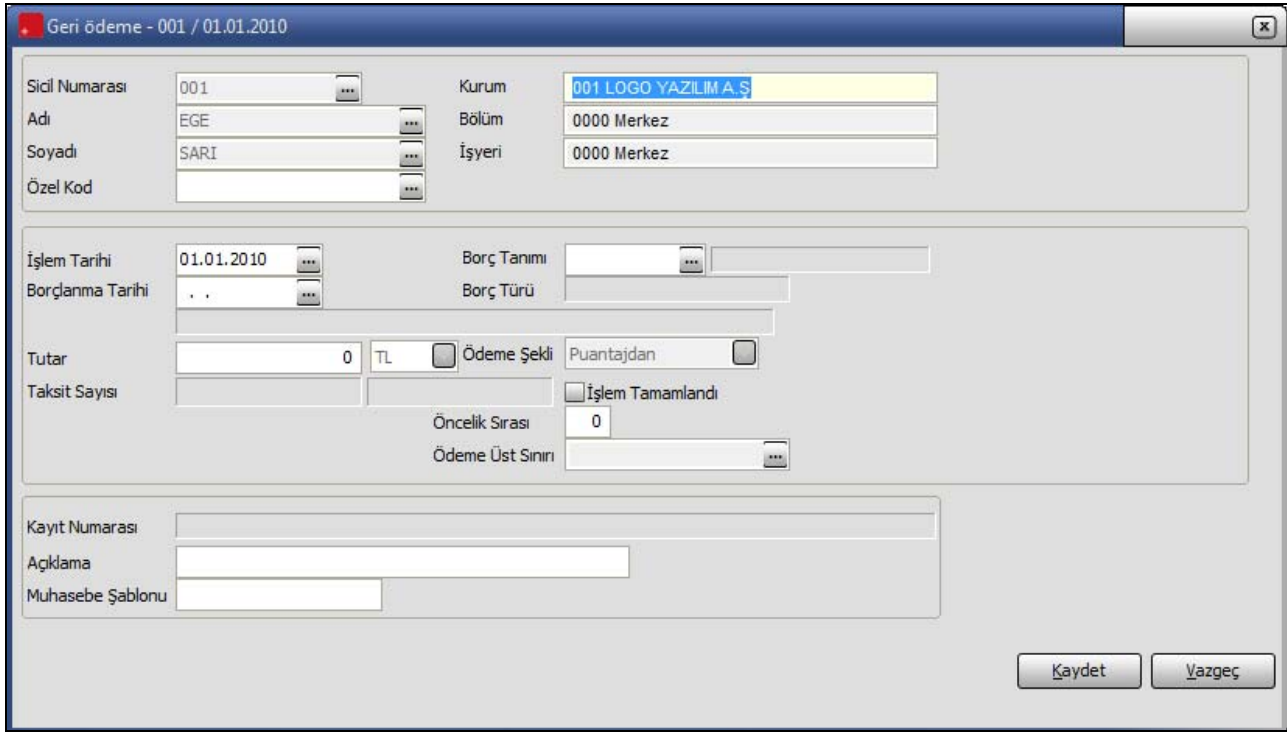

Ekrana geri ödeme işlem bilgilerinin girileceği **Geri Ödeme** penceresi gelir.

Geri ödemenin hangi borç işlemine ait olduğu **borçlanma tarihi** alanında belirlenir. F10 tuşu ile borç işlemleri listelenir ve ilgili işlem seçilir. Borç işleminde belirlenen ödeme şekline göre ödenecek tutar otomatik olarak gelecektir. Eğer geri ödeme işlemi ile ödenen tutar farklı ise değiştirilebilir.

Geri ödeme işleminden sonra **Hesaplar** seçeneği ile puantaj hesapları incelendiğinde, yapılan borç kesintisi hesaplar penceresinde borç kesintisi satırında listelenir.

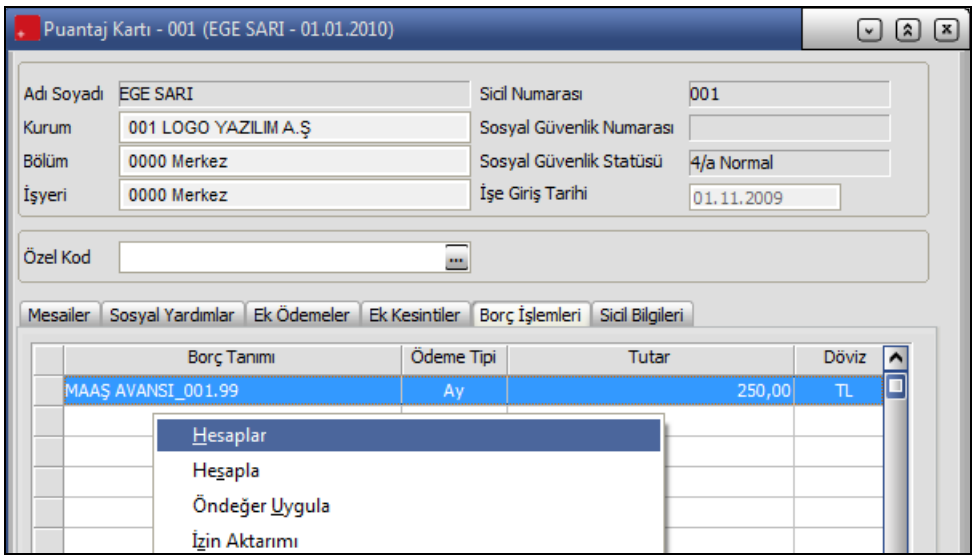

Yapılan borç kesinti işlemi ile ödenmesi gereken tutardan az ya da çok geri ödeme yapıldığında, bu tutar bir sonraki ödeme tutarından düşülür ya da eklenir.

#### **Borçlandırma Eklemek için**

Puantaj kartı üzerinden yeni bir borç kaydı açmak için **Borç İşlemleri** sayfasında sağ fare düğmesi menüsündeki **Borçlandırma Ekle** seçeneği kullanılır.

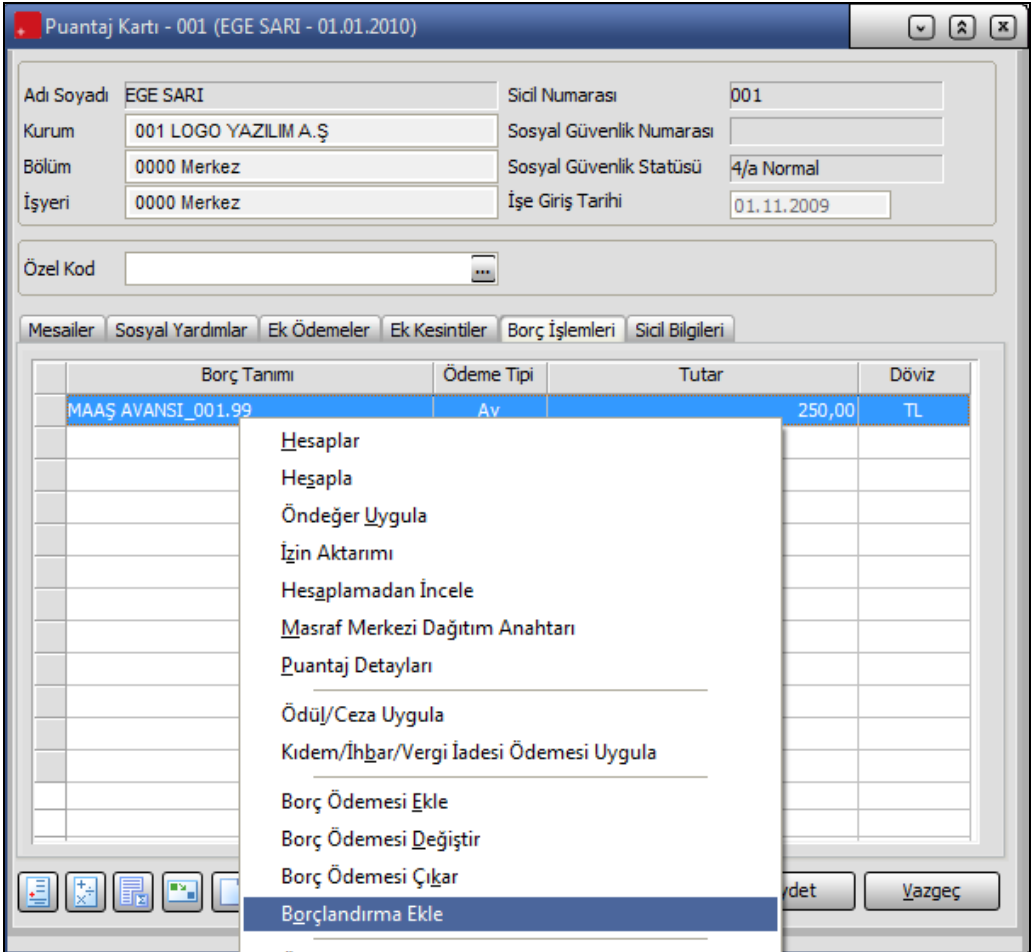

**Borçlandırma Ekle** işlemi ile borç kayıtları listesi açılarak, puantaj kartında sicile ödemesi yapılmamış ve bordrodan ödeme yapılacak borç kayıtları listelenerek seçilir.

Ödeme kaydı seçildikten sonra, Borç İşlemleri sayfasında, ödeme tipi "Puantajdan" olarak gösterilen puantaja işlenmiş Borçlandırma kaydı listelenir.

# <span id="page-23-0"></span>**Sicil Bilgileri**

Puantaj kartları üzerinden sicil bilgilerini incelemek için kullanılır. Sicil bilgileri penceresinde personelin dönem ücret bilgileri incelenir ya da gerekiyorsa değiştirilir.

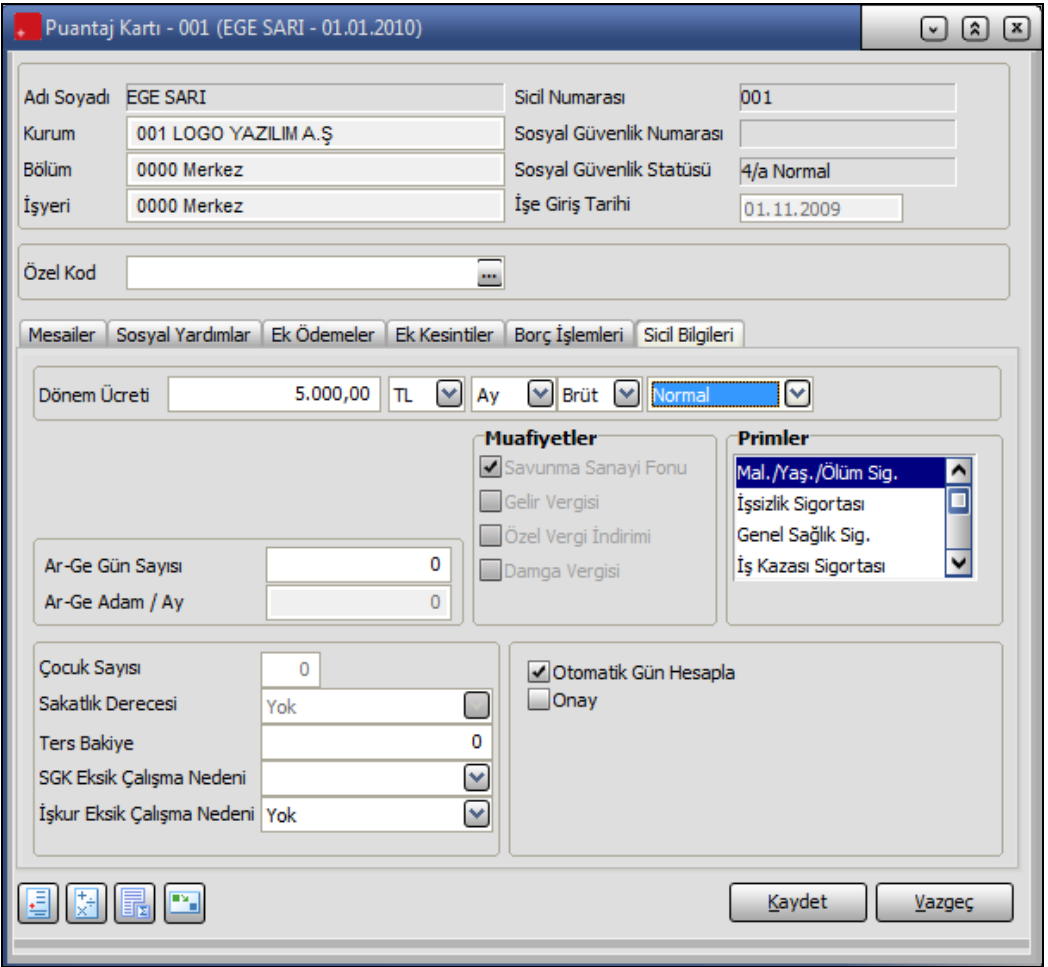

Sicil bilgileri penceresinin orta bölümündeki alanlarda personele ait kanuni bilgiler görüntülenir. Bu bölümdeki bilgiler puantaj kartları üzerinden değiştirilemez. Ancak inceleme yapılabilir.

Özel gider indirimi bölümünde yer alan alanlara Ocak dönemine ait puantaj kartlarında özel gider indirimine esas olacak fiş fatura toplamı ve kümülatif vergi matrahı toplamları kaydedilir. Fiş fatura toplamı, önceki kümülatif vergi matrahı ve önceki kümülatif vergi alanlarına girilen bilgiler esas alınarak program tarafından hesaplanan Toplam özel gider indirimi ile puantaj özel gider indirimi ilgili alanlarda görüntülenir.

Bütçe kodları bölümünde eski ve yeni bütçe kodları kaydedilir. Eğer puantaj kartı öndeğer çalıştırılarak üretilmiş ve öndeğerdeki bütçe kodu filtrelerine bilgi girişi yapılmış o değerler puantaj kartına aktarılır. Eğer öndeğerdeki alanlar boş ise puantajı üretilen sicilin bağlı bulunduğu bir kadro / pozisyon kartı var ise kartın kadro yeri tanımındaki bütçe kodları, eğer ilişkilendirildiği bir kadro / pozisyon yok fakat sicil kartında görev yeri bilgisi seçilmiş ise görev yeri tanımındaki bütçe kodları puantaj kartına aktarılır.

**Ar-Ge Gün Sayısı** alanında, kurum içinde Ar-Ge statüsünde çalışan personelin ay içerisinde kaç gününü Ar-Ge kapsamında çalıştığı belirtilir. Bu alana bilgi girişi iki şekilde de yapılabilir:

- <span id="page-24-0"></span>• Doğrudan gün sayısı girildiğinde, Hesapla seçeneği ile yapılan hesaplama bu alanda girilen değeri etkilemeyecektir.
- Bu alan boş bırakıldığında ise, Hesaplama seçeneği ile **Ar-Ge Adam/Ay** alanına sicil kartından gelen değer üzerinden hesaplama yapılarak gün sayısı doğrudan gelecektir.

**Ar-Ge Adam/Ay** alanına, personelin sicil kartında girilen bilgi bu alana doğrudan gelir.

Maaş tipinin Fark Bordrosu olması durumunda Fark bordro türü ve Fark bilgileri de sicil bilgileri penceresinden kaydedilir.

#### **Puantaj Kartı Onaylama**

Puantaj kartı sicil bilgilerinde yer alan Onay seçeneği ile puantaj kartı için onay işlemi yapılır. Böylece onaylanmış puantaj kartlarının değişiklik ve silme işlemlerine kapatılması, raporlarda bu parametrenin kullanılarak ilgili puantaj kartlarının listelenmesi ya da listelenmemesi sağlanır.

Bu seçenek öndeğer olarak işaretsiz gelir. Onay işlemi yapılacaksa **Onay** seçeneği işaretlenir.

Onaylanmış bir puantaj kartındaki onayı kaldırmak için Puantaj Kartları Listesi'nde (browser) sağ fare düğmesi menüsündeki **Onay İptali** seçeneği kullanılır.

### **Puantaj Öndeğerlerinin Uygulanması**

Puantaj kartı üzerinden öndeğer uygulamak için kullanılır. Puantaj kartlarının tek tek oluşturulması durumunda ya da daha önceden puantaj kartı üret seçeneği kullanılarak üretilmiş puantaj hesaplarında değişiklik yapmak gerektiğinde Öndeğer uygula seçeneği ile döneme ait hesaplamaların ne şekilde yapılacağı belirlenir. Öndeğer Uygula seçildiğinde tanımlı öndeğerler listelenir ve hesaplamalarda geçerli olması istenen öndeğer tanımı seçilir.

Uygulanan öndeğer tanımında geçerli olan koşullara göre yapılan hesaplar, Hesaplar seçeneği ile izlenir.

**Bordro 25/94** 

### <span id="page-25-0"></span>**Masraf Merkezi Dağıtım Anahtarı**

Masraf merkezlerine dağıtım puantaj kartları için de yapılabilir. Böylece çalışanın her puantaj dönemindeki rakamlarının birden fazla masraf merkezine dağıtımı sağlanır. Dağıtım sadece oran olarak değil saat, gün, tutar olarak da yapılabilir.

Puantajın masraf merkezlerine dağıtım bilgileri puantaj kartı üzerinde sağ fare tuşu menüsünde yer alan **Masraf Merkezi Dağıtım Anahtarı** seçeneği ile kaydedilir.

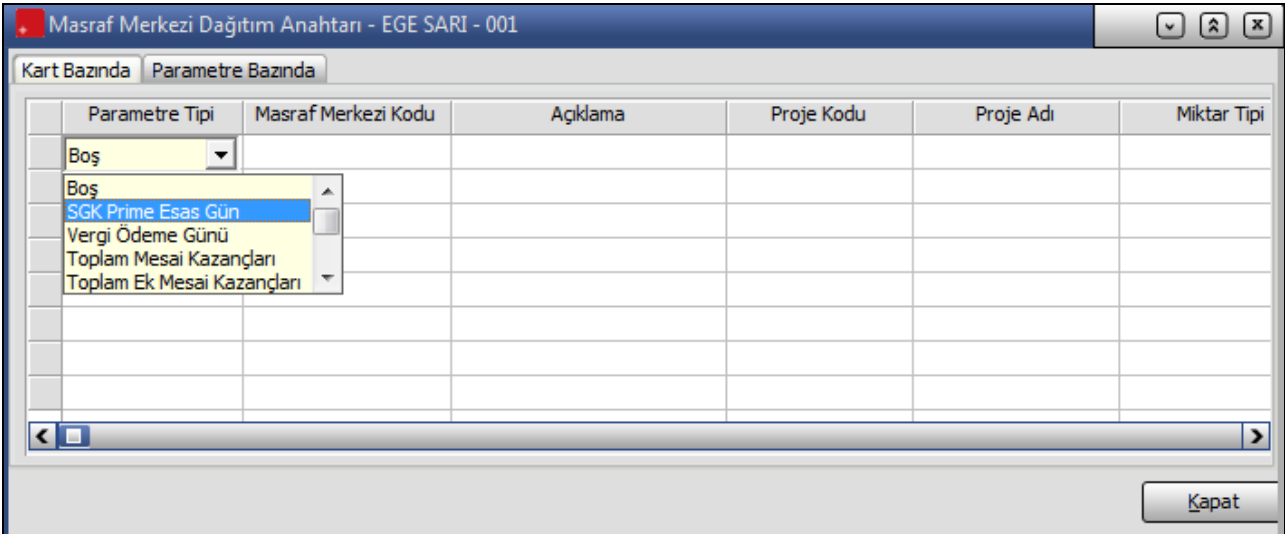

Masraf merkezlerine dağıtım;

- Kart Bazında
- Parametre Bazında

olmak üzere iki şekilde yapılır.

#### **Kart bazında dağıtım**

Puantaj toplamlarının kart bazında masraf merkezlerine dağıtım işleminde kaydedilen bilgiler şunlardır:

**Parametre Tipi:** Kart bazında dağıtımın ne şekilde yapılacağı bu alanda belirtilir. Tip alanı;

- Boş
- SGK Günü
- Vergi Ödeme Günü
- Toplam Mesai Kazançları
- Toplam Ek Mesai Kazançları
- Toplam Sosyal Yardımlar
- Toplam Ek Ödemeler
- Toplam Kesintiler
- Yasal Kesintiler Toplamı
- İstihkaklar Toplamı

seçeneklerini içerir.

**Boş:** Mevcut durumda olduğu gibi kart bazında dağıtımın parametreden bağımsız olarak oran bazında yapılmak istendiğinde durumda kullanılacak olan seçenektir.

**SGK Günü:** Kart bazında SGK ile ilgili tüm rakamlar bu parametre seçilerek girilmiş olan gün sayısına ya da orana göre hesaplatılıp dağıtılır.

**Vergi Ödeme Günü:** Kart bazında gelir vergisi ve damga vergisi ile ilgili tüm rakamlar bu parametre seçilerek girilmiş olan gün sayısına ya da orana göre hesaplatılıp dağıtılır.

**Masraf Merkezi Kodu:** Dağıtımın yapılacağı masraf merkezini belirtir. Kayıtlı tanımlar listelenir ve ilgili tanım seçilir.

**Açıklama:** Masraf merkezinin adı ya da açıklayıcı bilgisidir. Kod alanına bilgi girildiğinde açıklaması alana gelir.

**Proje Kodu:** Dağıtımın yapılacağı projeyi belirtir. Kayıtlı tanımlar listelenir ve ilgili tanım seçilir.

**Proje Adı:** Dağıtımın yapılacağı projenin adıdır. Kod alanına bilgi girildiğinde açıklaması alana aktarılır.

**Miktar Tipi:** Dağıtımın yapılacağı miktar tipini belirtir. Miktar tipi alanı;

- Birim
- Tutar
- Oran

seçeneklerini içerir. İlgili tip seçilir.

**Miktar:** Dağıtım miktarını belirtir.

#### **Parametre Bazında Dağıtım**

Puantaj rakamlarının masraf merkezlerine dağıtımı parametreler dikkate alınarak da yapılabilir. Bunun için Masraf Merkezi Dağıtım Anahtarı penceresinde Parametre Bazında seçeneği kullanılır.

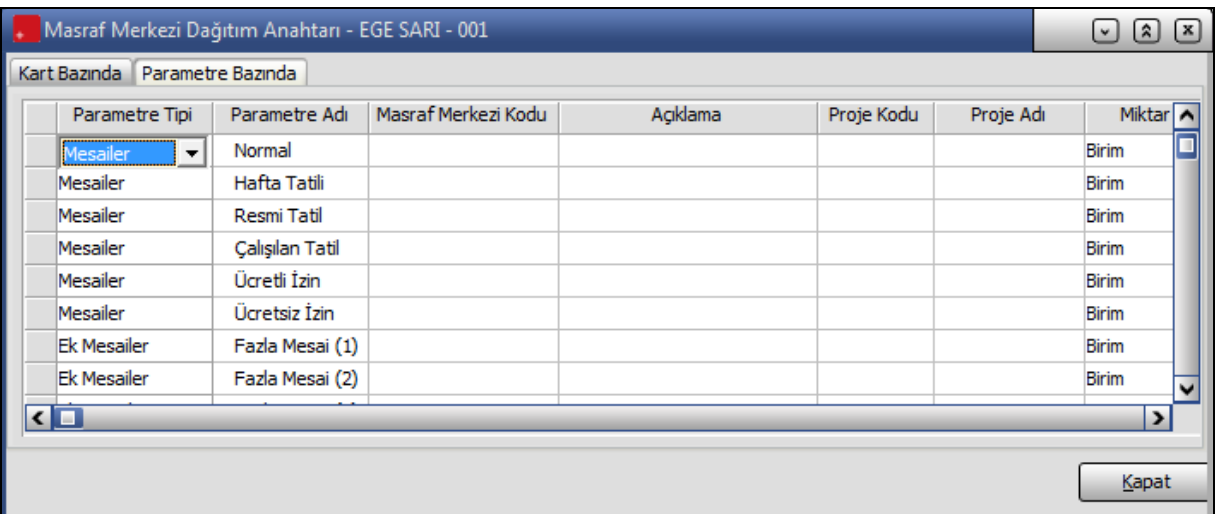

**Parametre Tipi:** Dağıtımda dikkate alınacak parametre tipini belirtir. Bu alan;

- Mesailer
- **Ek Mesailer**
- Sosyal Yardımlar
- Ek Ödemeler
- Ek Kesintiler

seçeneklerini içerir. İlgili parametre seçilir.

**Parametre adı:** Dağıtımda dikkate alınacak parametrenin adı ya da açıklayıcı bilgisidir. Parametre tipi alanında yapılan seçime göre sicilin tabi olduğu parametreler listelenir.

**Masraf Merkezi Kodu:** Dağıtımın yapılacağı masraf merkezini belirtir. Kayıtlı tanımlar listelenir ve ilgili tanım seçilir.

**Açıklama:** Masraf merkezinin adı ya da açıklayıcı bilgisidir. Kod alanına bilgi girildiğinde açıklaması alana gelir.

**Proje Kodu:** Dağıtımın yapılacağı projeyi belirtir. Kayıtlı tanımlar listelenir ve ilgili tanım seçilir.

**Proje Adı:** Dağıtımın yapılacağı projenin adıdır. Kod alanına bilgi girildiğinde açıklaması alana aktarılır.

**Miktar Tipi:** Dağıtımın yapılacağı miktar tipini belirtir. Miktar tipi alanı;

- Birim
- Tutar
- Oran

seçeneklerini içerir. Ödeme tipi ay olan sosyal yardım, ek ödeme ve ek kesinti için Miktar tipi Tutar olarak gelir.

**Miktar:** Dağıtım miktarını belirtir.

# <span id="page-28-0"></span>**Puantaj Hesapları**

Puantaj kartında belirtilen mesai, ek mesai, sosyal yardım, ek ödeme, ek kesinti bilgileri kullanılarak yapılan bordro hesap bilgileri **Hesaplar** seçeneği ile izlenir. Hesaplar penceresinde uygulanan öndeğere göre ya da doğrudan ilgili seçenekler kullanılarak kaydedilen bilgiler ile aktif hesap şablonu dikkate alınarak hesaplanan toplamlar yer alır. Bu pencereden yalnızca inceleme yapılır bilgi değişikliği yapılamaz.

Hesaplar penceresinin giriş bölümünde SGK primine esas gün sayısı, vergi indirimi gün sayısı ve toplam çalışma gün sayısı yer alır.

Ücrete temel teşkil eden mesai kazançları ay, gün, saat ve bu sürelerdeki kazanç toplamları ile listelenir.

Hesaplar penceresinde yer alan satırlarda, mesailerden kazanılan ek kazançlar, ek ödemeler ve sosyal yardım toplamları, Tasarruf fonu işçi ve iş veren kesinti tutarları ile SGK primi dışı ek ödeme ve kesintiler, SGK tavan ve taban matrahları ile personelin çalışma statüsüne göre tabi olduğu primler, bunların işçi ve iş veren tarafından ödenen tutarları, Hazinece karşılanacak olan İşveren Primi, İşsizlik Fonunca Karşılanacak Olan İşveren Primi, gelir vergisi matrahı ve devreden kümülatif vergi matrahı, damga vergisi dışı ek ödeme ve kesinti tutarları ile damga vergisi matrahı ile yasal kesinti ve diğer kesintiler sonucunda bulunan ödemeler toplamı listelenir.

Döviz üzerinden ne kadar sosyal yardım, ek ödeme vs. yapıldığını ve ödenecek toplam tutarların döviz karşılığını puantaj kartı üzerinden izlemek mümkündür. Bunun için Döviz türü ve kur tarihi bölümlerinde istenen döviz türü ve tarih seçilir.

Detaylar penceresinde ise puantaj satırlarının ayrı ayrı brüt net tutarları ile bunların seçilmiş döviz türüne göre karşılıkları yer alır.

### **Hesaplamadan İncele**

Puantaj kartında belirtilen mesai, ek mesai, sosyal yardım, ek ödeme, ek kesinti bilgileri kullanılarak yapılan bordro hesap bilgileri **Hesaplar** seçeneği ile izlenir. Hesaplar penceresi puantaj bilgilerini hesap algoritmasıyla derleyerek getirmektedir.

**Hesaplamadan İncele** seçeneği ile veriler herhangi bir hesaplama algoritmasından geçmeden veri tabanındaki ilgili alanlardan derlenir. Hesaplamadan İncele seçeneği Puantaj Kartı F9-sağ fare tuşu menüsünde yer alır.

### **Puantaj Hesapla**

Puantaj hesaplarında geçerli olacak ek mesai, sosyal yardım, ek kesinti, ek ödeme bilgilerinde değişiklik yapıldığında satır ve genel toplam bilgilerinin yeniden hesaplanması için kullanılır.

### <span id="page-29-0"></span>**Fark Bordrosu**

İşten çıkan personelden, çıkış bilgileri penceresinde fark bordrosu alanı işaretlenmiş olanlar için alınır. İşten çıkan personele çıktığı aydan bir sonraki ay için fark bordrosu oluşturulur. Çıkış işlemi şubat ayında yapıldı ise mart ayında fark bordrosu çalıştırılır. Eğer çıkış işlemi esnasında ÖGİ kutucuğu işaretlenmiş ise şubat ayında ÖGİ ödemesi için ikinci kez fark bordrosu oluşturulabilir.

Fark Bordrosu için Puantaj kartları listesinde sağ fare düğmesi menüsündeki Fark Bordrosu Ekle seçeneği kullanılır. İsten çıkış bilgilerinde Fark bordrosu bastırılacağı belirtilen eski personel listelenir ve ilgili personel seçilir. Puantaj kartı penceresinden personele ait fark bordro bilgileri kaydedilir.

### **Dönem Bilgileri**

Bordro Programında döneme ait işlemler (Dönem kapatma, dönem geri alma vb.) Bordro menüsünde Dönem Bilgileri seçeneği ile kaydedilir. Dönem kapatma, dönem iptali, döneme ait toplamların izlenmesi ve dönem bilgilerinin güncelleştirilmesi işlemleri ilgili seçenekler kullanılır.

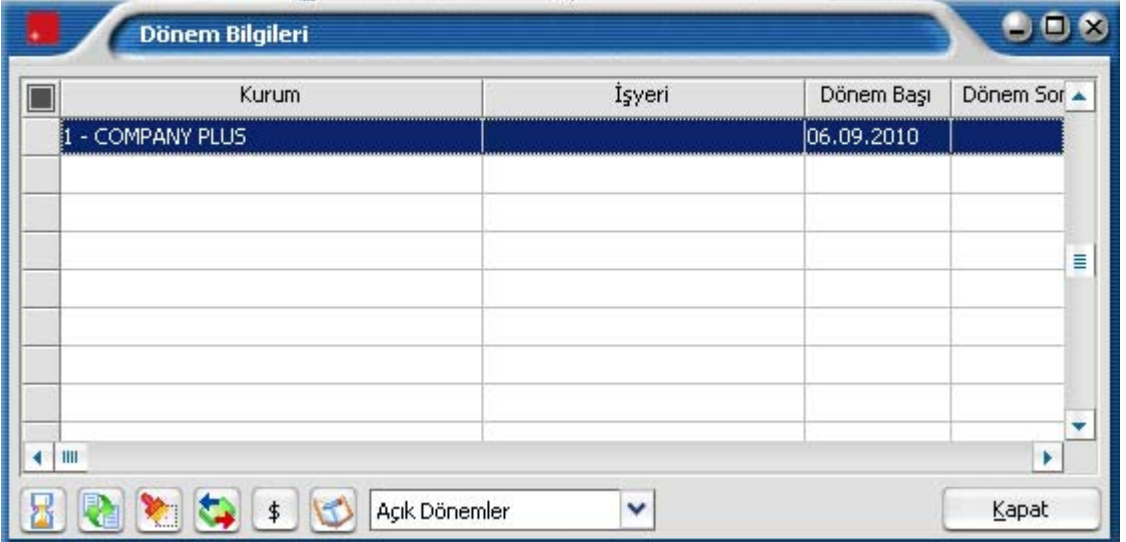

Dönem içinde personele birden fazla ödeme yapılabilir. Bu ödemeler ücret, ikramiye, prim ödemesi gibi farklı nitelikte ödemelerdir.

Puantaj hesapları her bir ödeme için geçerli olacak hesap şablonu ve öndeğer tanımı seçilerek yapılır. Dönem içinde personele yapılan maaş ödemeleri ise resmi olarak aylık basılan bordrolar ile belgelenir. Dönem içinde personele yapılan ödemeler, dönem bilgileri listesinde dönem başlangıcı, dönem sonu ve ödeme türü bilgileri ile listelenir.

### **Dönemin Kapatılması**

Dönemle ilgili işlemler tamamlandığı zaman, dönemin bilgilerinin kesinleştirilmesi ve bir sonraki dönemin açılması için dönemin kapatılması gerekir. Bir dönem sona erdirilmeden bir sonraki döneme ait işlemler yapılamaz. Dönemi kapatmak için Dönem Bilgileri menüsündeki Dönem Sonu seçeneği kullanılır.

Dönem kapatma işleminde kapatılan dönemin ay olması gerekmez. Ay içinde değişik puantaj işlemlerini içeren dönemler olabilir. Ancak dönem sonu ve başlangıcı aynı aya ait olmalıdır.

Dönem sonu işleminin yapılacağı firma numarası, kullanılan hesap şablonu ve dönem başlangıç tarihi yer alır. Dönem sonu tarihi girilir ve Başlat seçeneği ile dönem kapatma işlemi başlatılır.

Dönem sonu işlemi yapılan personellere ait bilgiler işlem sırasında pencerenin alt bölümünde yer alan alanlarda görüntülenir.

Dönem sonu işlemi tamamlandığında, dönem bilgileri listesinde bu döneme ait satıra dönem sonu tarihi ve ödeme türü bilgiler otomatik olarak gelir.

Dönem kapatıldıktan sonra bir sonraki döneme otomatik olarak açılır. Yeni dönemin başlangıç tarihi, bir önceki dönemin bitiş tarihini izleyen gündür. Bu döneme ait puantaj işlemlerini yapmak için her personele ait puantaj kartları ya tek tek puantaj kartları listesinden, ya da Puantaj Kartı Üret seçeneği ile topluca oluşturulur ve döneme ilişkin puantaj işlemleri yapılır.

### **Dönem Bilgilerinin Güncellenmesi**

Bordro Program'ında dönemlere ait bilgilere ulaşılır ve gerektiğinde değişiklik yapılabilir. Gerek içinde bulunulan gerekse geçmiş dönemlere ait puantaj işlemlerinde, yapılan değişiklikler sonucu toplamların yeniden hesaplanması için Güncelle seçeneği kullanılır. Özellikle aktarım işlemleri sonrasında aktarılan rakamların hesaplara yansıtılabilmesi için Güncelleme işleminin yapılması gerekmektedir.

Geçmiş dönemlere ait bilgilerde yapılan değişiklikler SGK primleri ve TTF bildirgelerini etkiliyorsa, bu bildirgelerin, bildirge mahiyeti belirtilerek yeniden alınması gerekir.

### **Dönem iptali**

Dönem iptali için, dönem işlemleri listesinde iptal edilecek dönem seçildikten sonra Dönem iptali seçeneği kullanılır. Ekrana gelen mesaja onay verilmesi durumunda dönem iptal edilecektir. Dönem iptal işlemiyle birlikte döneme ait tüm toplamlar hesaplamalardan çıkartılır.

### **Dönem Paketleme ve Paketleme İptali**

Bazı tablolarda oluşan yoğun bilgi nedeniyle işlemlerde ve raporlarda yaşanan performans problemlerini gidermek için dönem bilgileri paketlenir. Paketleme işlemleri için , Bordro program bölümünde Kayıtlar menüsü altında yer alan Dönem Bilgileri listesinde sağ fare düğmesi menüsünde yer alan Dönem Paketleme seçeneği kullanılır.

Kurum numarası ve dönem tarihi verilerek paketleme işlemi başlatılır.

Paketleme işlemi son açık dönemin başlangıç tarihinden en az iki yıl önceki başlangıç tarihine sahip dönemler paketlenebilir. Aksi durumda program bir mesajla kullanıcıyı uyaracaktır.

Paketleme işlemi bu dönemden geriye doğru o kurumun tüm kapalı dönemleri için yapılır ve işlem sırası olarak en eski kapalı dönemden başlayarak paketleme işleminin başlatıldığı döneme kadar bütün dönemler sırayla paketlenir.

Paketleme işlemini iptal etmek gerekirse **Paketleme İptali** seçeneği kullanılır.

<span id="page-30-0"></span>

<span id="page-31-0"></span>Paketlenmiş dönemlerden hangisinin üzerinden işlem başlatılmış ise o dönemden başlayarak en yeniden eskiye doğru paketlenmiş tüm dönemler iptal edilir.

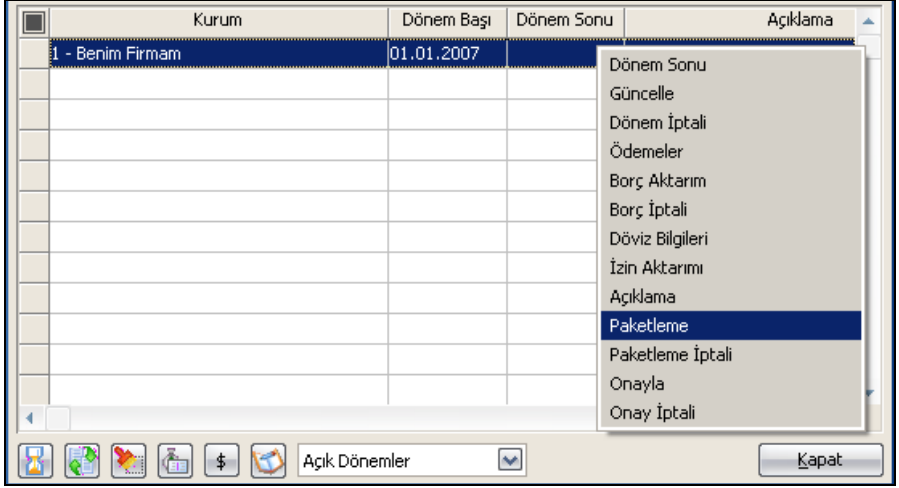

### **Dönem Onaylama ve Onay İptali**

Dönemi onaylama işlemi ile, onaylanan döneme ait kayıtlarda yalnızca inceleme yapılması sağlanır. Onaylama işlemi yalnızca kapatılmış dönemler için yapılır. Dönem İşlemleri listesinde sağ fare düğmesi menüsünde yer alır.

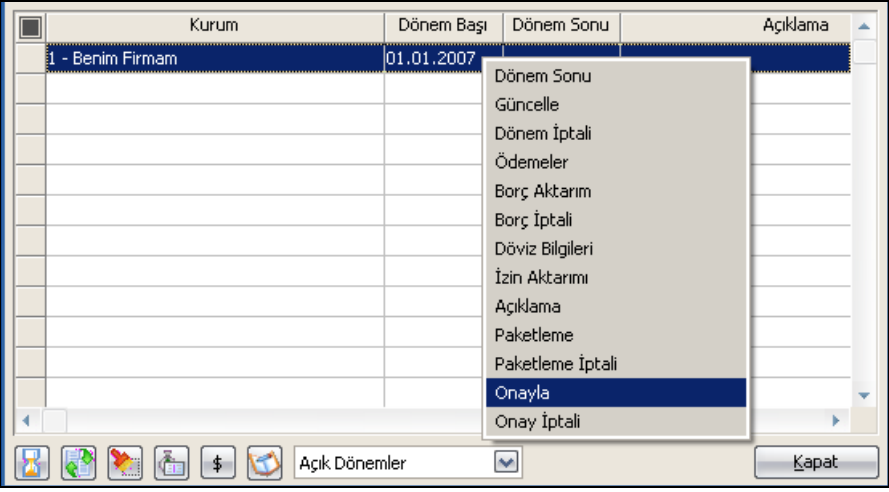

Dönem kapatma işlemi yapılmış dönem üzerinde Onayla seçildiğinde program kullanıcıyı geçmiş tarihli onaylanmamış dönemlerin onaylanacağını belirten mesajla uyarır. Mesaja onay verilmesi durumunda, kuruma ait tüm dönemler taranır ve onaylanmamış dönemler onaylanır.

Onay iptali, onaylanmış dönem için onay bilgisinin geri alınması işlemidir. Dönem İşlemleri listesinde sağ fare düğmesi menüsünde yer alır. Onay iptali seçildiğinde program kullanıcıyı onaylanmış olan ileri tarihli dönemlerinde onayının iptal edileceğini belirten mesajla uyarır. Mesaja onay verilmesi durumunda tüm dönemler taranarak onay bilgisi iptal edilir.

Onaylanmış dönemler üzerinde güncelleme, borç aktarımı, izin aktarımı yapılamaz. Onaylanmış döneme puantaj kartı eklenemez, toplu sözleşme farkı hesaplatılamaz.

# <span id="page-32-0"></span>**Ödemeler**

Bordro işlemleri dönemsel olarak yapılmakla birlikte resmi bildirgeler ay bazında alındığında dönemlere ait işlemlerde ay kontrolü yapılmaktadır. Bu nedenle dönem başlangıç ve bitiş tarihlerinin aynı aya ait olması gerekir.

Çeşitli dönemlerde yapılan bordro işlemleri sonucunda resmi olarak ödenmesi gereken vergi, SGK, SGDP ve TTF primleri ile ilgili ödemeler, bunların tarih ve tutarları Dönem bilgileri listesinde Ödemeler seçeneği ile kaydedilir.

Ödemeler seçeneği kapatılan dönem seçiliyken aktif durumdadır. Ödemeler penceresi tablo şeklindedir. Tablo satırlarında yapılacak ödemeler kolonlarda ise bunlara ait tarih, belge numarası, açıklama ve tutar bilgileri kaydedilir.

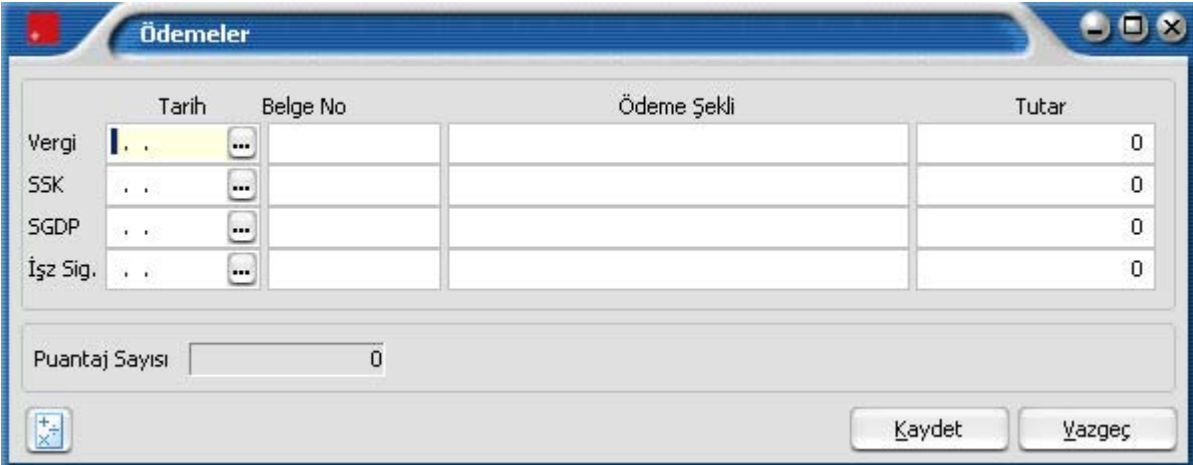

# **İzin Aktarımı**

Dönem işlemleri üzerinden izin aktarımlarının yapıldığı seçenektir. Dönem bilgileri listesinde sağ fare düğmesi menüsünde yer alır.

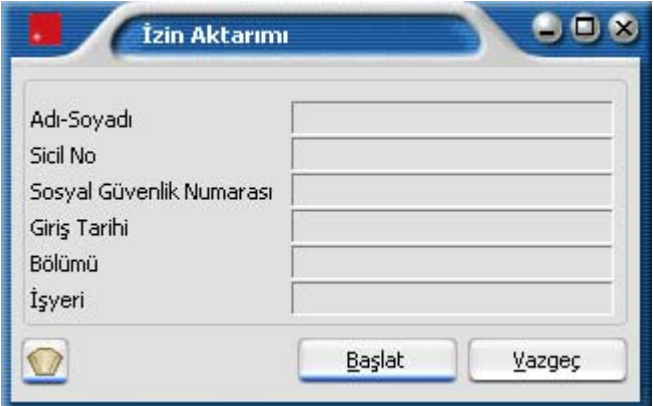

<span id="page-33-0"></span>İzin aktarımının ne şekilde yapılacağı ise İzin Aktarımı filtre satırlarında belirlenir. **Filtreler** düğmesi tıklanarak açılan İzin aktarımı filtre seçenekleri şunlardır:

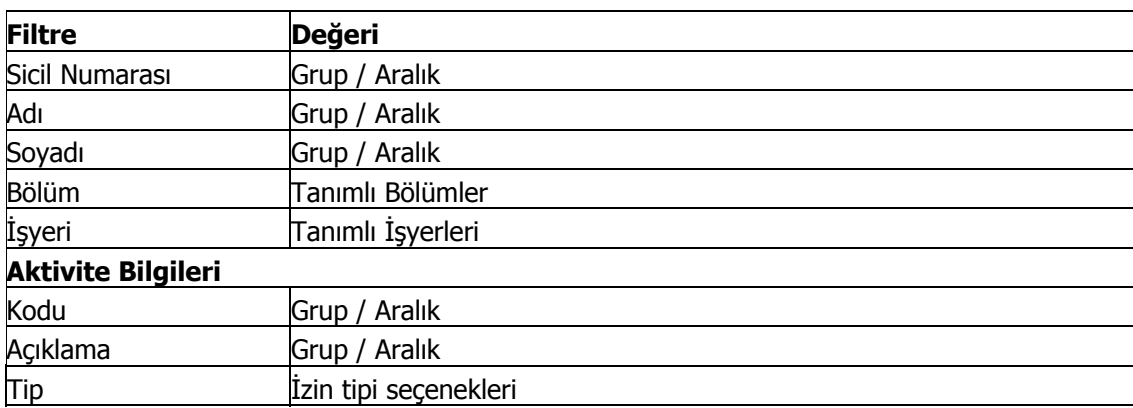

# **Borç Aktarımı**

Personelin aldığı borçların toplu olarak döneme aktarılması ve döneme ilişkin puantaj işlemlerine yansımasını sağlamak için kullanılır. Dönem Bilgileri Listesi'nde sağ fare tuşu menüsünde yer alır. Aktarım filtre seçenekleri şunlardır:

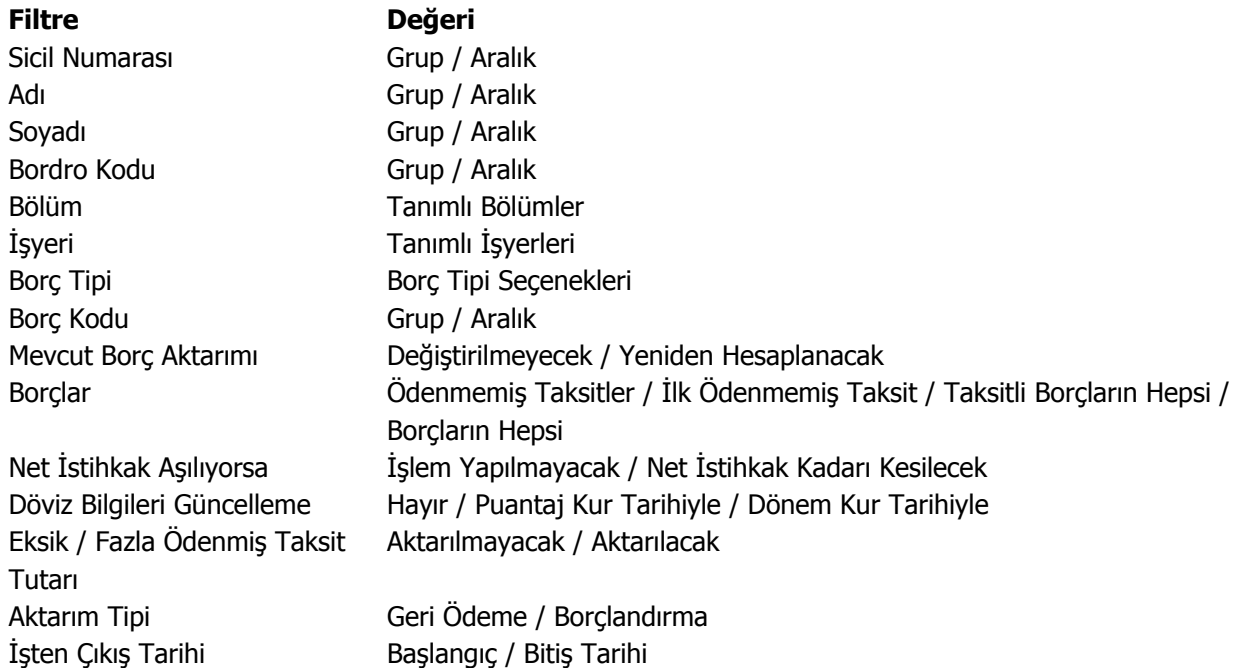

Mevcut borç aktarımı filtre satırında, dönem üzerinde daha önce borç aktarılmışsa yeni borç aktarımının nasıl yapılacağı belirlenir. Bu filtre satırı;

- Değiştirilmeyecek
- Yeniden hesaplanacak

seçeneklerini içerir. Değiştirilmeyecek seçilirse aktarılmış borç tutarları değiştirilmez. Yeniden hesaplanacak seçilirse, aktarılmış olsa da borç tutarları yeniden hesaplanır.

**Borçlar** filtre satırında yapılacak seçimle taksitlerin hepsi aktarılabileceği gibi ödenmemiş taksitler ya da yalnızca ilk ödenmemiş taksit aktarılabilir.

Net istihkakın aşılması durumunda aktarılacak borç **tutarı Net İstihkakı Aşıyorsa** filtre satırında belirlenir. Bu filtre satırı;

- İşlem yapılmayacak
- Net istihkak kadarı kesilecek

seçeneklerini içerir.

**İşlem yapılmayacak** seçilirse borç tutarı aktarılmaz.

**Net istihkak kadarı kesilecek** seçilirse borç tutarının net istihkak kadarı aktarılır.

**Eksik fazla ödenmiş taksit tutarı** filtre satırında, önceden aktarılmış olan borç tutarlarının eksik ve fazla ödenmiş tutarlarının aktarım şekli belirlenir.

**Aktarım Tipi** satırında yapılacak seçimle, personelin aldığı borçların toplu olarak ilgili döneme hangi kayıt türleri ile aktarılacağı belirlenir.

- Geri Ödeme
- Borclandırma

seçeneklerini içerir.

Borç aktarımında döviz bilgilerinin güncellenip güncellenmeyeceği ise **Döviz Bilgilerini Güncelleme** filtre satırında belirlenir. Hayır seçilirse döviz bilgileri güncellenmez. Puantajın kur tarihi seçilirse borç aktarımında puantaj kur tarihi dikkate alınır. Dönem kur itibariyle seçilirse, kur bilgilerini dönem kur değerleri ile güncellenir.

# <span id="page-35-0"></span>**Puantaj Veri Girişi**

Puantaj kartlarına hızlı ve kolay şekilde veri girmek mümkündür. Bunun için Bordro program bölümünde Kayıtlar menüsü altında yer alan Puantaj Veri Girişi seçeneği kullanılır.

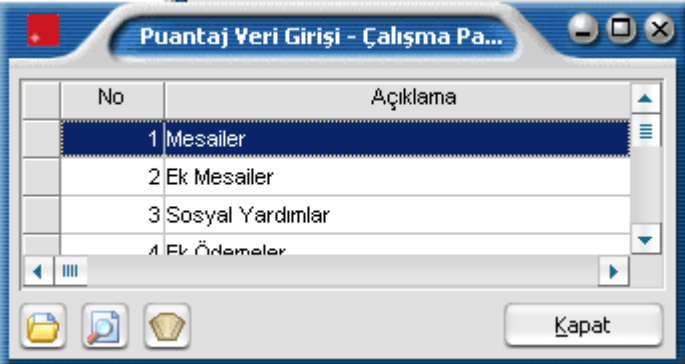

Puantaj Veri Girişi penceresi tablo şeklindedir. Veri girişi;

- Mesailer
- Ek Mesailer
- Sosyal Yardımlar
- Ek Ödemeler
- Ek Kesintiler

çalışma parametreleri için ayrı ayrı kaydedilir.
# **Puantör Veri Girişi**

Çalışanın günlük çalıştığı saatlerin puantör olarak girilmesi, excelden aktarılabilmesi ve toplam olarak puantaj kartına yansıtılması Puantör Veri Girişi ve Puantör Veri Aktarımı seçenekleri ile kaydedilir.

Veri girişleri için Bordro program bölümünde Kayıtlar menüsü altında yer alan **Puantör Veri Girişi** seçeneği kullanılır. **Ekle** seçeneği ile açılan Puantör üzerinden günlük çalışma saatleri girişi yapılır.

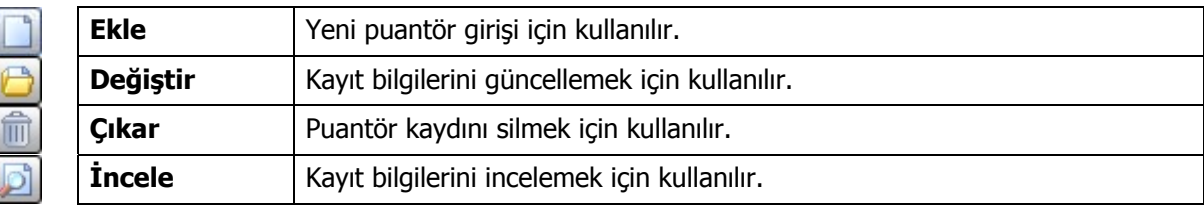

## **Puantör Veri Girişi**

Ekle seçeneği ile açılan Puantör üzerinde;

- Ay
- Yıl
- Parametre Türü
- Çalışma Parametresi
- Proje Kodu

bilgileri girilir.

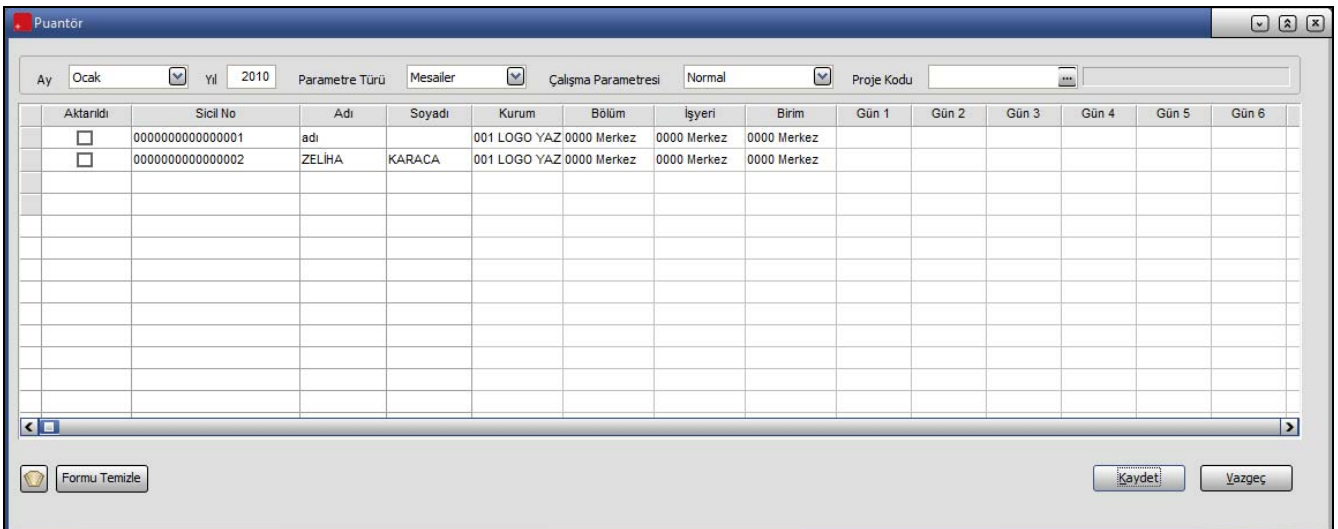

Çalışma Parametresi alanı, formda kaydedilen verilerin hangi tipte çalışma saati olduğunu gösterir.

Çalışanın günlük çalıştığı saatler puantör olarak programa girilir ve istendiğinde puantaj kartına aktarılır. Puantör Veri Aktarımı işlemi sırasında aktarımı yapılan Puantör Kayıtları, bir kez daha aktarılmaması için **Aktarıldı** kolonunda yer alan kutucuk işaretlenerek belirlenir. Puantör kayıtlarında Aktarıldı olarak işaretli puantör değerleri, Puantör Veri Aktarımı işleminde puantaj kartına aktarılmaz.

Veri girişinin hangi personeli kapsayacağı **Filtreler** seçeneği ile belirlenir.

Bu filtre seçenekleri şunlardır:

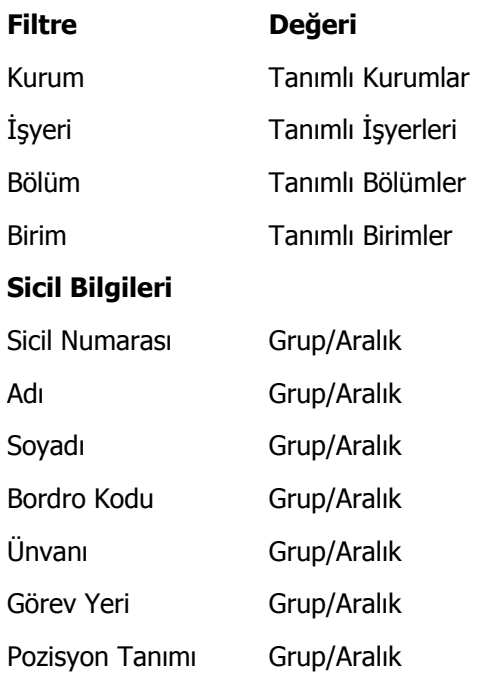

Filtrede belirlenen personele ait günlük çalışma saatleri ilgili kolonlardan kaydedilir.

# **Puantaj Kartı Üretimi**

Bordro programı ile personele ait puantaj kartları istenen personel için topluca üretilir. Birden fazla firma ile çalışma sözkonusu ise puantaj kartlarının üretimi her firma için ayrı ayrı yapılacaktır. Puantaj kartı üretme işlemi için Bordro menüsündeki **Puantaj Kartı Üret** seçeneği kullanılır. Puantaj kartları üretim bilgileri şunlardır:

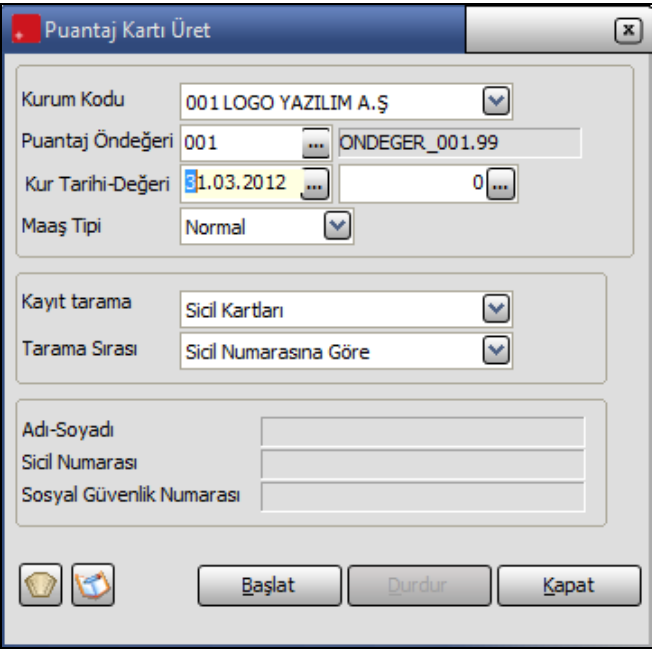

**Kurum kodu:** Puantaj kartlarının üretileceği firma numarasıdır. Tanımlı firmalar listelenir ve ilgili firma seçilir. Firma numarası belirtilmeden puantaj kartı üretilemez ve dolayısıyla puantaj hesabı yapılamaz.

**Puantaj öndeğeri:** Puantaj hesaplarında kullanılacak puantaj öndeğeridir. Tanımlı puantaj öndeğerleri listelenir ve puantaj kartları üretiminde kullanılacak öndeğer tanımı seçilir. Puantaj öndeğeri belirtilmeden puantaj kartı üretilmez ve puantaj hesapları yapılamaz.

**Kur tarihi ve değeri:** Dövizli kullanımda kur tarihi ve bu tarihteki kur değerinin belirtildiği alanlardır.

**Maaş tipi:** Puantaj kartları maaş tipine göre üretilir. Maaş tipi alanında, kart üretiminin yapılacağı maaş tipleri listelenir ve ilgili tip seçilir. Bu alan;

- Normal
- Kıst Maaş
- İlk Maaş
- Terfi
- Açığa Alınmış
- Tutuklanmış
- Fark
- Diğer

seçeneklerini içerir.

**Normal:** Normal maaş ödemesi tipidir.

**Kıst :** İlk defa göreve atananlar göreve katıldıkları günden itibaren aylığa hak kazanırlar. Göreve başladığı gün ile takip eden aybaşına kadar ( takip eden ayın 15'ine) olan süreye ilişkin istihkaklar gün hesabıyla tespit edilir ve takip eden ayın maaşı ile birlikte ödenir.

Burada kıst maaş bordrosunun düzenleneceği ay için gün sayısı dikkate alınacaktır.

Kıst esasına göre hesaplanan bu tutarlardan sadece Damga Vergisi ile Gelir Vergisi kesilir. Bunun dışında herhangi bir kesinti yapılmaz. ( Emekli Sandığı ile Tasarrufu Teşvik Kesintileri )

**İlk Maaş :** İlk defa Emekli Sandığına tabi bir hizmete atanan memurların ilk **tam** aylıkları üzerinden % 25 giriş keseneği kesilir, bu giriş keseneği hem memur hem kurum tarafından ödenir. Bu % 25 kesinti dışında normal maaşlarda ödenen % 15 memur, % 20 kurum kesintisi uygulanmaz.

**Terfi :** Memurun maaş derece ve kademe ilerlemesiyle yapmış olduğu terfi tarihinden sonraki ilk maaş ödemesinin yapılacağı tarihte personelin halen bulunduğu maaş derece ve kademe karşılığı aylığı ile yükseldiği derece ve kademenin karşılığı olan tutarlar arasındaki farkın tamamı ( % 100 'ü) kesilir, aynı miktar da devletçe ödenerek iki aylık arasındaki farkın % 200 tutarı Emekli sandığına gönderilir. Bu ayda % 15 ve % 20 lik emekli sandığı kesenekleri de hesaplanır.

Çalışanın maaş kadro ve/veya derecesinde veya kıdem yılında bir değişiklik olduğu takdirde bu değişiklikten sonra kişiye ait oluşturulacak ilk puantajın maaş tipi olarak "terfi" maaş öndeğer olarak gelir ve terfi kesintisi hesaplanır.

**Fark Maaş :** Zam dönemlerinde katsayı artışlarından dolayı ortaya çıkan farkların ödenmesidir. Örneğin 15 Aralıkta 1999 da 15 aralık-15 Ocak dönemine ait maaş hesaplaması Temmuz 1999 katsayılarına göre hesaplanır ve ödenir. 1 Ocak 2000 itibari ile ise katsayılarda düzenlemeler gerçekleştirilir. Brüt aylık ( gösterge + ek gösterge ödemesi) , taban aylık, kıdem aylığı, yan ödeme, aile yardımı tutarlarının ve de "normal veya terfi" puantajda değişen katsayılarla hesaplanmış her hangi bir parametre var ise bütün bunların farklarının 14 / o ayın gün sayısı üzerinden işlemler gerçekleştirilir.

Burada fark bordrosunun düzenleneceği ay için gün sayısı dikkate alınacaktır. Fark bordrosu hesaplaması yapılırken o dönemde hesaplanmış olan "normal" ve "terfi" maaş yeni katsayılarla yeniden hesaplanır. Yeni maaş ile eski maaş arasındaki fark rakamları satırlara yansıtılır.

**Diğer:** Ödenen bazı ek ödemeler için normal maaş puantajından ayrı olarak yeni bir puantaj oluşturulmak istenen durumlarda kullanılır. İkramiye bordrosu, nöbet bordosu vb. Diğer bordrosunun ismi ayarlar program bölümünde tip tanımları menüsündeki bordro tipi seçeneği ile tanımlanır.

**Kayıt tarama ve tarama sırası :** Puantaj kartı üretiminde kayıtların ne şekilde taranacağı ve taramada hangi sıralamanın esas alınacağı bu alanlarda belirlenir. Kayıt tarama işlemi sicil kartlarına göre yapılmaktadır.

Sicil kartları seçiminde dönem için üretilecek puantaj kartlarında sicil kartları dikkate alınır.

Kayıt tarama sırası alanında ise kayıt taramada yapılan seçime göre sicil ve puantaj kartlarının hangi sıralamaya göre taranacağı belirlenir.

Bu alan;

- Sicil numarasına göre
- Bölüm numarasına göre
- İs yeri numarasına göre

olmak üzere 3 seçeneklidir. Yapılan seçime göre puantaj kartları oluşturulur. Sicil numarasına göre seçiminde tarama işlemi sicil numarasına göre bölüm ve iş yeri numarası seçimlerinde bölüm ve iş yerine göre yapılır.

**Öndeğer filtresi :** Puantaj öndeğerleri tanımlanırken öndeğer filtreleri kullanılarak puantaj kartları oluşturulacak personel belirlenir. Puantaj kartlarının hangi personel için üretileceği öndeğer filtreleri seçeneği ile belirlenir. Tanımlı öndeğer filtreleri listelenir ve seçim yapılır. Öndeğer filtresi belirlenmemişse puantaj kartı üretim penceresinden belirlenir.

Puantaj kartı üretme işleminde eğer puantaj öndeğeri ile personelin bir kısmı (ya da tamamı) için daha önce puantaj hesaplattırılmış ancak dönem kapatılmamışsa program kullanıcıyı, bu puantaj kartının daha önce üretildiğini belirten bir mesajla uyaracaktır. Döneme ait puantaj kartlarının yeniden üretilmesi durumunda ekrana gelen mesaj Evet, Hayır ve Vazgeç olmak üzere üç seçeneklidir.

Puantaj kartları üretimi, öndeğer filtresinde belirtilen koşullara uyan tüm personel için değil yalnızca bazı personel için yapıldığında, mesaj ekranında kartı yeniden üretilmeyecek personel için Hayır, yeniden üretilmesi istenen personel için Evet seçimi yapılır.

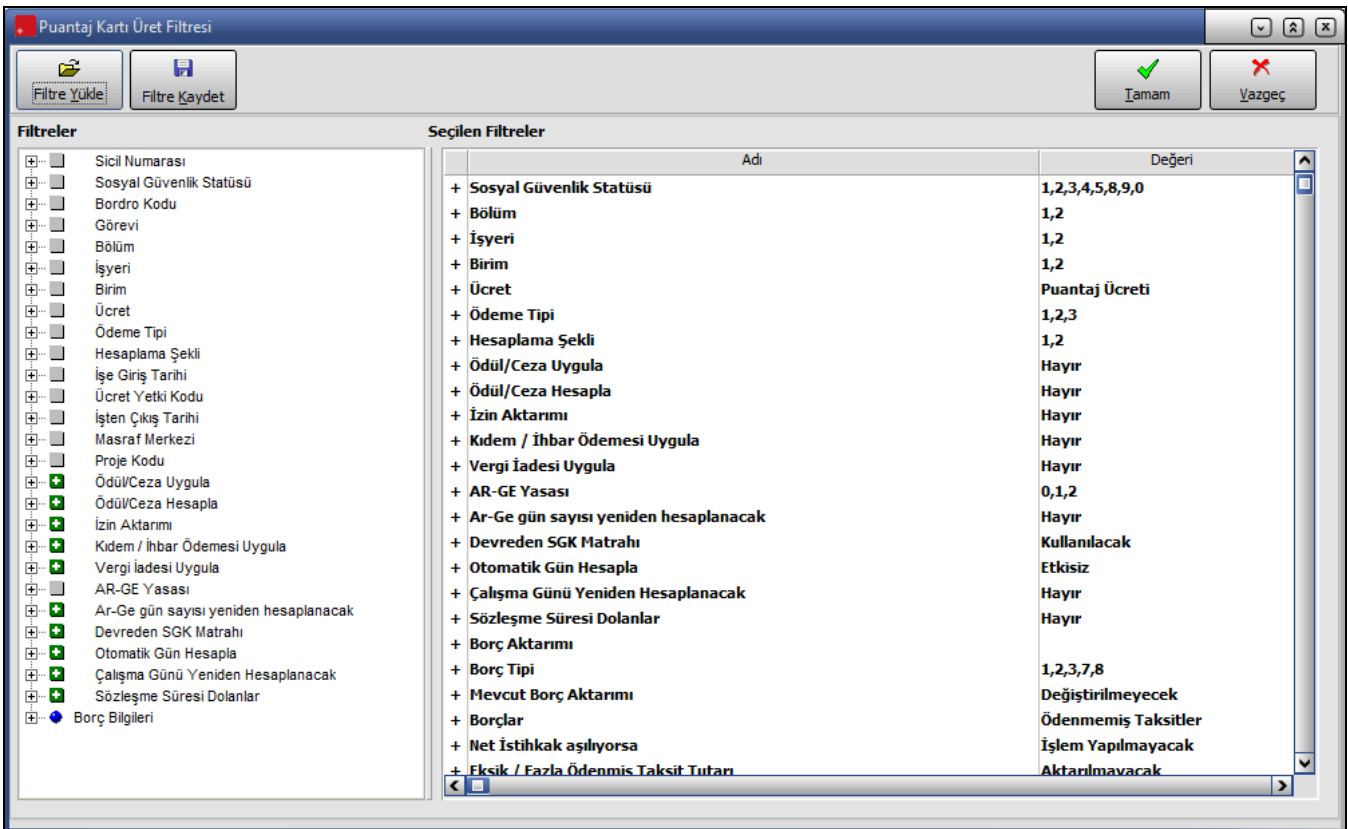

## **Toplu Sözleşme Farkları Hesaplama**

Toplu sözleşme farkı hesaplama, geçmişe yönelik ücret artışlarının hesaplanmasında kullanılır. Özellikle toplu iş sözleşmesi yapan iş yerleri için toplu sözleşme farklarının hesaplanması önemlidir.

Toplu sözleşme farkları hesaplaması için öncelikle toplu ücret ayarlama ile ücretler ayarlanır. Normal maaş hesaplamasında kullanılan puantaj öndeğerinde rakam geçerli artışlara göre değiştirilir. Normal maaş hesaplaması yapılır. Daha sonra sözleşme farklarının hesaplanması için yeni bir dönem açılır. Fark hesaplamasında kullanılacak puantaj öndeğeri için yeni bir tanım yapılır. Bu boş öndeğerde çalışma günü 30, çalışılan saat 240, SGK günü 0, vergi ödeme günü 0, farkı hesaplanacak parametrelerin öndeğeri (+) tutarları ise 0 olmalıdır.

Toplu sözleşme farklarını hesaplatmak için Bordro program bölümünde İşlemler menüsü altında yer alan Toplu sözleşme farkları hesaplama seçeneği kullanılır. Toplu sözleşme farkları hesaplama penceresinden kaydedilen bilgiler şunlardır.

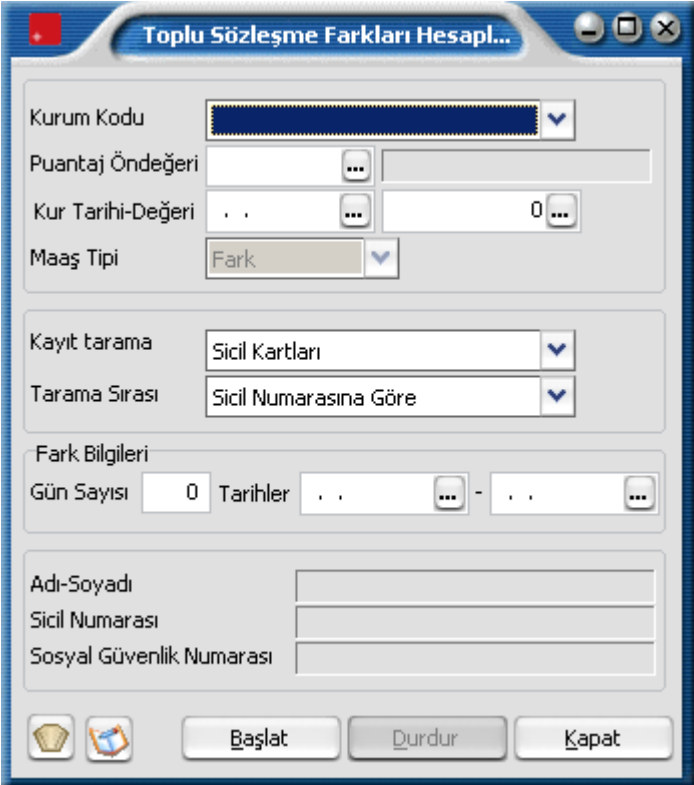

**Kurum kodu:** Toplu sözleşme farkı hesaplama işleminin yapılacağı kurum kodudur. Kayıtlı kurumlar listelenir ve ilgili kurum seçilir.

**Puantaj öndeğeri:** Hesaplama işleminde kullanılacak puantaj öndeğeridir. Fark hesaplanmasında kullanılmak üzere tanımlanmış (çalışma günü 30, çalışılan saat 240, SGK günü 0, vergi ödeme günü 0, farkı hesaplanacak parametrelerin öndeğeri (+) tutarları ise 0 olmalıdır) öndeğer seçilir.

**Kur tarihi - değeri** : Dövizli kullanımı sözkonusu ise kur tarihi ve kur değeri bu alanlarda belirtilir. Kur tarihi girildiğinde, kur tablosundan okunan kur değeri alana aktarılır.

**Maaş tipi:** Ücret hesaplamasında kullanılacak maaş tipidir. Fark maaş tipi alana öndeğer olarak gelir, değiştirilemez.

**Kayıt tarama ve tarama sırası:** Toplu sözleşme farkları hesaplamada kayıtların ne şekilde taranacağı ve taramada hangi sıralamanın esas alınacağı bu alanlarda belirlenir. Kayıt tarama işlemi sicil kartlarına göre yapılmaktadır.

**Sicil kartları** seçiminde dönem için üretilecek puantaj kartlarında sicil kartları dikkate alınır.

Kayıt tarama sırası alanında ise kayıt taramada yapılan seçime göre sicil ve puantaj kartlarının hangi sıralamaya göre taranacağı belirlenir. Bu alan;

- Sicil numarasına göre
- Bölüm numarasına göre
- İşyeri numarasına göre

olmak üzere 3 seçeneklidir. Yapılan seçime göre puantaj kartları oluşturulur.

**Fark Bilgileri:** Toplu ücret farkları hesaplamanın hangi tarihler arasındaki ücret ödemelerini kapsayacağını belirtir.

Fark hesaplamasının yapılacağı personel **Filtrele** seçeneği ile belirlenir. Başlat düğmesi tıklanır ve toplu ücret fark hesaplama işlemi başlatılır. Hesaplama işleminin yapıldığı personel bilgileri hesaplama penceresinin alt bölümünde yer alan adı, soyadı, sicil numarası, sosyal güvenlik numarası alanlarında görüntülenir.

Toplu sözleşme farkı hesaplatma işleminde, normal maaş puantajında kullanılan parametrelerden, fark hesaplamasının yapılacağı dönemlerde geçerli olanlar için de fark hesaplanır.

Hesaplamada, farkları alınacak parametreler için (mesailer /ek mesailer / sosyal yardım / ek ödeme ve ek kesintilerin) normal maaş esas alınarak elde edilen yeni tutarlar ile farkları alınacak puantajlardaki süreler dikkate alınır. Hesaplanan tutarlardan ödenmiş olan tutarlar çıkartılarak ödenmesi gereken fark rakamları tespit edilir.

Hesaplama işleminin sonunda döneme ait puantaj kartı seçildiğinde, geçmiş dönemlere ait ücret farkları toplamını içeren satır hesaplar penceresinde yer alacaktır. Fark rakamlarının tabi oldukları vergiler ve oranlarına göre gelir vergisi,damga vergisi ve SGK farkları ay bazında hesaplanır.

SGK farkları sadece veri tabanından ve de resmi raporlardan görülebilir, hesaplar penceresinden görülemez.

SGK farkları, Aylık Sigorta Primleri Bildirgesi**,** Dört Aylık Sigorta Primleri Bordrosu ve Aylık SGDP Bordrosu raporlarında Bildirgenin Mahiyeti filtre satırında yapılacak seçimle geçerli olacak ay ya da dönem için alınır.

Bildirgenin mahiyeti filtresi Asıl ve Ek olmak üzere iki seçeneklidir. Oluşan SGK farkları bildirge mahiyeti Ek seçilerek alınır.

**Öndeğer filtresi:** Toplu sözleşme farkları hesaplanırken öndeğer filtreleri kullanılarak fark uygulanacak personel belirlenir. Tanımlı öndeğer filtreleri listelenir ve seçim yapılır. Öndeğer filtresi belirlenmemişse puantaj kartı üretim penceresinden belirlenir.

**İzleme Dosyası:** Toplu sözleşme farkı hesaplama sonucunda, fark hesaplanmayan personele ait bilgiler izleme dosyasına yazılır ve izlenebilir. Bunun için Toplu Sözleşme Farkları Hesaplama penceresinde yer alan İzleme dosyası seçeneği kullanılır.

# **Puantaj Veri Aktarımı**

Puantaj verilerini puantaj kartlarına aktarmak için, Bordro program bölümünde İşlemler menüsü altında yer alan Puantaj Veri Aktarımı seçeneği kullanılır.

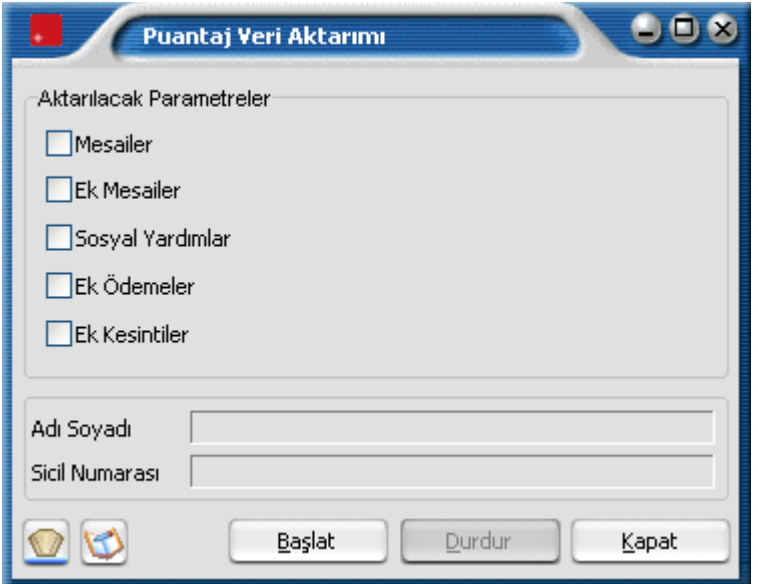

Aktarılacak çalışma parametreleri Puantaj Veri Aktarımı penceresinde işaretlenerek seçilir. Puantaj verileri aktarılacak personel Filtreler seçeneği ile belirlenir.

Puantaj veri aktarımı filtre seçenekleri şunlardır:

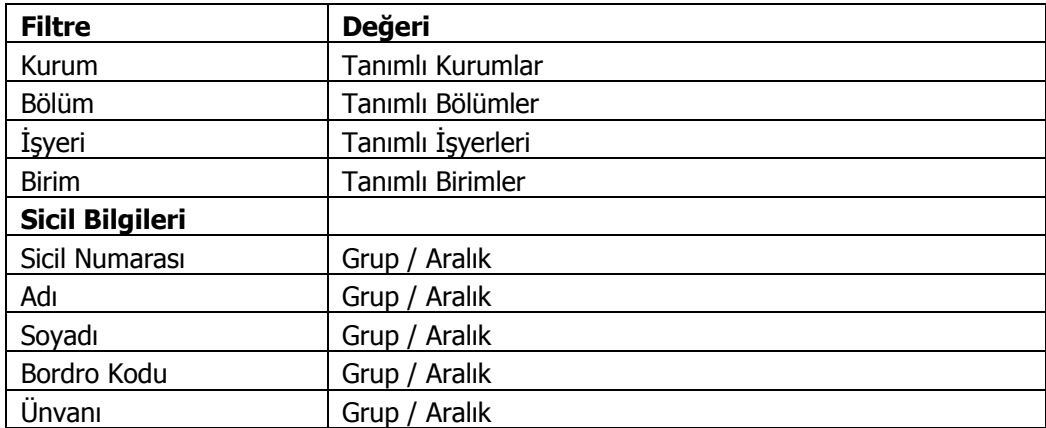

# **Puantör Veri Aktarımı**

Puantör veri aktarım işlemi ile, önceden açılmış puantaj kartlarına, filtreler seçeneği ile belirlenen personele ait puantaj kartlarına çalışma saatleri toplamı aktarılır. Aktarımda filtre seçenekleri arasında yer alan "İşlem Tarihi' dikkate alınır ve bu döneme ait çalışma saatleri toplamı aktarılır.

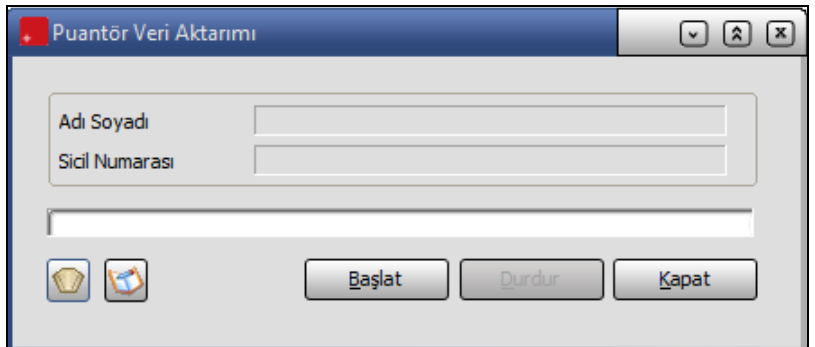

Aktarım Öncesinde, Aktarım Yapılacak Puantaj Satırları İçin, Puantaj Kartı Üret Fonksiyonu kullanılarak, her Çalışma Parametresi İçin 0 Değerli de Olsa Bir Puantaj Satırı Üretmek Zorunludur.

Aktarım işlemi sonrasında Puantajda eksik gün uyarısı, yıllık fazla mesai sınırı 270 saat aşım uyarısı, işe giriş gün sayısı kontrolü uyarı parametrelerine göre İzleme (log) kayıtları otomatik olarak oluşturulur.

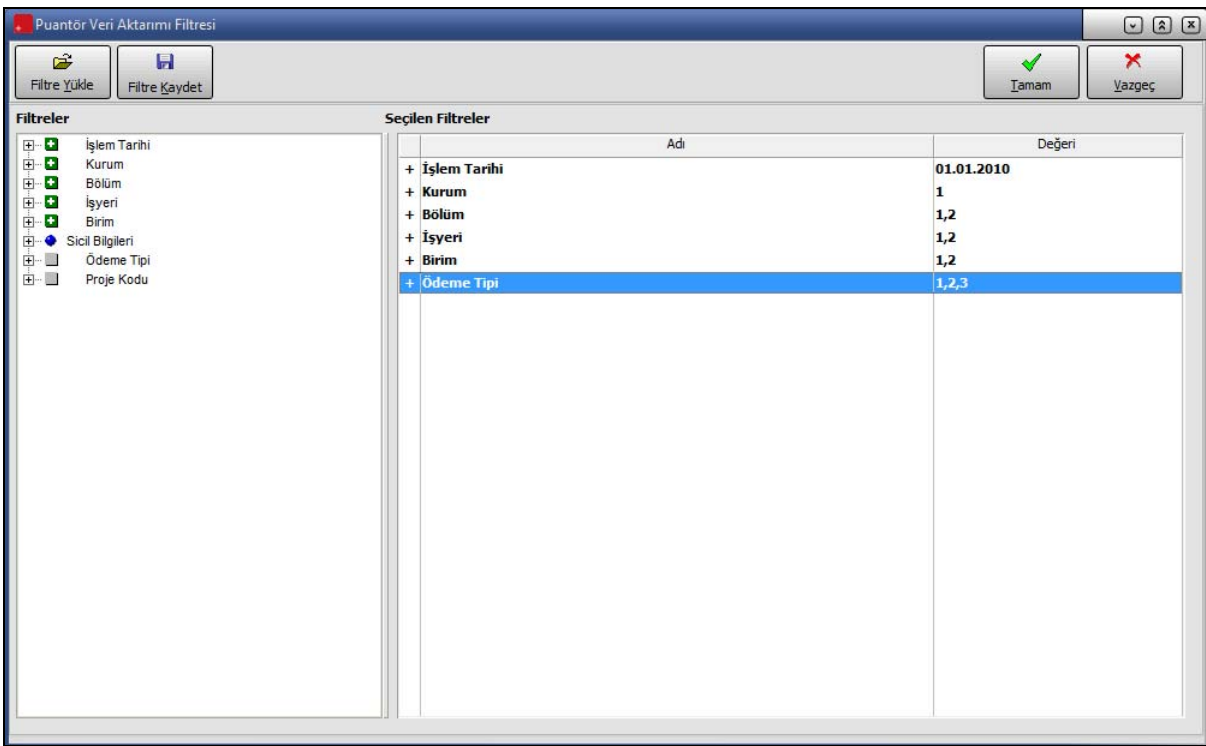

Puantör girişi yapılırken Aktarıldı kolonunu işaretli olan puantör değerleri puantaj kartlarına aktarılmaz.

#### **Excel Aktarımları**

Araçlar / İşlemler / Excel'den Veri Aktarım fonksiyonunda Aktarım Şekli listesinde Puantör Bilgi Aktarımı seçeneği yer almaktadır.

Aktarım şablonu üzerinde, ilgili sicil numarası için ay ve yıl değerlerine uygun olarak Parametre Türü ve Çalışma Parametresi değerlerine göre günlük çalışma saati değerleri sisteme aktarılır.

# **Bordro Zarfı**

Bordro zarfı Bordro program bölümünde Formlar menüsü altında yer alan Bordro Zarfı seçeneği ile bastırılır. Filtreler seçeneği ile bordro basımının hangi personeli kapsayacağı ve ne tür bordro basılacağı belirlenir.

İşsizlik sigortası ile ilgili bilgileri raporlayabilmek için SGK prim numarasının mutlaka girilmesi gerekmektedir. Sicil kartları üzerinde tabi olduğu SGK Primleri listesine bakıldığında ;

- ( 1 ) Analık Sigortası
- ( 2 ) Hastalık Sigortası
- ( 99 ) İş Kazası Sigortası olarak görülmektedir.

Bordro zarfında, kullanıcı tanımlı rapor tanımı yapılırken alan listesi üzerinden SKK primi tanımlaması yapılırken hangi SGK primi olduğuna dair numarası girilmelidir. Rapor tanımlaması yapılırken girilmesi gereken numaralar SGK primine göre şöyledir;

( 2 ) Analık Sigortası ( 3 ) Hastalık Sigortası ( 4 ) Hastalık Sigortası ( çırak ) ( 5 ) Mal. / Yaş. / Ölüm Sigortası ( 6 ) SGDP ( 7 ) İşsizlik Sigortası ( 0 ) İş Kazası Sigortası

### **Kurum, İşyeri, Bölüm Bilgileri**

**Kurum numarası:** Bordro basımının hangi firma için yapılacağı bu filtre satırında belirlenir. Tanımlı tüm firmalardaki personel için topluca bordro, ücret pusulası ya da puantaj kartı bastırılabileceği gibi, yalnızca belli bir firmada çalışan personele ait basım işleminin yapılmasını sağlamak mümkündür. Programda öndeğer olarak tüm tanımlı firmalar işaretlidir Yalnızca seçilecek firmada çalışan personel ait bordro, ücret pusulası ya da puantaj kartı astırılacaksa diğer firmaların yanındaki işaret ara tuşu ile kaldırılır.

**İşyeri:** Bordro basımının hangi işyerleri için yapılacağının belirlendiği filtre seçeneğidir. Programda öndeğer olarak tanımlı tüm iş yerleri işaretlidir. Basım işleminin geçerli olmayacağı iş yerlerinin yanındaki işaret ara tuşu ile kaldırılır.

**Bölüm:** Bordro basımının hangi bölümler için yapılacağının belirlendiği filtre seçeneğidir. Basımda dikkate alınacak bölüm işaretlenerek seçilir. Programda öndeğer olarak tanımlı tüm bölümler işaretlidir. Form basımı yapılmayacak bölümlerin yanındaki işaret ara tuşu ile kaldırılır.

#### **Rapor Bilgileri**

**İşlem Tarihi:** Bordro basımının hangi tarih için yapılacağını gösterir.

**Rapor Tarihi:** Bordro basım tarihidir.

**Sıralama:** Bordro basımında sıralamanın ne şekilde yapılacağı bu filtre satırında belirlenir. Listeleme filtresi;

- Sicil Numarasına Göre
- Soyadına Göre
- Adına Göre
- Ünvanına Göre
- Bordro Koduna Göre

Seçeneklerini içerir.

#### Gruplama:

**Para Kupürleri:** Ücret ödemelerinin zarf ile yapılması durumunda, ödemede kullanılan para birimlerinin miktar ve tutarları ile bordroya yazdırılması için kullanılır. Evet ve Hayır olmak üzere iki seçeneklidir.

**Raporlama Dövizi:** Raporlama dövizinin seçildiği filtredir.

**Parametrelerin Gösterimi:** Firma çalışma parametrelerinin bordroda ne şekilde yer alacağı bu satırda belirlenir. Gösterim filtre satırı;

- Hepsi
- İslem görenler

seçeneklerini içerir. İşlem görenler işaretlendiğinde bordroda yalnızca o dönem için işlem gören parametreler yer alır.

**Tahakkuk şekli:** Dönemsel ve aylık olmak üzere iki seçeneklidir. Bordro programında bordro işlemleri dönemsel olarak yapılmakla birlikte yasal olarak verilmesi gerekli resmi bildirgeler aylık olarak verilmektedir. Bu nedenle basılacak bordonun şekli belirtilmelidir.

**Dönem Gösterimi:** Bordro zarfı, iki tarih arası alındığında her dönem için ayrı bordro zarfının basılmasını sağlayan filtre satırıdır. Ayrı ve Birleşik olmak üzere iki seçeneklidir. Tahakkuk şekli filtresiyle birlikte kullanılır.

**Form Seçimi:** Bordro basımında kullanılacak formun seçildiği filtre satırıdır.

**Rapor Çarpanı:** Rapor için çarpan katsayının girildiği filtre satırıdır.

**Elektronik Posta Gönderimi:** Bordro programı ile bordro ilgili kişiye elektronik posta ile de iletilir. Evet ve Hayır olmak üzere iki seçeneklidir.

### **Sicil Bilgileri**

**Sicil numarası:** Bordrosu basılacak personeli belirlemek için kullanılır Grup ya da aralık tanımı yapılarak basımın geçerli olacağı personel seçilir. Aralık tanımında başlangıç ve bitiş sicil numarası verilerek bu aralıkta kalan personeller için bordro, ücret pusulası ya da puantaj kartı basılır.

**Adı, soyadı, akademik ünvanı ve bordro kodu:** Bu filtre satırlarında, grup ya da aralık tanım filtrelerinden birisi kullanılır ve belirlenen koşula uygun personel için bordro zarfı bastırılır.

Tabi Olunan Yasa: Hangi yasaya tabi olan personel için bordro basılacağı bu filtre satırında belirlenir.

**Ücret Döviz Türü:** Bordrosu bastırılacak personeli ücret döviz türüne göre seçmek için kullanılır.

**Sosyal Güvenlik Statüsü:** Bordrosu bastırılacak personeli sosyal güvenlik statüsüne göre filtrelemek için kullanılır.

# **Raporlama Sistemi**

**BordroPlus** 

- Program bölümlerinde yer alan standart raporlar,
- tablo raporları
- kullanıcılar tarafından tasarlanan raporlar,
- kolay tasarımlı raporlar
- pratik tablo raporları
- rapor üretici ile alınan raporlar

ile son derece kapsamlı bir raporlama sistemine sahiptir.

Raporlama sisteminin en önemli avantajları şu başlıklar altında özetlenebilir.

- Her rapor farklı bir kritere göre sorgulama yapmak için kullanılan filtrelere sahiptir.
- Raporda yer alacak alanlar ve rapor tasarımı kullanıcı tarafından belirlenir.
- Raporlarda hangi filtrelerin nasıl kullanılacağı ve hangi alanların görüntüleneceği belirlendikten sonra bu bilgiler kaydedilebilir ve tekrar kullanılabilir.
- Tablo raporları ile, raporda yer alan bilgiler seçilecek kolon başlıkları altında gruplanabilir, bu gruplama işlemi seviyeli olarak da yapılır.
- Raporda yer alacak bilgiler için kullanıcı kendisi filtre tanımlayabilir ve hesaplama şekli belirleyebilir.
- Rapor ünitesi seçilerek raporlar ekran ve yazıcıdan alınabilir. Bunun dışında rapor çıktısı Lotus, Ascii dosya veya Ms Access formatında bir dosyaya kaydedilebilir. Ya da HTML, Tablo ve PDF formatında alınabilir. Bu durumda, kaydedilen rapor çıktıları ilgili uygulamalar ile alınır.
- Sık kullanılan raporlar kullanıcı tarafından yeni isimle kaydedilir ve bu raporlara ayrı bir menü üzerinden kolayca ulaşılabilir.
- Aynı rapor programda tanımlı standart isimleri yanısıra kullanıcı tarafından verilecek isimlerle de kaydedilir ve sıralanabilir.

## **Rapor bilgileri**

Program bölümlerinde yer alan raporlar her program bölümünde belirli başlıklar altında toplanmıştır. Bu raporlar programda yer alan standart şekilleri ile alınabileceği gibi kullanıcı tarafından tasarımlanan ve kaydedilen biçimde ve içerikte alınır. Kullanıcı rapor tasarımları da aynı rapor penceresinde ilgili seçenekler kullanılarak kaydedilir. İlgili rapor seçildiğinde açılan penceredeki alanlar ve düğmeler kullanılarak

- raporun hangi **rapor ünitesi**nden alınacağı
- raporun hangi **koşullarda** alınacağı

- hangi alan başlıkları ve alan bilgileri ile alınacağı
- rapor için kullanıcı tarafından yeni bir tasarım yapılacaksa **rapor tasarımları**
- raporun alınacağı yazıcı sayfa düzeni ayarlamaları

kaydedilir.

## **Rapor Tasarımları**

Raporlama sisteminin en önemli özelliklerinden biri de rapor tasarımlarının yapılması ve kaydedilmesidir. Rapor tasarımında standart alanların dışında kullanıcı tarafından tanımlanan alanlar da kullanılır. Kullanıcı her rapor için programda tanımlı olan alanları kendi içinde bazı matematiksel işlemlerle formüle ederek yeni alanlar tanımlayabilir. Böylece program bölümlerinde kartlar üzerinden girilen bilgiler ve yapılan işlemler istenen formatta ve yalnızca istenen bilgileri içerecek şekilde alınır.

Standart alanların dışında raporda yer alması istenen alanlar, hangi bilgiyi içerecekleri ve raporun hangi sayfa düzeni ile alınacağı rapor tasarımı yapılırken belirlenir. Program bölümlerinde yer alan her rapor için standart bir rapor tasarımı öndeğer olarak kayıtlıdır. Rapor bu standart tasarıma göre seçilecek rapor ünitesinden alınır. Ya da kullanıcı tarafından rapor tasarımı yapılır. Kullanıcı tarafından yapılan Tasarımları kullanmak için Kullanıcı rapor tasarımları işaretlenir. Kayıtlı rapor tasarımları listelenir ve ilgili tanım seçilir.

Her rapor için, raporun hangi alan bilgileri ile alınacağı, alan başlıkları ve uzunlukları kullanıcı tarafından belirlenebilir yani bir anlamda rapor şablonu hazırlanır. Bunun için ilgili rapor ekranında **Tasarla** seçeneği kullanılır. Ekle seçeneği ile rapor şablonu oluşturulur.

Rapor tasarımı;

- Standart tasarım
- Boş tasarım

seçenekleri kullanılarak iki şekilde yapılır. Standart tasarım seçiminde programda öndeğer olarak tanımlı standart tasarım kullanılır. Boş tasarım seçiminde ise boş bir tasarım penceresi açılır ve kullanıcı raporda yer almasını istediği alanları bunların özelliklerini kendisi belirler.

## **Tasarım Genel Parametreleri**

Tasarımın geneline ilişkin bazı parametrik ve izleme amaçlı bilgiler yani rapor tasarımı penceresinde **Parametreler** seçeneği ile kaydedilir. Bu bilgiler şunlardır.

**Ölçüm** alanında rapor geneline ilişkin ölçüm birimi kaydedilir. Ölçüm alanı inch ve cm olmak üzere iki seçeneklidir.

**Adı ve açıklama** alanlarında rapor adı ve açıklayıcı bilgiler kaydedilir.

**Tarih** raporun hangi tarihte tasarlandığını belirtir. Günün tarihi alana öndeğer olarak gelir.

**Sayfa genişliği** alanında rapor sayfasının genişliği belirtilir.

**Sayfayı enine kullan** seçeneği ile sayfa kullanım şekli (enine, boyuna vb) belirlenir. Öndeğer olarak sayfa boyuna olarak kullanılır. Eğer sayfa enine kullanılacaksa, sayfayı enine kullan seçeneği işaretlenir.

**Diğer özellikler:** Tasarım yaparken geçerli olacak bazı öndeğerler Tasarım penceresinde Çizgiler bölümünde belirlenir. Rapor şablonu oluşturulurken çizgilerin gösterilmesi isteniyorsa Çizgileri göster, Yazıcı sayfa sınırının gösterilmesi isteniyorsa Yazıcı sayfa sınırını göster seçenekleri işaretlenir. Düşey ve yatay çizgi aralıkları ise ilgili alanlarda kaydedilir. Tasarım öndeğerleri Kaydet düğmesi tıklanarak kaydedilir.

## **Tasarım Bilgileri**

Rapor tasarımında yapılacak işlemleri için tasarım penceresinde yer alan simgeler ya da sağ fare tuşu menü seçenekleri kullanılır. Bunlar şunlardır:

**Ekle :** Gruplama bölümü, **veri alanı,** geometrik alan ve görsel malzeme eklemek için kullanılır. Gruplama bölümü seçilen rapor bölümü için tanımlanır. Gruplama bölümünde standart ve kullanıcı tanımlı alanlar kullanılarak raporun istenen yerlerinde toplam ve ara toplam bilgileri alınabilir.

**Değiştir :** Veri alanı, bölüm, gruplama bölümü ve genel tasarım parametre bilgilerinde değişiklik yapmak için kullanılır. Seçili alan, Seçili bölüm, **Parametreler, Uygulanacak Filtreler** üzerinde değişiklik yapılabilir. Yapılan seçime göre ilgili pencere açılır ve gerekli değişiklikler yapılır.

**Seçili alanları Sil :** Tasarımda yer alan alanı silmek için kullanılır. Silinecek alanlar fare ile işaretlenerek seçilir.

**Kolonları Düzenle :** Kolonları düzenlemek için kullanılır. Kolon aralığı penceresinden aralık bilgisi verilerek kaydedilir.

**Hizala :** Tasarımda yer alan alanları hizalamak için kullanılır. Yatay eşit aralıklı ve düşey eşit aralıklı olmak üzere iki seçeneklidir.

**Genişlet/Daralt :**Rapor tasarımının geneli ya da seçilen bölüm için ölçümlendirme işleminde kullanılır. Genişletme ya da daraltma bilgisi yüzde olarak verilir.

**Tablo alanları ve kolonları :** Raporun Excel ya da Access dosyalarına yazdırılarak bu programlardan alınması durumunda her bölümde hangi alan veya kolonların yer alacağı bu seçenek ile kaydedilir. Her bir alan Ekle seçeneği ile tür/içerik ve özellik bilgileri verilerek kaydedilir.

**Alan Listesi :** Standart ve tanımlı alanları listelemek ve için kullanılır.

**Özellikleri Değiştir:** Seçili alan özelliklerini değiştirmek için kullanılır. Alt çizgili ve üst çizgili olmak üzere iki seçeneklidir. Alandaki metnin altı ve üstüne çizgi çekmek ya da kaldırmak için kullanılır.

**Arkaya gönder/Öne getir**: Seçilen alanı ön ya da arka plana almak için kullanılır.

**Düğme panosunu Gizle/Göster:** Rapor tasarımı penceresindeki panoyu gizlemek ve göstermek için kullanılır.

**Grupla/Grup boz :** Bu seçenekler düğme panosunda yer alır. Rapor bölümlerinde yer alacak alanları gruplamak için kullanılır. Gruplar alanların biçimsel özellikleri ve boyutlarını belirleme ve hizalama işlemlerinde kullanım kolaylığı sağlar. Raporda yer alması istenen alanlar, rapor üzerinde bulunacak grafik ve görsel malzemeler ile diğer materyaller rapor bölümlerinde ilgili alanlara yerleştirilerek şablon oluşturulur.

## **Rapor Bölümleri**

Her rapor şablonunda ana başlık, alt başlık, kolon başlıkları, satırlar ve toplamlar bölümleri yer alır. Bu bölümlerde yer alacak bilgiler doğrudan yazılarak ya da standart ve tanımlı alanlar listelenerek seçilir.

**Başlık bilgileri:** Raporun başlık bölümünde tanımlanan raporun adı, firma numarası, firma adı, sayfa numarası vb. rapor başlık bilgileri yer alır. Başlık bölümünde tanımı yapılan rapora göre yazdırılacak bilgiler için **Veri alanı ekle** seçeneği kullanılır. **Alan Ekle** seçeneği ile standart ya da tanımlı alan seçilerek ya da Metin seçeneği ile doğrudan yazılarak kaydedilir.

**Rapor alan başlıkları:** Raporda yer alacak standart ya da tanımlı alan başlıkları rapor tanım ekranında Ekle seçeneği altında yer alan Veri alanı seçeneği ile kaydedilir. Alan penceresinde eklenecek alanın türü ve içeriği belirlenir. Alanın özelliklerini belirlemek için Parametreler menüsü kullanılır. Kolon başlıkları için Kolon alanı seçilir.

**Alanlar:** Raporda yer alacak bilgiler ise ilgili alan başlıkları altında satırlarda belirlenir. Raporda satırlarda yer alması istenen bilgiler Ekle seçeneği altında yer alan Veri alanı seçeneği ile kaydedilir. Alan penceresinde eklenecek alanın türü ve içeriği belirlenir. Alanın özelliklerini belirlemek için Parametreler menüsü kullanılır. Kart ve fişlerde yer alan standart alanlar ve tanımlı alanlar listelenir. İlgili alan seçilerek rapor şablonuna aktarılır.

**Sayfa Toplamı ve ara toplam bölümleri:** Sayfa toplamı, ara toplam ve genel toplam bölümlerinde bastırılacak bilgiler Veri alanı Ekle penceresinde Toplam ya da Ara Toplam Ekle seçenekleri ile belirlenir. Alan seçimi listesinde, raporda yer alması istenen alan seçilerek rapor şablonuna aktarılır. Rapor bölümleri ve bu bölümlerde yer alacak bilgiler her bölümde ayrı, ayrı belirlenir. Rapor bölümlerinin boyut bilgileri ve hangi formatta şablonda yer alacağı her bölüm için ayrı, ayrı kaydedilir. Bunun için ilgili bölüm fare ile çift tıklanarak seçilir. (Ya da aynı işlem ilgili bölüm seçildikten sonra İşlemler (sağ fare düğmesi) menüsünde Değiştir seçeneği altındaki Seçili bölüm seçeneği ile yapılır.)

**Bölüm bilgileri**: Bölüm genel biçim bilgileri açılan pencereden kaydedilir. Arka plan rengi alanında arka plan rengi belirlenir. Ok işareti tıklanarak renk seçenekleri listelenir ve seçilir. Tanımlı renkleri seçmenin yanında palet penceresi tıklanarak açılan Renk tanımlama penceresinde yeni renk tanımlanır ve seçilir. Tablo adı alanında raporun Access veya Excel gibi program dosyalarına yazdırılması durumunda tablo adı kaydedilir. Bölüm alan başlıkları ve bilgileri burada belirtilen dosya altında toplanarak aktarılır. Yükseklik alanında bölümün yükseklik bilgisi kaydedilir. Yükseklik bilgisi Parametreler bölümünde belirlenen birim üzerinden kaydedilir. Bölüm yüksekliği fare yardımı ile de ayarlanabilir. Bunun için ilgili bölüm alt ya da üst sınırları fare ile sürüklenerek yükseklik belirlenir. Belirlenen özellikler Kaydet düğmesi tıklanarak kaydedilir.

## **Rapor Alanları**

Raporun hangi alan başlıkları ile alınacağı rapor tasarım penceresinde belirlenir. Rapor programda standart olarak tanımlı alan başlıkları ile alınabileceği gibi kullanıcı tarafından düzenleme de yapılabilir. Rapor şablonu standart tasarım kullanılarak oluşturuluyorsa o rapor için tanımlı tüm alan başlıkları tasarım penceresinde ilk bölümde görüntülenir. Raporda yer almayacak olan başlıklar ve alanlar fare ile seçilir ve Del tuşu ile tasarımdan çıkartılır. Raporda yer almayacak alan başlıkları, fare ile seçildikten sonra sağ fare düğmesi menüsündeki Seçili alanları Sil seçeneği ile de tasarımdan çıkartılır. Rapor alan başlıkları Veri alanı Ekle seçeneği ile alan türü metin seçilerek kaydedilir.

**Veri alanları**: Raporda bastırılacak bilgiler F9-sağ fare düğmesi menüsündeki **Veri alanı Ekle** seçeneği ilgili bölüme yerleştirilir. Rapor tasarımı standart tasarım kullanılarak yapılıyorsa rapor bölümlerindeki alan özelliklerinde olabilecek değişiklikler Değiştir seçeneği ile kaydedilir. Raporda kart ve fişlerde yer alan standart alanlar yanında kullanıcı tanımlı alanlarda kullanılır.

## **Veri Alanı Özellikleri**

Eklenen alana ilişkin parametrik ve biçimsel özellikler ilgili senekler ile kaydedilir.

- Türü/içeriği seçeneği ile alan türü ve hangi bilgiyi içeriği,
- Parametreler seçeneği ile alan türüne göre parametrik özellikler,
- Format seçeneği ile alan türüne göre gösterim, font ve renk bilgileri,
- Yerleşim seçeneği ile alanın raporda ne şekilde yer alacağı (yatay, düşey)belirlenir.

## **Alan Tür ve içerik bilgileri**

Eklenen alanın türü ve içeriği bilgi Tür/İçerik seçeneği il belirlenir. Alan türleri şunlardır:

**Metin alanları:** Raporda basılması istenen yazı ve metinler ile kolon başlıkları bu alan türü seçilerek ilgili bölüme yerleştirilir.

**Standart alanlar:** Raporda bastırılacak bilgiler rapor tasarım penceresinde Veri Alanı Ekle seçeneği ile belirlenir. Alan Ekle seçimi yapıldığında açılan alanlar penceresinde eklenecek alanın türü, özellikleri ve gösterim şekilleri belirlenir.

**Tanımlı alanlar:** Raporda programda standart olarak bulunan alanlar yanında kullanıcı tanımlı alanlar da kullanılır. Tanımlı alanlarda, standart alanlar kendi içinde matematiksel işlemlerle formüllendirilebilir. Raporun başlık bölümünde, satırlarda ve toplamların alındığı bölümlerde bastırılacak alanlar, tanımlı alanlar listesinden seçilir ve tasarım penceresine aktarılır.

**Toplam alanları :** Raporda yer alması istenen toplamlar Toplam alanında hangi toplamların yer alacağı ise içerik alanında yer alır.

**Ara Toplam alanları :** Ara toplam bilgilerinin yer alacağı alan türüdür. Ara toplam alanında hangi bilginin yazdırılacağı içerik alanında belirtilir.

## **Alan gösterim ve biçim özellikleri**

Alanın hangi yazım karakteri (font) ve stil ile yazdırılacağı Alan penceresinde Format seçeneği ile kaydedilir. Format penceresinde belirlenen özellikler şunlardır. Gösterim şekli alanında kaydedilen bilgiler alanın türüne göre (metin, sayı, tarih, saat, parasal değer vb.) değişir. Font alanında alandaki bilginin yazdırılmasında hangi yazım karakterinin kullanılacağı belirlenir. Ok işareti tıklanarak ilgili font seçilir. Font büyüklüğü ise Büyüklük alanında belirtilir. Fontla ilgili diğer özellikler ve geçerli olması istenen öndeğerler (sıkıştırılmış, altı çizili, renk ) ... simgesi tıklanarak açılan Fontlar penceresinde belirlenir. Renk alanında, alanın arka plan rengi belirlenir. Ok işareti tıklanarak renk seçenekleri listelenir ve seçilir. Tanımlı renkleri seçmenin yanında palet penceresi tıklanarak açılan Renk tanımlama penceresinde yeni renk tanımlanır ve seçilir.

#### **Parametre Bilgileri**

Eklenen ya da değiştirilen parametrik bazı özellikleri Alan penceresinde **Parametreler** seçeneği ile kaydedilir. Parametreler penceresindeki seçeneklerden alan için geçerli olması istenen özellikler işaretlenir. **Yerleşim Bilgileri** Alanın form üzerinde ne şekilde yer alacağı Yerleşim seçeneği ile belirlenir. Yerleşim şekillerinden biri seçilir.

### **Kullanıcı Tanımlı Alanlar**

Rapor tasarımında programda standart olarak bulunan alanlar yanında kullanıcı tanımlı alanlar da kullanılır. Standart alanlar kendi içinde matematiksel işlem ve fonksiyonlarla birlikte kullanılır ve formüllendirilir. Alan tanımları için rapor tasarım penceresinde **Tanımlı Alanlar** seçeneği kullanılır. İlgili rapor için tanımlı alanlar listesi açılır. Tanımın olmadığı durumda liste boştur. Yeni alan tanımlamak için tanımlı alanlar listesinde Ins - Ekle seçeneği kullanılır. Tanım penceresinde, raporda yer alacak alana ilişkin bilgiler (alanın adı, türü, ne şekilde kullanılacağı vb.) işlenir. Kullanıcı tanımlı alanlar tür seçilerek kaydedilir. Tanımlanacak alan türleri;

- Metin
- Sayı
- Tarih
- Saat
- Parasal değer

başlıkları altında toplanmıştır. Seçilen türe göre tanım penceresinden kaydedilecek bilgiler farklılık gösterir. Alana hangi tür bilgi yazdırılacaksa ilgili seçenek işaretlenir. Tanımlı alandaki bilgilerin raporda ne şekilde yer alacağı ise Veri alanı ekle seçimi yapıldığında açılan alan penceresinde Parametreler, Format ve Yerleşim seçenekleri ile belirlenir. Alan sağa dayalı, sola dayalı ya da ortalanmış olarak raporun ilgili bölümünde yer alır. Burada yapılacak seçim alanın türüne ve gösterim şekli bölümünde yapılan seçime de bağlıdır.

#### **Tanım bilgileri**

Türü ve adı alanları tanımı yapılan alanın türü ve adıdır. Yapılan her alan tanımı farklı bir isim verilerek kaydedilir. Döviz alanında, türü sayı ve parasal değer olan alanlar için döviz bilgisi kaydedilir.

#### **Formül kullanımı**

Kullanıcı tanımlı alanların en önemli özelliği programda tanımlı olan standart ve tanımlı alanları fonksiyonlar ve matematik işlemlerle birlikte formüllerle kullanarak istenilen bilginin alana yazdırılmasıdır. Böylece program bölümlerinde kartlar üzerinden girilen bilgiler ve yapılan işlemler istenen formatta ve yalnızca istenen bilgileri içerecek şekilde alınır. Tanımlı alanda yer alması istenen bilgi için yapılacak formüllendirme Formül alanında kaydedilir.

Formül alanında standart ve kullanıcı tanımlı alanlar ile fonksiyonlar ilgili bölümlerde listelenir. İstenen alanlar ve fonksiyonlar matematiksel işlemlerle birlikte kullanılarak formüllendirilir ve kaydedilir.

Formül alanı tıklandığında açılan formül tanım penceresi üç ana bölümden oluşmaktadır. Formül bölümünde forma bastırılacak bilginin ne şekilde hesaplanacağını belirten formül tanımı kaydedilir. Pencerenin orta bölümünde formül tanımında kullanılacak olan matematiksel işlemlerin simgeleri yer alır. Pencerenin alt bölümünde, formül tanımında kullanılacak standart ve kullanıcı tanımlı alanlar ile fonksiyonlar ilgili başlıklar altında yer almaktadır. Formül tanımında kullanılacak olan alanlar ve fonksiyonlar yanında formül tanımında ek bilgi tanımları ve veri alanları da kullanılır.

Bunlar için formül penceresinde Ek bilgi tanımları ve veri alanı seçenekleri kullanılır. Ek bilgi formları ve veri alanları listelenir ve seçim yapılır. Tanımlanan formül Kaydet düğmesi tıklanarak kaydedilir ve tanımlı alan penceresine dönülür. Kaydet düğmesi tıklanır ve alan tanımı kaydedilir. Yapılan her tanım tanımlı alanlar listesinde numara, tür, ad ve formül bilgileri ile listelenir.

## **Tanım bilgilerinin değiştirilmesi**

Alan tanımında değişiklik yapmak için Tanımlı alanlar listesinde, imleç değişiklik yapılacak tanım satırı üzerindeyken Değiştir seçeneği kullanılır. Tanım bilgilerinde yapılacak değişiklikler Kaydet düğmesi tıklanarak kaydedilir.

**Alan tanımının silinmesi** Alan tanımını silmek için imleç, silinecek kayıt üzerindeyken çıkar seçeneği tıklanır. (Aynı işlem Del tuşu ile de yapılabilir. )

## **Tanımlı Alanların Kullanımı**

Tanımlı alanlar Veri alanı Ekle seçeneği ile formun istenen bölümüne yerleştirilir. Alan Ekle seçimi yapıldığında açılan Alan seçimi penceresinde, Türü/İçeriği seçeneği ile alanın türü Tanımlı alan seçilir. İçerik bölümünde tanımlı alanlar listelenir ve ilgili tanım seçilerek form bölümüne aktarılır.

**Tanımlı Alan özellikleri** Tanımlanan alanın özellikleri F9-sağ fare düğmesi menüsünde Ekle seçeneği altındaki Veri alanı Ekle ile açılan Alan penceresinde belirlenir. Alan özellikleri için Parametreler seçeneği kullanılır.

**Biçim Bilgileri** Tanımlanan alanların gösterim şekilleri, font, arka plan vb. özellikleri Alanlar penceresinde, **Format** seçeneği ile belirlenir.

**Metin alanları** Tanımlanan alan metin türünde ise gösterim bölümü Sola dayalı, sağa dayalı ve ortala olmak üzere üç seçeneklidir. Metin türü alan bilgileri form üzerinde burada yapılan seçime göre görüntülenir. Basım karakteri ve büyüklüğü ile ve yazım rengi Fontlar alanında belirlenir. Pencere arka plan rengi bölümünde ise tanımlı alanın rengi belirlenir. Alanın form üzerinde ne şekilde basılacağı Yerleşim seçeneği ile parametrik özellikleri Parametreler seçeneği ile belirlenir.

**Sayı alanları** Tanımlanan alanın türü sayı ise gösterim şekli alanında sayısal bilgilerin gösterim şekli belirlenir. Tutar bilgilerinin yer alacağı alanlarda, basamaklandırmanın nasıl yapılacağı, küsuratlı tutarların ve yüzde bilgilerinin gösterim şekilleri listelenir ve seçilir. Sayı türündeki bilgilerin form üzerinde ne şekilde bastırılacağı metin alanında belirlenir. Basım karakteri ve büyüklüğü ile ve yazım rengi Fontlar alanında belirlenir. Pencere arka plan rengi bölümünde ise tanımlı alanın rengi belirlenir. Alanın form üzerinde ne şekilde basılacağı Yerleşim seçeneği ile parametrik özellikleri Parametreler seçeneği ile belirlenir.

**Tarih alanları** Tanımlanan alan tarih bilgisini içerecekse gösterim şekli alanında tarih biçimi belirlenir. Tarih gün/ay/yıl, ay/gün/yıl, şeklinde gösterilebileceği gibi gün adı da gösterilebilir. Kullanılacak gösterim şekli seçilerek alana aktarılır. Tarih türündeki bilgilerin form üzerinde ne şekilde bastırılacağı metin alanında belirlenir. Basım karakteri ve büyüklüğü ile ve yazım rengi Fontlar alanında belirlenir. Pencere arka plan rengi bölümünde ise tanımlı alanın rengi belirlenir. Alanın form üzerinde ne şekilde basılacağı Yerleşim seçeneği ile parametrik özellikleri Parametreler seçeneği ile belirlenir.

**Saat alanları** Tanımlanan alan saat bilgisini içerecekse gösterim şekli alanında saat gösterim biçimi belirlenir. Kullanılacak gösterim şekli seçilerek alana aktarılır. Saat türündeki bilgilerin form üzerinde ne şekilde bastırılacağı metin alanında belirlenir. Basım karakteri ve büyüklüğü ile ve yazım rengi Fontlar alanında belirlenir. Pencere arka plan rengi bölümünde ise tanımlı alanın rengi belirlenir. Alanın form üzerinde ne şekilde basılacağı Yerleşim seçeneği ile parametrik özellikleri Parametreler seçeneği ile belirlenir.

**Parasal Değer alanları** Tanımlanan alan parasal değer bilgisini içerecekse gösterim şekli alanında gösterim biçimi belirlenir. Kullanılacak gösterim şekli seçilerek alana aktarılır. Parasal değer türündeki bilgilerin form üzerinde ne şekilde bastırılacağı metin alanında belirlenir. Basım karakteri ve büyüklüğü ile ve yazım rengi Fontlar alanında belirlenir. Pencere arka plan rengi bölümünde ise tanımlı alanın rengi belirlenir. Alanın form üzerinde ne şekilde basılacağı Yerleşim seçeneği ile parametrik özellikleri Parametreler seçeneği ile belirlenir.

## **Tanımlı Filtreler**

Rapor tasarımında programda her rapor için standart olarak yer alan filtreler yanında tanımlı filtreler de kullanılır. Tanımlı filtreler ve programda standart olarak yer alan filtreler standart ve tanımlı alanlarda kullanılır ve alana yazdırılmak istenen bilgi formüllendirilir.

Filtre tanımlar rapor tasarım penceresinde **Tanımlı Filtreler** seçeneği ile kaydedilir. İlgili rapor için tanımlı filtrelerin yer aldığı **Tanımlı filtreler** penceresi açılır. Tanımın olmadığı durumda liste boştur.

Yeni filtre tanımlamak için tanımlı filtreler listesinde Ins - Ekle seçeneği kullanılır. Tanım penceresinde, filtreye ilişkin bilgiler (filtre adı, türü, içeriği, ne şekilde kullanılacağı vb.) kaydedilir. Tanımlı filtreler tür seçilerek kaydedilir. Tanımlanacak filtre türleri;

- Metin
- Metin Aralığı
- Sayı
- Sayı Aralığı
- Tarih
- Tarih Aralığı
- Listeden Seçim
- Grup Seçim

başlıkları altında toplanmıştır. Seçilen türe göre tanım penceresinden kaydedilecek bilgiler farklılık gösterir. Filtre hangi tür bilgi için kullanılacaksa ilgili seçenek işaretlenir. Tanımlı filtrenin güncelleme ve gösterim özellikleri ile öndeğerleri ilgili alanlarda kaydedilir.

## **Filtre Tanım Bilgileri**

Filtre tanım bilgileri genel tanım bilgileri, içerik, güncelleme/gösterim ve öndeğer başlıkları altında toplanmıştır. Tanımlanacak filtre türüne göre kaydedilen bilgiler farklılık gösterecektir.

## **Tanım bilgileri**

**Tür:** Tanımlanan filtrenin türüdür. Tür seçenekleri listelenir ve seçim yapılır.

**Açıklama:** Tanımlanan filtrenin adı ya da açıklayıcı bilgisidir. Açıklama belirtilmeden tanım kaydedilemez. Rapor filtreleri düzenlenirken tanımlı filtre burada verilen isim ile filtreler penceresinde yer alacaktır.

İçerik bölümünde tanımlı filtrenin ne şekilde çalışacağı belirlenir. Tanımlı filtre içerik bölümünden kaydedilen bilgiler şunlardır:

**Bağlantı:** Tanımlı filtrenin ne şekilde çalışacağı belirlenir. İçerik alanı

- Standart alan
- Tanımlı alan
- Bağlantısız

olmak üzere üç seçeneklidir.

**Standart alan:** Tanımlanan filtrenin programda standart olarak tanımlı alanlardan birisi ile bağlantılı çalışması durumunda seçilir. Filtrenin hangi standart alan ile bağlantılı çalışacağı Alan bölümünde belirlenir. Programda seçilen rapor için kullanılacak standart alanlar listelenir ve filtrenin bağlantılı olduğu alan seçilir.

**Tanımlı alan:** Tanımlanan filtrenin tanımlı alanlar ile bağlantılı çalışması durumunda seçilir. Filtrenin hangi standart alan ile bağlantılı çalışacağı Alan bölümünde belirlenir. Programda seçilen rapor için kullanılacak standart alanlar listelenir ve filtrenin bağlantılı olduğu alan seçilir.

**Bağlantısız alan:** Tanımlanan filtrenin standart ya da tanımlı filtrelerden bağımsız çalışacağı durumlarda (örneğin tablo çarpanı verilerek tutarların buna göre hesaplanması, miktarların belirli bir değere bölünerek hesaplatılması vb.)seçilir.

### **Güncelleme ve gösterim bilgileri**

Bu bölümden kaydedilen bilgiler tanımlanan filtrenin türüne göre değişiklik gösterir.

### **Metin ve metin aralığı türü filtreler güncelleme ve gösterim bilgileri**

**Uzunluk :** Metin ve metin aralığı türündeki filtre tanımlarında filtrenin uzunluğunu (kaç karakterden oluşacağını) belirtir.

**Veri girişi:** Metin türü filtrelerde veri girişinin ne şekilde yapılacağını belirtir. Bu alan;

- Normal
- Büyük Harf
- Küçük Harf

olmak üzere üç seçeneklidir.

**Seçenekler** alanında yer alan Sol ve sağ boşlukları at seçenekleri ile metin türü filtrelerin gösterim şekli belirlenir.

**Ters çevrilebilir:** Bu alan filtre ile belirlenen koşulun tersinin de uygulanabileceğini belirtir. Raporda bu filtrenin kullanılması durumunda filtrede belirtilen koşula uymayan kart ya da fişler listelenir.

**Öndeğerler:** Bu alanda tanımlanan filtrenin öndeğeri kaydedilir. Metin aralığı türü filtrelerde başlangıç ve bitiş aralığı için değerler ilgili alanlarda belirtilir.

#### **Sayı ve sayı aralığı türü filtreler güncelleme ve gösterim bilgileri**

**Uzunluk :** Sayı ve sayı aralığı türündeki filtre tanımlarında filtrenin uzunluğunu (kaç karakterden oluşacağını) belirtir.

**Veri girişi:** Sayı ve sayı aralığı türü filtrelerde veri girişinin ne şekilde yapılacağını belirtir. Bu alan;

- Normal
- Para
- Yüzde

olmak üzere üç seçeneklidir.

**Format :** Bu alanda seçilen veri girişine göre filtre biçim bilgisi kaydedilir. Veri girişi tipine göre format seçenekleri listelenir ve seçim yapılır.

**Kesir :** Sayı ve sayı aralığı türündeki filtrede kesir hanesinin uzunluğunu belirtir.

**Seçenekler:** Sayı ve sayı aralığı türündeki filtrelerde gösterim özellikleri (sıfırların gösterilmesi, eksi sayıların gösterilmesi vb.) seçenekler alanında belirlenir. Filtre tanımı için geçerli olacak gösterim özellikleri isaretlenir.

**Ters çevrilebilir:** Bu alan, filtre ile belirlenen koşulun tersinin de uygulanabileceğini belirtir. Raporda bu filtrenin kullanılması durumunda filtrede belirtilen koşula uymayan kart ya da fişler listelenir.

**Öndeğerler:** Bu alanda tanımlanan filtrenin öndeğeri kaydedilir. Sayı aralığı türü filtrelerde başlangıç ve bitiş aralığı için değerler ilgili alanlarda belirtilir.

#### **Tarih ve tarih aralığı türü filtreler güncelleme ve gösterim bilgileri**

**Uzunluk :** Tarih ve tarih aralığı türündeki filtre tanımlarında filtrenin uzunluğunu (kaç karakterden oluşacağını) belirtir.

**Veri girişi:** Tarih ve tarih aralığı türü filtrelerde veri girişinin ne şekilde yapılacağını belirtir. Tarih giriş seçenekleri listelenir ve seçilir.

**Format :** Bu alanda seçilen veri girişine göre filtre biçim bilgisi kaydedilir. Veri girişi tipine göre format seçenekleri listelenir ve seçim yapılır.

**Kesir :** Sayı ve sayı aralığı türündeki filtrede kesir hanesinin uzunluğunu belirtir.

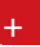

**Seçenekler:** Tarih ve tarih aralığı türündeki filtrelerde gösterim özellikleri (takvim özelliği, takvim gününe eşitle) seçenekler alanında belirlenir. Filtre tanımı için geçerli olacak gösterim özellikleri işaretlenir.

**Ters çevrilebilir:** Bu alan, filtre ile belirlenen koşulun tersinin de uygulanabileceğini belirtir. Raporda bu filtrenin kullanılması durumunda filtrede belirtilen koşula uymayan kart ya da fişler listelenir.

**Öndeğerler:** Bu alanda tanımlanan filtrenin öndeğeri kaydedilir. Tarih aralığı türü filtrelerde başlangıç ve bitiş aralığı için değerler ilgili alanlarda belirtilir.

#### **Listeden seçim türü filtreler güncelleme ve gösterim bilgileri**

**Uzunluk :** Listeden seçim (çoklu seçim) filtre tanımlarında filtrenin uzunluğunu (kaç karakterden oluşacağını) belirtir.

Listeden seçim filtresinde, listede yer alacak bilgiler liste grup seçeneği ile kaydedilir. Liste grup penceresinde liste grup filtresinde yer alacak seçenekler sıraları ve açıklamaları kaydedilir. Bu seçeneklerden hangisinin öndeğer olarak seçili geleceği ilgili seçeneğe ait kutu işaretlenerek belirlenir.

#### **Grup seçim türü filtreler güncelleme ve gösterim bilgileri**

**Uzunluk :** Grup türündeki filtre tanımlarında filtrenin uzunluğunu (kaç karakterden oluşacağını) belirtir.

Grup seçim filtresinde, grupta yer alacak bilgiler liste/grup seçeneği ile kaydedilir. Liste grup penceresinde liste grup filtresinde yer alacak seçenekler sıraları ve açıklamaları kaydedilir.

#### **Tanımlı Filtrelerin Kullanımı**

Standart ve tanımlı filtreler yeni rapor tasarımlarında ve programda standart olarak yer alan raporlarda kullanılır. Tanımlı filtreler için rapor tasarım penceresinde ilgili rapor bölümünde Değiştir seçeneği altında yer alan **Uygulanacak filtreler** seçeneği ile kullanılır. Tanımlı filtreler listelenir ve raporda kullanılacak olanlar seçilir. Rapor tasarımı bu filtre bilgilerini de içerecek şekilde kaydedilir.

#### **Filtrelerin tanımlı alanlarda kullanımı**

Tanımlı ve standart filtreler rapor bölümlerinde standart ve tanımlı alanlarda formüllerde kullanılır. Tanımlı filtrelerin formüllerde kullanım şekli filtre türüne göre değişir. Şöyle ki;

Metin, sayı, tarih, listeden seçim türündeki filtreler, FUVL fonksiyonu ile standart ve tanımlı alanlar birlikte kullanılarak formüllendirilir. Filtrelerin formüllerde kullanım şekli aşağıdaki gibidir.

FUVL(filtre numarası)

Metin aralığı, sayı aralığı, tarih aralığı filtre türündeki filtreler, FUBG ve FUED fonksiyonu ile standart ve tanımlı alanlar birlikte kullanılarak formüllendirilir. Filtrelerin formüllerde kullanım şekli aşağıdaki gibidir.

FUBG(filtre no) & FUBG(filtre no)

#### **Raporlarda tanımlı filtrelerin kullanımı**

Tanımlı filtreler ilgili rapor alınırken Filtreler penceresinde **Tanımlı Filtreler** seçeneği altında yer alır. Rapor alınış koşullarını belirlemek için bu filtrelerden hangilerinin kullanılacağı ve filtre değeri ilgili filtre satırında belirlenir.

## **Rapor Filtreleri**

Raporların etkin ve verimli kullanımını sağlayan en önemli özellik filtrelerdir. Filtre, adından da anlaşılabileceği gibi, istenen özellikteki bilgileri, diğer bilgilerden süzerek raporlamaya olanak sağlayan bir sorgulama aracıdır. Her rapor bir veya birden fazla filtrenin birlikte kullanımıyla değişik sorgulama ihtiyaçlarına yanıt verir. Rapor sürekli aynı koşullarda alınıyorsa, filtre koşulları dosyalama işlemi ile kaydedilir. Rapor alınacağı zaman dosyalanan bu filtre değerleri tekrar yüklenebilir. Böylece hem kullanımdaki hata payı azalır hem de zaman kaybının önüne geçilir. Filtreler, filtrelenecek bilgilerin niteliğine göre ve filtrenin kullanım şekline göre iki şekilde gruplanabilir.

#### **Bilgi özelliklerine göre filtre grupları**

Filtrelenecek bilgilerin özelliklerine göre sınıflama yapıldığında filtreler;

- kart filtreleri,
- işlem filtreleri
- hareket filtreleri

olarak gruplanabilir. Raporun içeriğine göre bu filtreler gruplarının biri veya hepsi aynı raporda yer alabilir. Örneğin hareket dökümü raporlarında kart, işlem ve hareket filtre türlerinin tümü yer alabilir.

**Kart filtreleri:** Kullanılan her türlü kart kayıtları (stok, cari hesap, banka, kasa kartları vb.) üzerinde girilen bilgileri filtrelemek amacıyla kullanılır. Kart üzerinde yer alan alanlar raporlarda filtre olarak kullanılabilir. Örneğin stok kart kodu, özel kodu, yetki kodu, açıklaması, üretici firma kodu, kayıt tipi filtreleri nitelikleri açısından kart filtreleridir. Yapılan işlemlerde kaydedilen bilgilere göre filtreleme yapmakta kullanılır. Bunlara bazı örnekler; işlem numarası, fiş numarası, tarih, belge numarası, işlem türü, işlem ya da fiş özel kodu, işlem ya da fiş tutarıdır. Yani işlem girişi işlem sırasında belirlenen veya girilen bilgilere ait filtrelerdir.

**Hareket filtreleri:** Stok fişleri, satın alma ve satış irsaliyeleri, siparişleri, faturaları ve çek/senet bordroları gibi bir fiş içinde, birden fazla satırın yer aldığı yapılarda, bu satırda girilen ve kaydedilen bilgilere göre sorgulama yapmak ve hareketleri süzmek için kullanılan filtrelerdir. Örneğin hareket özel kodu, satır tipi, hareket muhasebe kodu hareket filtreleridir.

**Kullanım şekillerine göre filtre grupları** Filtre kullanım şekillerine göre bir sınıflama yapıldığında ise filtreler eşitlik filtresi, grup/aralık filtresi, çoklu seçim filtresi ve tekli seçim filtresi olarak gruplanabilir.

**Eşitlik filtresi:** Metin, sayısal veya tarih alanlarında sadece belli bir değere eşit bilginin süzülmesi, veya bir değer girişi için kullanılır. Örneğin, Kasa defterinde yer alan kasa kodu filtresi veya başlangıç sayfa numarası filtresi bu tür filtrelere bir örnektir. Filtrelenecek bilgilerden herhangi birinin kullanıcının kesin bir şekilde belirlemesi gerekiyorsa bu tür bir filtre kullanılır.

**Grup/Aralık filtresi:** Metin, sayısal veya tarih alanlarında sadece bir grup bilginin süzülmesi için kullanılır. Grup/aralık filtresi kullanımı grup ve aralık olmak üzere iki seçeneklidir. Bu tür filtrelerde sorgulama amaçlı kullanılacak bilginin kesin olarak belirlenmesi ve bir değere eşit olması gerekmez. Filtre kriteri bazı ortak özelliklere göre sahip birden fazla sayıda bilgiyi içerebilir veya sıraya konabilen bilgiler için bir başlangıç ve bitiş aralığındaki tüm bilgileri içerebilir.

**Grup tanımı:** Grup kullanımı metin ve sayısal alanlarla ilgili filtreler için geçerlidir. Belli bir grup bilgiyi süzmek için kullanılır. Kullanıcı karşısına gelen filtre alanlarından sadece bir alana bilgi girerse bu grup filtresi olarak işlem görür. Bu filtre aşağıdaki şekillerde girilebilir: Filtre ile belli bir değere eşit bilgi seçilmek istenirse, bu alana seçilmek istenen bilgi girilir. Örneğin Stok kodu TA11S01 olan karta ait bilgileri süzmek için stok kodu filtresinde grup seçimi yapılır ve TA11S01 değeri filtreye girilir. Filtre ile bir grup bilgi seçilmek istenirse, bu alanda \* karakteri kullanılır. \* karakteri tüm karakterler anlamına gelir. Yıldız karakteri başta, ortada veya sonda kullanılabilir. Aşağıda her üç kullanımla ilgili bir örnek yer almaktadır. \* karakteri başta: Filtre değeri \*\*11S01 verilirse, ilk 2 karakter ne olursa olsun 3. karakterden itibaren kodu 11S01 olan kartların süzülmesini sağlar. \* karakteri ortada: Filtre değeri TA11\*01 verilirse, 5. karakter ne olursa olsun, ilk 4 karakteri TA11 ve 6. karakterden sonrası 01 olan kartların süzülmesini sağlar. \* karakteri sonda: Filtre değeri TA\* verilirse, kodu TA ile başlayan tüm kartların süzülmesi sağlanır.

**Aralık Tanımı:** Aralık tanımında başlangıç ve bitiş aralığı verilerek sıralama şekline göre bu aralıkta kalan metin, sayısal veya tarih türü alan bilgilerin (kod, açıklama ya da fiş numarası, fiş tarihi gibi) süzülmesi sağlanır. Kullanıcı karşısına gelen filtre alanlarından ikisine de belgi girerse bu aralık filtresi olarak algılanır. Başlangıç ve bitiş alanlarında fareyi çift tıklayarak ya da F10 tuşu ile kayıtlı kartlar ve işlemler listelenip seçilerek alana aktarılabilir. Başlangıç ve bitiş alanlarında, grup tanımında olduğu gibi, belli bir bölümünü yazıp diğer kısım için \* işareti kullanılabilir.

**Çoklu seçim filtreleri:** Çoklu seçim filtrelerinde, olası filtre değerleri bir liste şeklinde görüntülenir. Bu listedeki seçeneklerin tümü veya bir kısmı filtre değeri olarak işaretlenebilir. Rapor işaretli seçeneklere uygun bilgileri süzerek çıktıyı oluşturur. Kayıt tipi veya fiş/işlem türü bu tür filtrelerdendir. İstenen seçenekler Ara tuşu ya da fare ile işaretlenerek belirlenir. Tip ve tür filtre seçeneklerinin tümü öndeğer olarak seçilidir. Raporda yer almayacak tip ya da tür seçeneklerinin yanındaki işaret Ara tuşu ya da fare ile tıklanarak kaldırılır.

**Tekli seçim filtreleri:** Tekli seçim filtrelerinde de, olası filtre değerleri bir liste şeklinde görüntülenir. Bu listedeki seçenek sadece biri filtre değeri olarak seçilir. Rapor işaretli seçeneğe uygun bilgileri süzer ve döküm hazırlar. Hareket ve durum raporlarında listeleme şekli (koda/açıklamaya göre), sayfa formatı (aynı sayfaya/ayrı sayfalara), resmi dökümlerde basım şekli (müsvedde ya da onaylı) gibi filtreler bu türe örnektir.

# **Rapor Üniteleri**

Raporlar ekran ve yazıcının yanında Excel gibi tablolama program dosyalarına yazdırılarak istenen form atta alınır. Ayrıca raporu Ascii dosya olarak diske yazdırılır ve daha sonra herhangi bir metin işlemci ile incelenir ve düzenleme yapılabilir. Raporun hangi rapor ünitesinden alınacağı rapor ekranında, rapor üniteleri alanında belirlenir. Rapor ekranının üst bölümünde Ekran, Yazıcı, MS Excel Dosyası, MS Access, Ascii Dosya, HTML Dosyası, PDF Dosyası, Tablo seçenekleri yer alır.

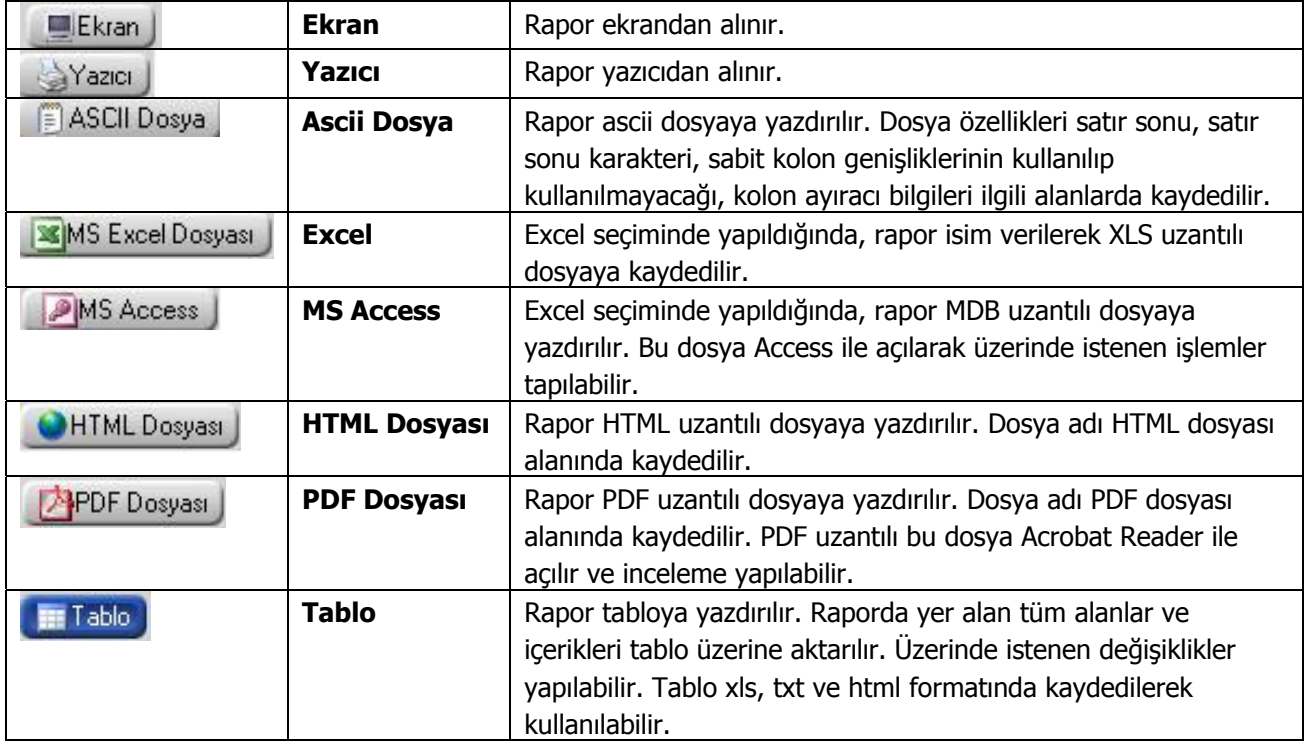

# **Ekran Ünite Özellikleri**

Ekran Ünite özelliklerini belirlemek için Ünite alanında yer alan seçenekler kullanılır. Raporun ne şekilde alınacağı

- Yazıcı sayfasına göre
- Rapor ölçülerine göre

Seçenekleri ile belirlenir.

**Yazıcı sayfasına göre** seçiminde yazıcıda kullanılan kağıt ölçüleri dikkate alınır. Raporda yalnızca bu ölçüler içine sığan alanlar ve bilgileri yer alır.

**Rapor ölçülerine göre** seçiminde ise raporda yer alan tüm alanlar ve bilgileri listelenir. Kullanıcı tarafından yapılan rapor tasarımlarında Tasarım genel parametrelerinde verilen rapor sayfa genişliği dikkate alınır.

# **Yazıcı Ünite Özellikleri**

Yazıcı ünite özelliklerini belirlemek için Ünite alanında yer alan seçenekler kullanılır. Raporun ne şekilde alınacağı

- Sayfaya Sığdır
- Yazıcı sayfasına göre

olmak üzere iki seçeneklidir.

**Sayfaya sığdır** seçiminde yazıcıda kullanılan kağıt ölçüleri dikkate alınır. Raporda yalnızca bu ölçüler içine sığan alanlar ve bilgileri yer alır.

**Yazıcı sayfasına göre** seçeneği ile raporda kullanılan filtreler de yazdırılır.

# **Tablo Ünite Özellikleri**

Rapor ünitesi tablo olarak seçildiğinde, raporda yer alan tüm kolon başlıkları bir tablo şekilde görüntülenir.

## **Tablo Raporları**

Tablo ünitesi rapor tasarımlarındaki tablo kolonlarına göre listeleme yapar. Hangi kolonların ve hangi alanların listeleneceği tablo kolonlarında seçilir.

Tablo raporlarının özellikleri şunlardır.

**Kolon Gizle / Göster :** Bu özellik listelenen bilginin sol üst köşesindeki düğmeden (aşağıda kırmızı çerçeve içinde) çalıştırılır. Rapordaki mevcut kolonlar listelenir ve yanlarında check box'lar gelir. Bu alanlardan check'leri kaldırarak ya da ekleyerek raporda gözüküp gözükmemesini sağlayabilirsiniz.

**Sıralama özelliği :** Bu özellik sıralama yapılacak kolon üzerine tıklanarak aktif edilir. Raporda listelenen tüm kolonlara göre sıralama yapılabilir. Sıralama yapılan kolon üzerinde ok işareti gelir. İlk tıklamada metin ve sayısal alanlarda listeleme küçükten büyüğe doğru olur. Aynı kolon başlığı tekrar tıklanırsa listeleme büyükten küçüğe olur. Tarih alanlarında ise sıralama yeniden eskiye doğrudur, aynı alan tekrar seçilirse sıralama eskiden yeniye doğru değişir.

**Filtre :** Herhangi bir kolon başlığı üzerindeki ok işaretine basılarak filtre ekranı açılabilir. "Hepsi" seçilirse ilgili kolondaki tüm satırlar listelenir. Yanına işaret konularak/kaldırılarak istenen seçim yapılabileceği gibi, özel seçeneğine girilerek özel filtre ekranından istenen koşullarda bilgilerin filtre edilmesi sağlanabilir. Burada büyük, küçük, eşit, benzeyen, farklı gibi parametreler kullanılabilir.

Bir başka filtre verme yöntemi de şudur; Rapor içerisinde sağ fare düğmesinden Filtre satırı seçilirse kolonların altında filtre satırı açılır. Bu satıra filtre edilecek alan adı yazılabilir. Örneğin aşağıdaki gibi cari hesap ünvanı alanına BORA PAZARLAMA yazılırsa yalnızca ilgili cari hesaba ait kayıtlar listelenecektir. Bu filtre alanında soru işareti karakteri (?) bir, yıldız (\*) ise tüm karakterler anlamına gelir.

**Gruplama Özelliği :** Raporda listelenen bilgilerin istenilen kolon ya da kolonlara göre gruplanmasını sağlar. Hangi kolona göre gruplama yapılacaksa o kolon başlığı "Gruplamak istediğiniz kolonun başlığını buraya sürükleyin" yazan üstteki bölüme sürüklemek ve bırakmak yeterlidir. İstenirse gruplama sonrası başka kolonlarda sürükle bırak yapılarak iç içe gruplar oluşturulabilir.

Grupların detaylarını görmek için yanlarında bulunan artı (+) tuşları kullanılır. Ayrıca tüm artıların açılması ya da kapanması içinde sağ klikte "Tüm Grupları Genişlet", "Tüm Grupları Daralt" seçimleri kullanılabilir.

**Hesaplama Fonksiyonları :** İstenilen bir kolona göre toplam, ortalama, maksimum ya da minimum değer hesaplatılabilir. Hesaplama için Hesaplama Fonksiyonu bölümünden kolonlarda hangi kolona göre hesaplama istendiği seçilir. İşlem'de yaptırılacak işlem seçilir. Ekle denildiğinde ilgili kolonun altına hesaplama sonucu gelir. Hesaplamayı silmek için ise ilgili kolonda iken sil yamak yeterlidir.

İstenilirse gruplar bazında da hesaplama yaptırılabilir. Bunun için Gruplama yaptırıldıktan sonra ilgili grup satırı üzerinde sağ klikten fonksiyon tipi seçilir. Bu durumda grup bazında hesaplama yaptırılabilir.

Hesaplamaların sadece seçilecek satırlara göre yapılması mümkündür. Bunun için CTRL tuşuna basılı olarak seçilecek satırlar işaretlenmiş olur. Sağ klikten "Hesaplama Fonksiyonu" "Sadece Seçili Satırlar Hesaplansın" işaretlenmelidir. Bundan sonra hem genel fonksiyonlar hem de grup bazlı fonksiyonlar sadece seçili satırlar için hesaplama yapar.

## **Rapor Çıktıları**

**Yazıcı :** Yazıcı çıktısı için baskı önizleme yapılabilir. Baskı Önizleme butonuyla açılan ekranda File menüde bulunan Design kısmında üst/alt başlıkların listelenip listelenmeyeceği gibi özelleştirmeler yapılabilir.

Rapor çıktısı ekran ve yazıcı dışında excel, xml ve html formatlarında da alınabilir. Bu formatlarda döküm alınırken "Sadece seçili alanlar kaydedilsin" işaretlenirse çıktıya yalnızca CTRL ile işaret konulmuş satırlar aktarılır.

# **Bordro Raporları**

Bordro program bölümünden kaydedilen işlemler ve bunlara ait toplamlar **Raporlar** menüsü altında yer alan seçenekler ile raporlanır. Bordro raporları menü seçenekleri şunlardır:

- Tahakkuk Listesi
- Tahakkuk Toplamları
- Ücret Bilgileri Listesi
- Mesai Bilgileri Listesi
- SGK Primleri Listesi
- Kıdem/İhbar Yükü
- Vergi İndirimi Bordrosu
- Banka Ödeme Emri
- Puantaj Bilgileri Listesi
- Fark Bilgileri Listesi
- Sendika Aidat Listesi
- Masraf Merkezi Dağılım Raporu
- Yatırım teşviki Kanunu Raporu
- Asgari Geçim İndirimine Ait Bordro

## **Tahakkuk Listesi**

Tahakkuk listesi personel ücret bilgilerinin özet olarak alındığı rapor seçeneğidir. Tahakkuk listesinde yapılan hesaplar kullanılan hesap şablonuna ve şablonda belirlenen özelliklere göre değişecektir.

Tahakkuk listesi raporunda ödemeler toplamı, yasal kesintiler toplamı, ek kesintiler toplamı ve net ödemeler her personel için ayrı ayrı listelenir.

Rapor firma, bölüm ve işyeri filtre satırlarında yapılacak koşul belirleme işlemine göre tüm personelleri içerecek şekilde alınabileceği gibi her firma ve/veya işyerinde çalışan personelleri içerecek şekilde de alınabilir.

Eğer iki tarih arası tahakkuk listesi alınacaksa istenilen aralıklar işlem tarihi filtre satırında belirtilir. Rapor belirli bir tarihteki bilgileri içerecek şekilde alınacaksa başlangıç ve bitiş tarihlerine aynı tarihin verilmelidir. Tahakkuk listesi raporunu detay bilgilerle almak için Detay filtre satırında Evet seçilir. Detay bilgileri içeren parametrelerle ilgili alanlar Kullanıcı rapor tasarımı ile oluşturulur.

Tahakkuk Şekli filtre satırında dönemsel seçilirse işlem tarihinin denk geldiği döneme ait bilgiler listelenir. Aylık seçildiğinde ise işlem tarihinin denk geldiği ay içindeki bütün tahakkuk bilgileri dikkate alınarak listelenir.

İşsizlik sigortası ile ilgili bilgileri raporlayabilmek için SGK prim numarasının mutlaka girilmesi gerekmektedir. Sicil kartları üzerinde tabi olduğu SGK Primleri listesine bakıldığında ;

- ( 1 ) Analık Sigortası
- ( 2 ) Hastalık Sigortası
- ( 99 ) İş Kazası Sigortası olarak görülmektedir.

Tahakkuk Listesi raporunda, kullanıcı tanımlı rapor tanımı yapılırken alan listesi üzerinden SGK primi tanımlaması yapılırken hangi SGK primi olduğuna dair numarası girilmelidir. Rapor tanımlaması yapılırken girilmesi gereken numaralar SGK primine göre şöyledir ;

- ( 2 ) Analık Sigortası
- ( 3 ) Hastalık Sigortası
- ( 4 ) Hastalık Sigortası ( çırak )
- $\bullet$  (5) Mal. / Yaş. / Ölüm Sig.
- ( 6 ) SGDP
- ( 7 ) İşsizlik Sigortası
- ( 0 ) İş Kazası Sigortası

#### **Rapor filtre seçenekleri şunlardır:**

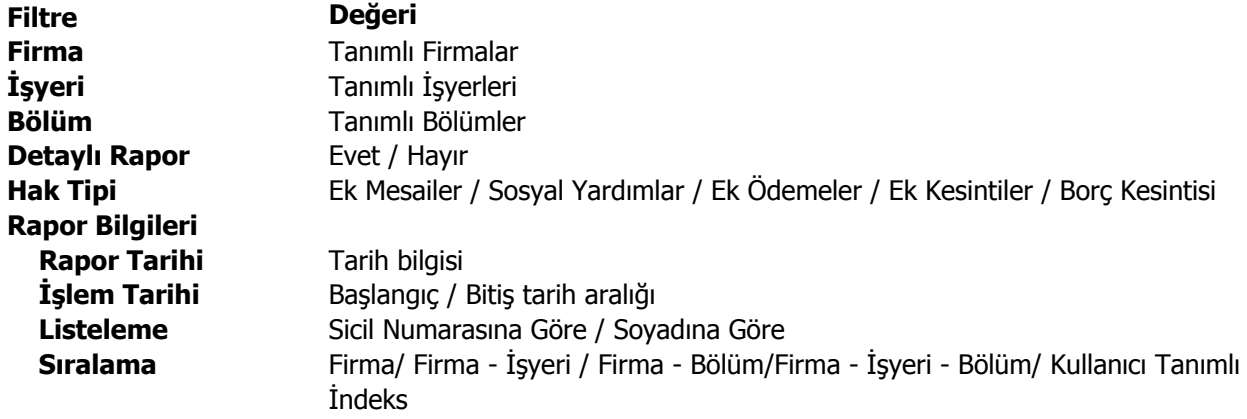

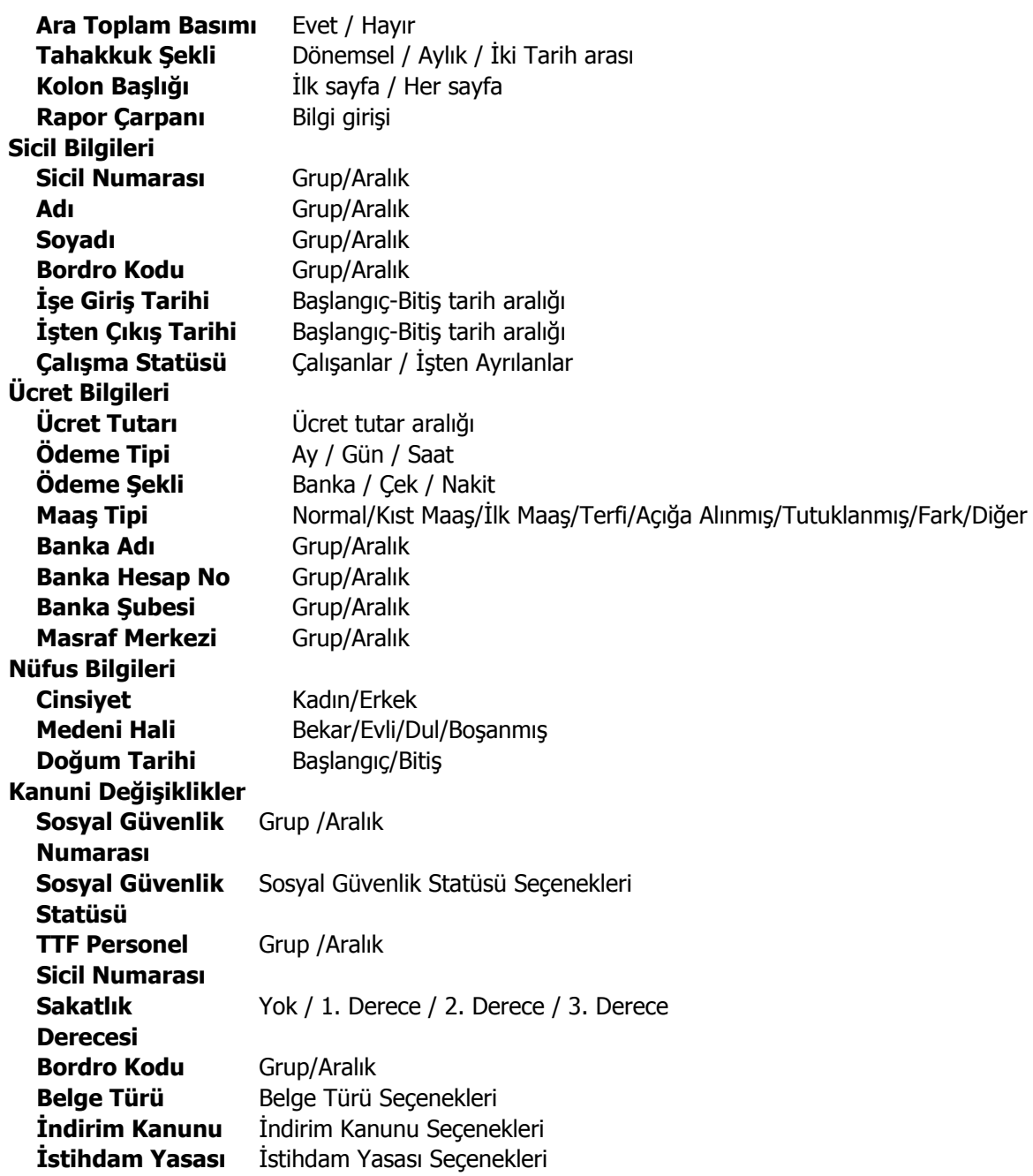

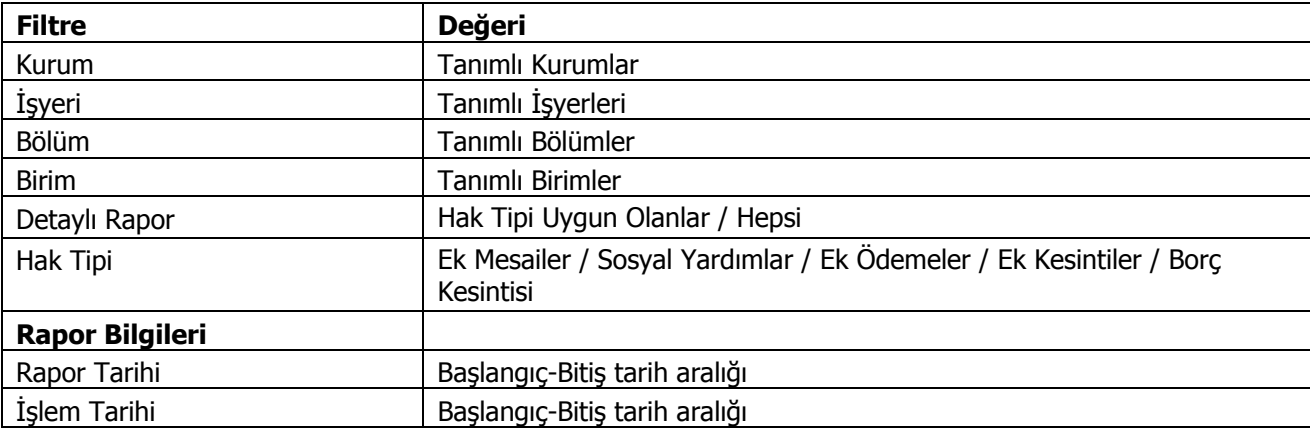
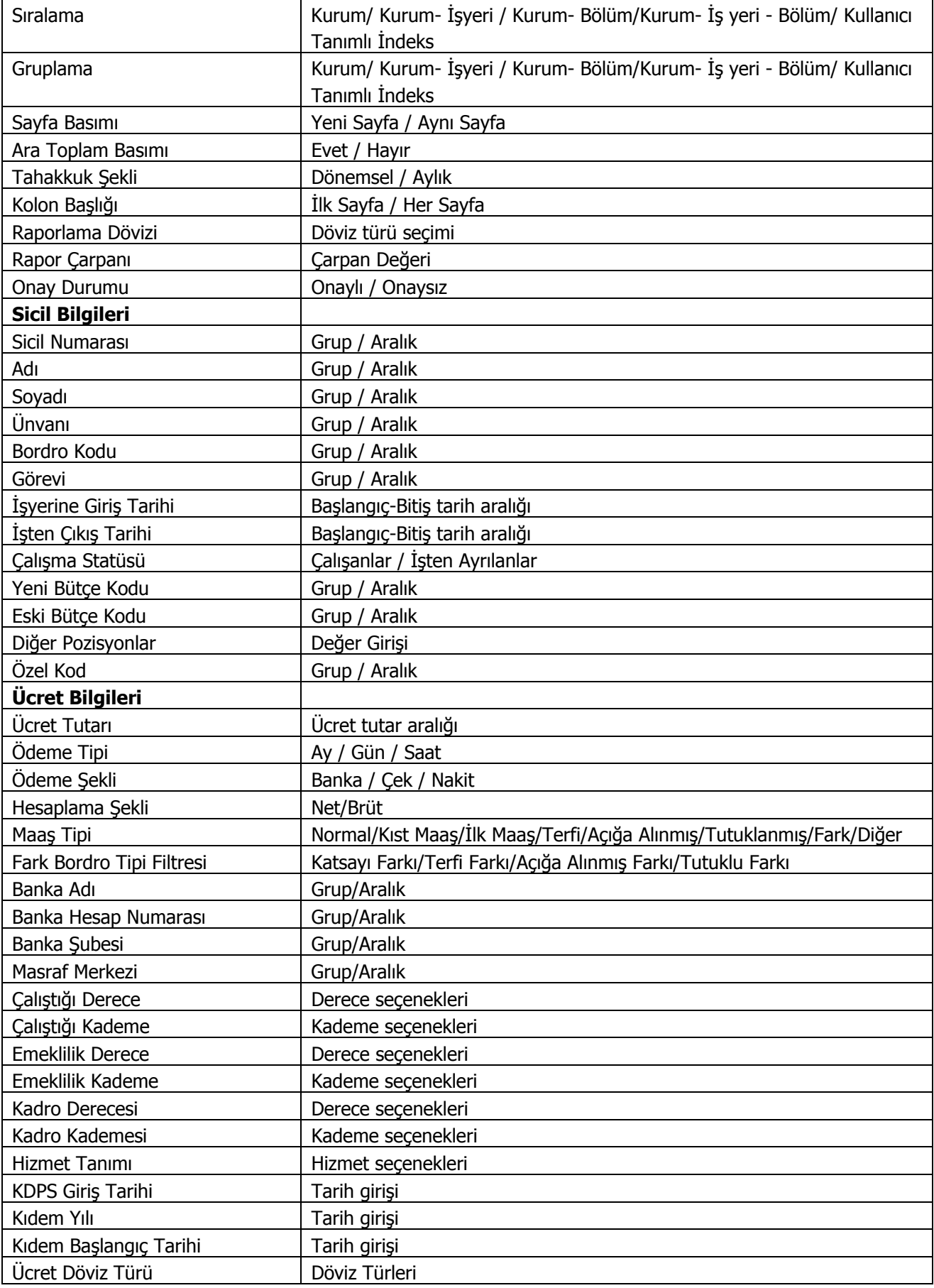

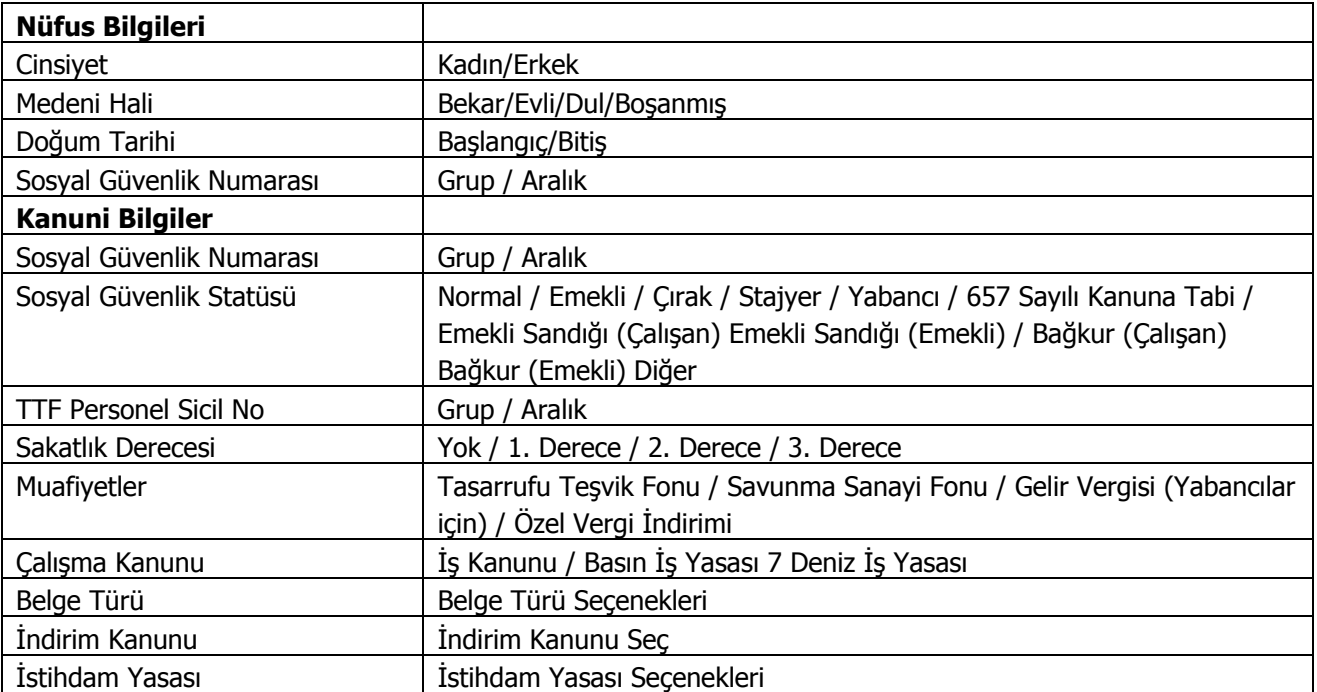

## **Tahakkuk Toplamları**

Personel ücret toplamlarının toplu olarak alındığı rapor seçeneğidir. Tahakkuk toplamları raporunda mesai kazançları, puantaj bilgilerine ait tutarlar (ek ödeme, ek kesinti, sosyal yardım vb.) toplam olarak listelenir. Tahakkuk toplamları listesi Tahakkuk şekli filtre satırında yapılacak seçimle dönemsel ya da aylık olarak alınır.

İşsizlik sigortası ile ilgili bilgileri raporlayabilmek için SGK prim numarasının mutlaka girilmesi gerekmektedir. Sicil kartları üzerinde tabi olduğu SGK Primleri listesine bakıldığında ;

- ( 1 ) Analık Sigortası
- ( 2 ) Hastalık Sigortası
- ( 99 ) İş Kazası Sigortası olarak görülmektedir.

Tahakkuk Toplamları raporunda, kullanıcı tanımlı rapor tanımı yapılırken alan listesi üzerinden SGK primi tanımlaması yapılırken hangi SGK primi olduğuna dair numarası girilmelidir. Rapor tanımlaması yapılırken girilmesi gereken numaralar SGK primine göre şöyledir ;

- ( 2 ) Analık Sigortası
- ( 3 ) Hastalık Sigortası
- ( 4 ) Hastalık Sigortası ( çırak )
- $\bullet$  (5) Mal. / Yaş. / Ölüm Sig.
- $\bullet$  (6) SGDP
- ( 7 ) İşsizlik Sigortası
- ( 0 ) İş Kazası Sigortası

### **Rapor filtre seçenekleri şunlardır:**

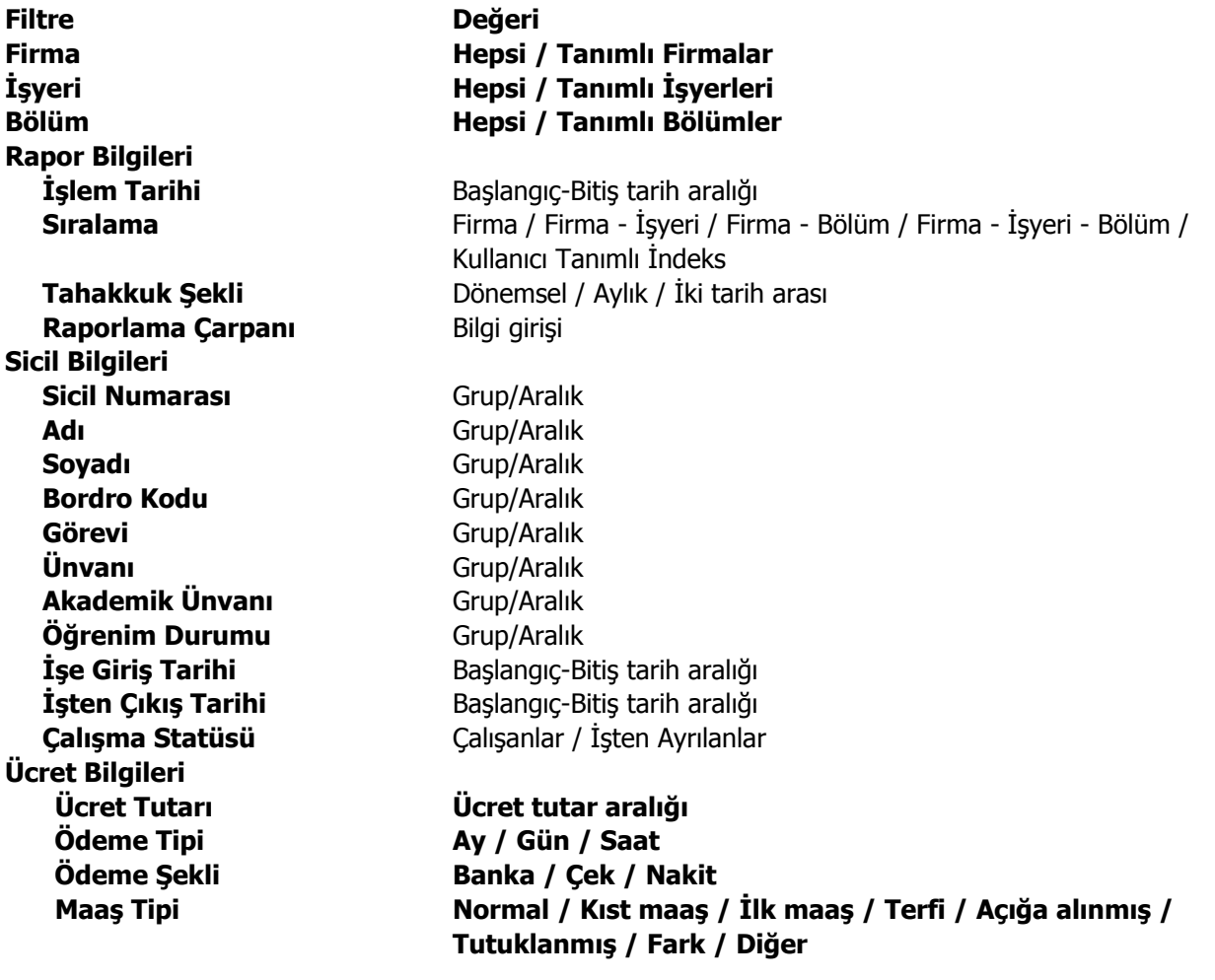

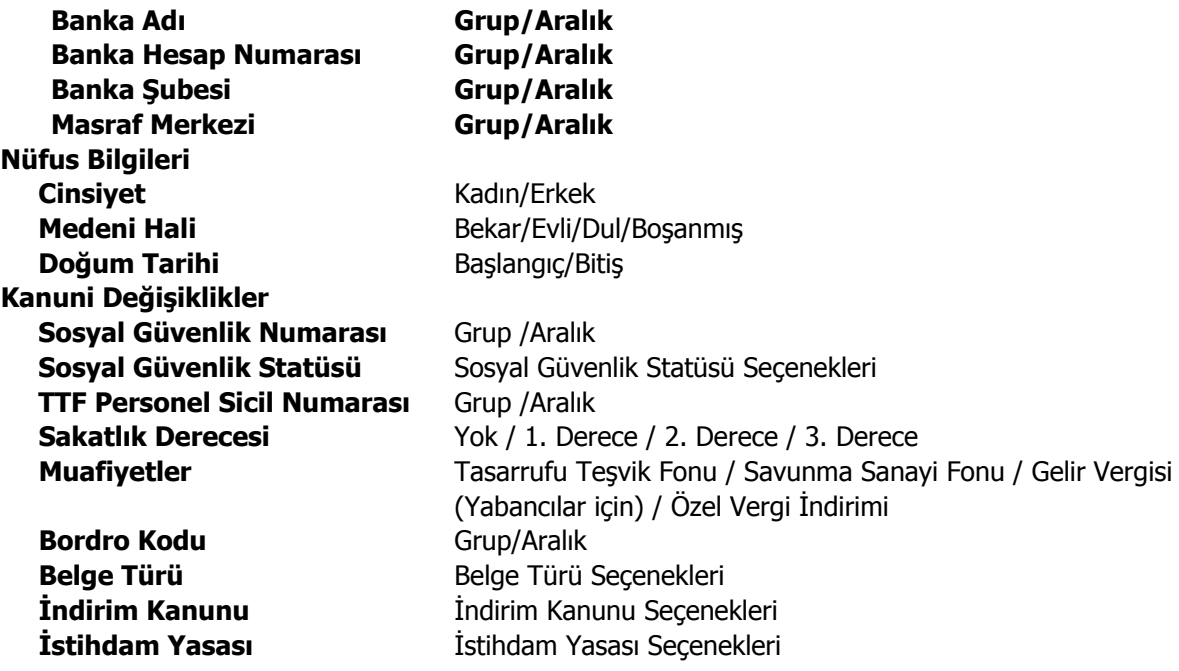

# **Ücret Bilgileri Listesi**

Personel ücretlerinin listelendiği rapordur. Rapor filtre seçenekleri şunlardır:

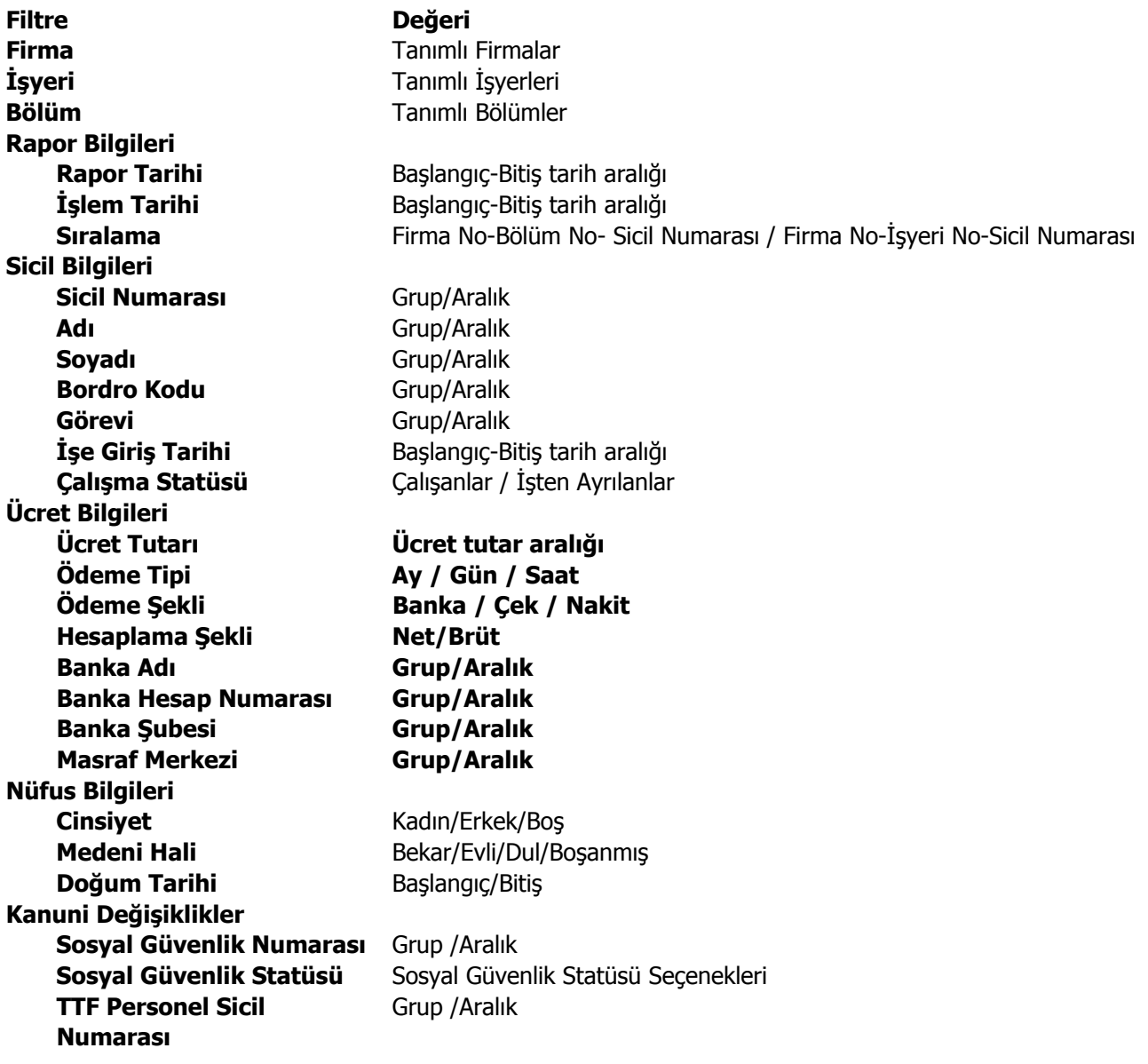

## **Mesai Bilgileri Listesi**

Personelin normal ve ek mesai kazançları ile ilgili bilgilerin alındığı rapordur. Mesai bilgileri raporu aylık olarak alınabildiği gibi dönemsel olarak da alınabilir. Mesai bilgileri aylık ya da dönemsel olmak üzere iki şekilde raporlanabilir. Bunun için hesaplama şekli filtre satırında seçim yapılır.

Mesai Bilgileri Listesi filtre seçenekleri şunlardır:

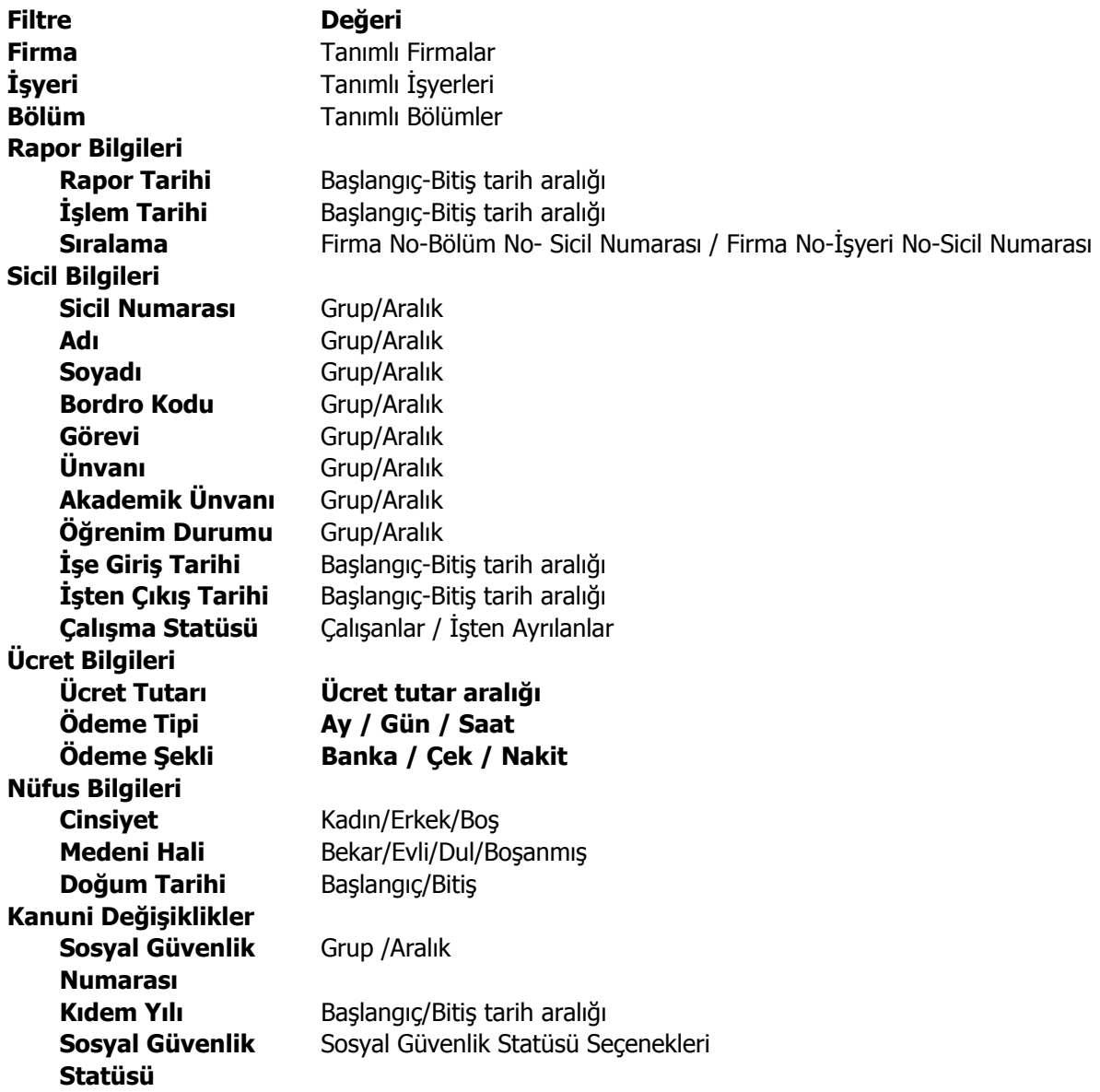

## **SGK Primleri Listesi**

SGK Prim listesinin alındığı rapordur. SGK primleri listesi Rapor ayı ve rapor yılı filtre satırlarında yapılacak koşul belirleme işlemine göre istenen ay ve yıl için alınabilir. Rapor ayı filtre satırında SGK primlerinin hangi ay için listeleneceği belirlenir.

Bordro programında geçmiş dönemlere ait işlemleri izlenir ve incelenir. Rapor hangi dönem için alınacaksa rapor yılı filtresinde ilgili yıl belirtilir.

SGK Primleri listesi raporu filtre seçenekleri şunlardır:

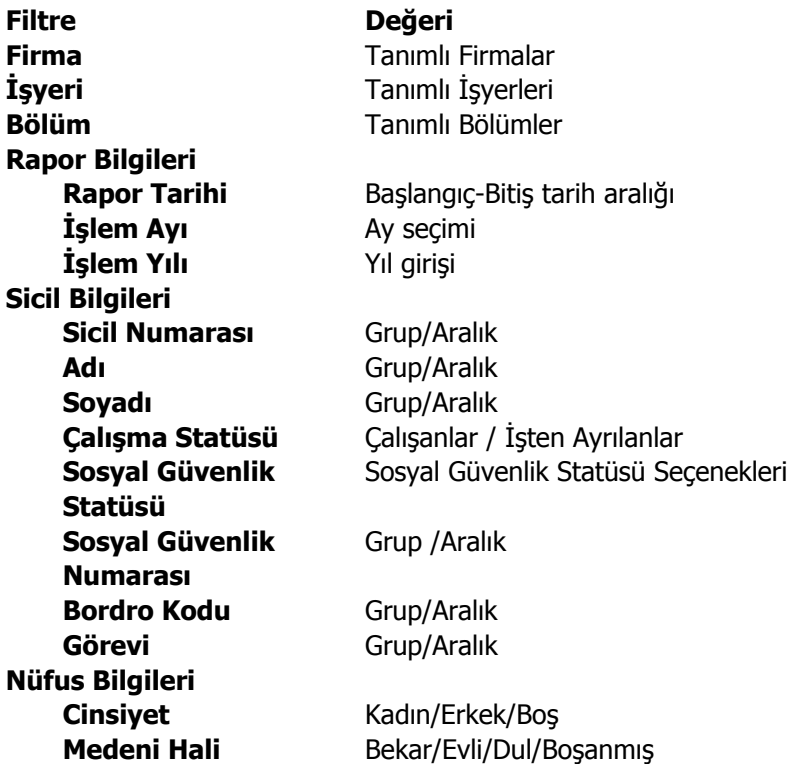

# **Kıdem/İhbar Yükü**

Kıdem/İhbar toplamlarının listelendiği rapor seçeneğidir. Kıdem hesap tarihi, kıdem ihbar tarihi ile kıdem tazminatının hangi iş yasasına göre hesaplanacağı ilgili filtre satırlarında belirtilir. Raporda her personel için çalışma, kıdem ve ihbar bedelleri Kıdem/İhbar Yükü raporu filtre seçenekleri şunlardır:

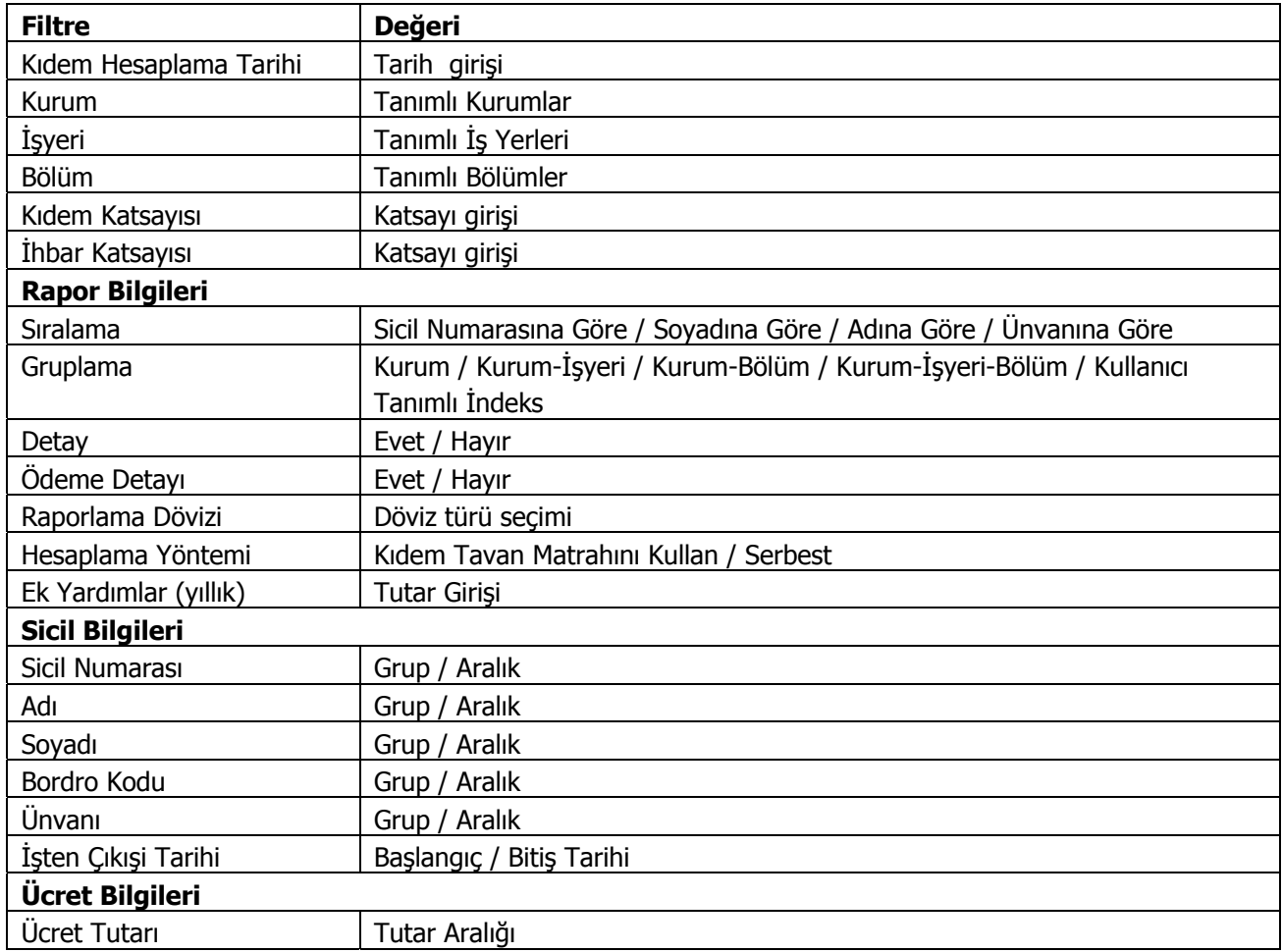

## **Vergi İndirimi Bordrosu**

Vergi İndirimi Bordrosunun alındığı rapor seçeneğidir. Vergi indirimi bir yıllık harcamaların toplamı üzerinden, kanun parametrelerinde belirlenen vergi indirimi yüzdesi esas alınarak hesaplanır ve çalışanlara bir sonraki yılın Şubat ayından itibaren ödenir. Bordro vergi indiriminin sözkonusu olduğu tüm aylarda verilmek zorundadır.

Bordronun hangi ay için alınacağı başlangıç ayı filtre satırında belirlenir. Bordroda yalnızca belirlenen ay için vergi indirimi alan personelin listelenmesi için Bildirge basımı filtre satırında işlem görenler seçeneği işaretlenir. Nema formu filtre koşulları aşağıdaki tabloda yer almaktadır.

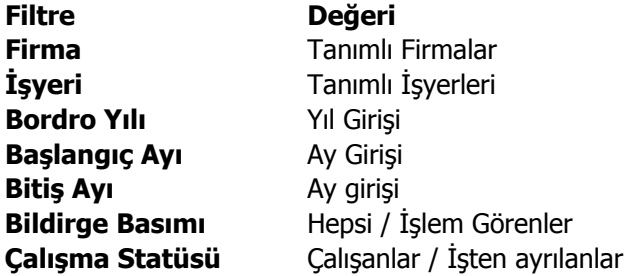

## **Banka Ödeme Emri**

Banka ödeme emirlerinin alındığı rapor seçeneğidir. Bordro program bölümünde Raporlar menüsü altında yer alır. Ödeme emirleri tahakkuk şekli filtre satırında yapılacak seçimle dönemsel, aylık ya da iki tarih arasındaki işlemleri içerecek şekilde alınır. Rapor seçenekleri şunlardır:

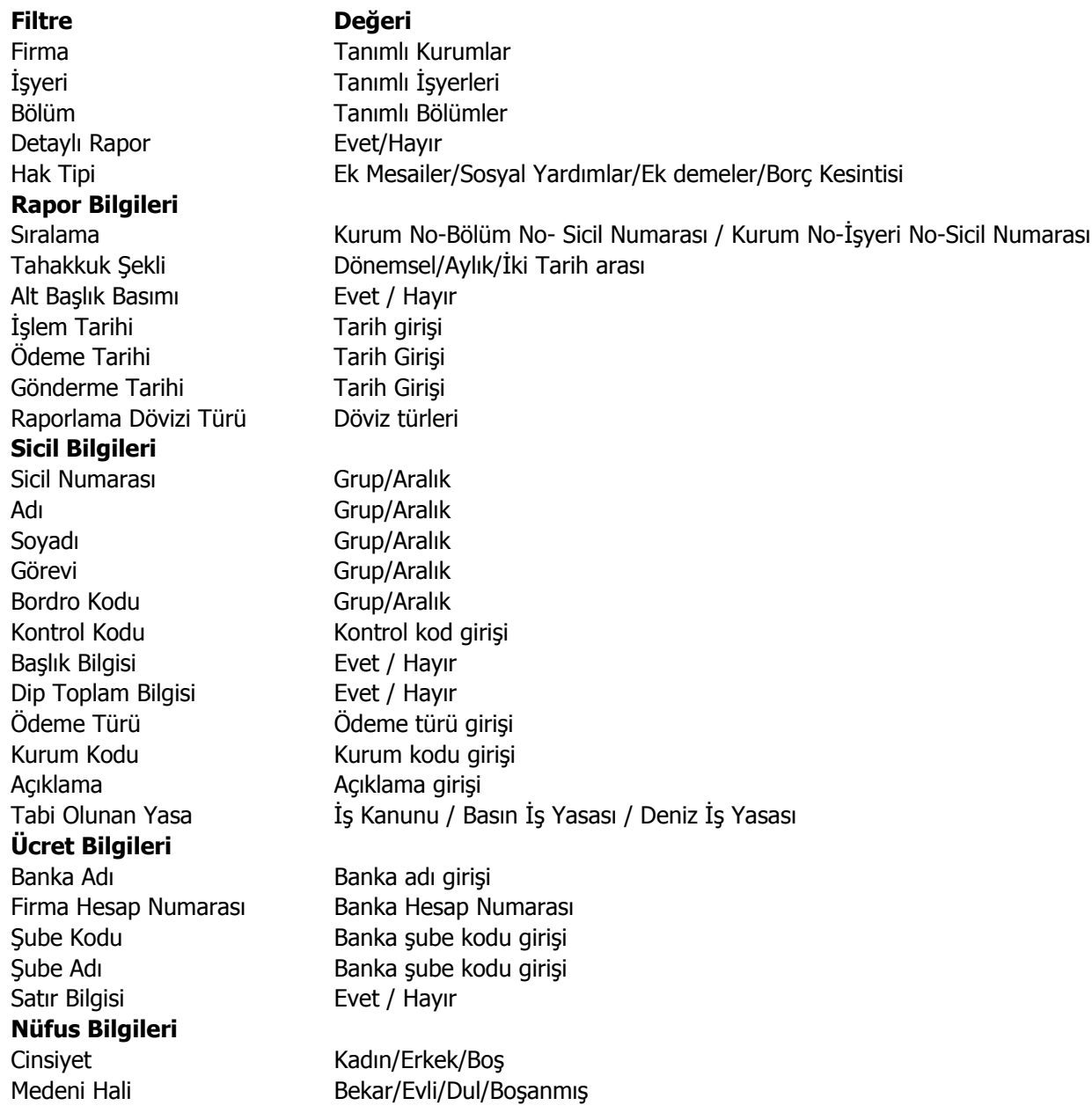

**Tahakkuk şekli** filtre satırında Banka Ödeme Emirlerinin ne şekilde alınacağı belirlenir. Bu filtre satırı;

- Dönemsel
- Aylık
- İki Tarih Arası

seçeneklerini içerir.

# **Puantaj Bilgileri Listesi**

Puantaj bilgilerinin listelendiği rapordur. **Filtre** seçenekleri aşağıdaki tabloda yer almaktadır.

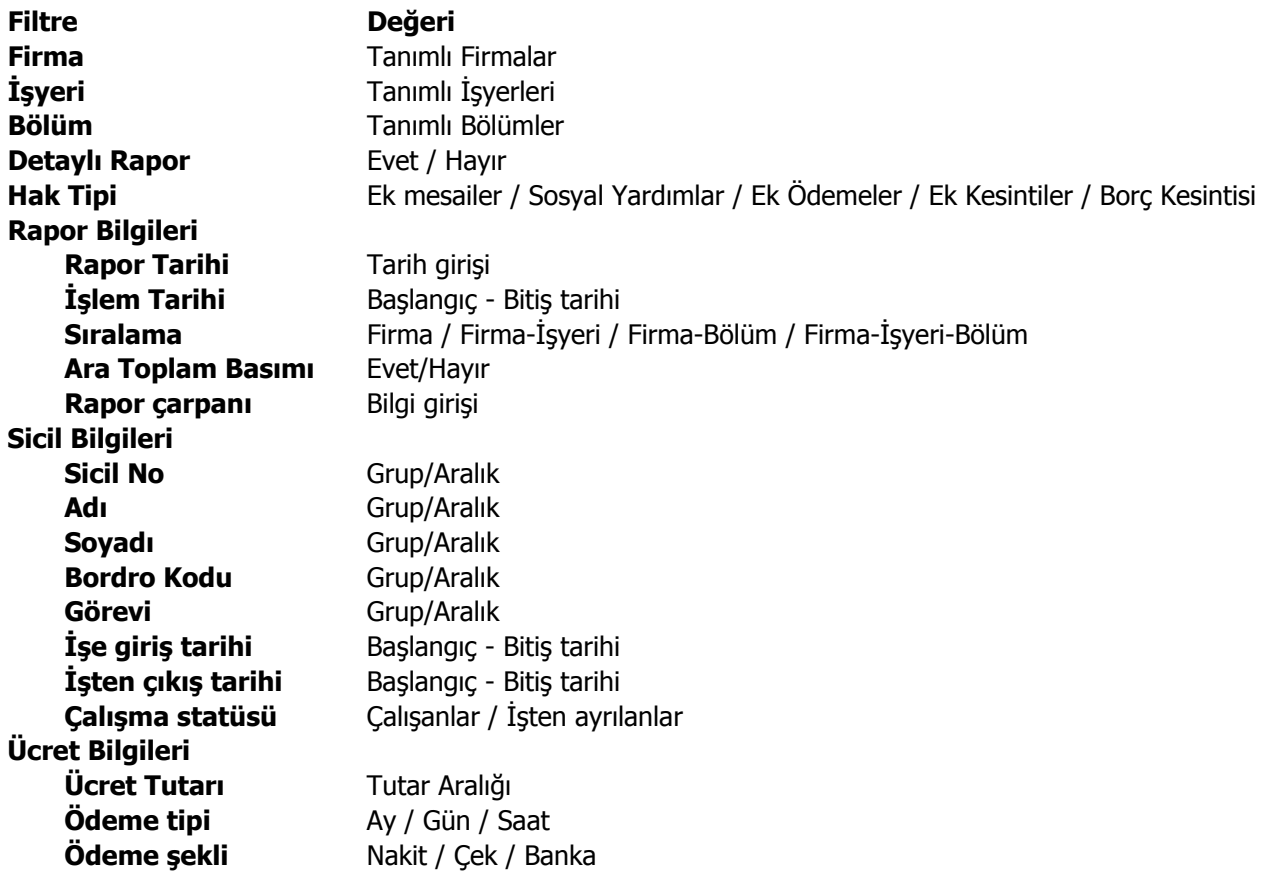

# **Fark Bilgileri Listesi**

Fark bilgilerinin listelendiği rapordur. **Filtre** seçenekleri aşağıdaki tabloda yer almaktadır.

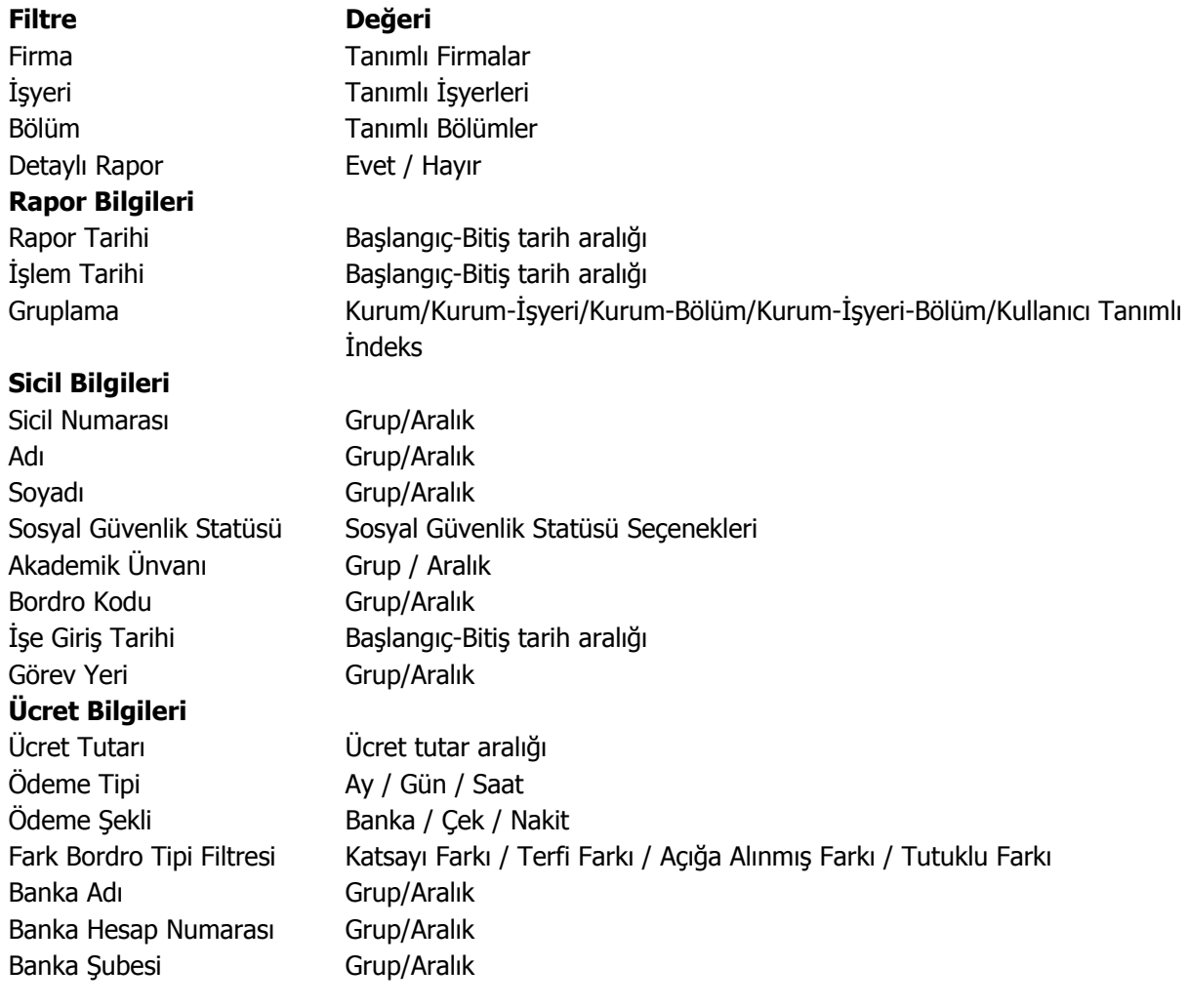

# **Sendika Aidat Listesi**

Sendika aidatlarının listelendiği rapordur. Bordro program bölümünde Raporlar menüsü altında yer alır. Filtre seçenekleri aşağıdaki tabloda yer almaktadır.

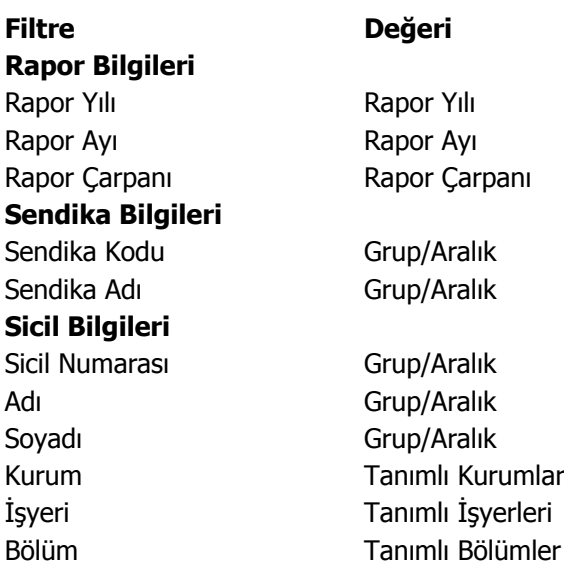

# **Masraf Merkezi Dağıtım Raporu**

Maliyetlerin, masraf merkezlerine dağılımlarının listelendiği rapordur. Bordro program bölümünde Raporlar seçeneği altında yer alır. Filtre seçenekleri şunlardır:

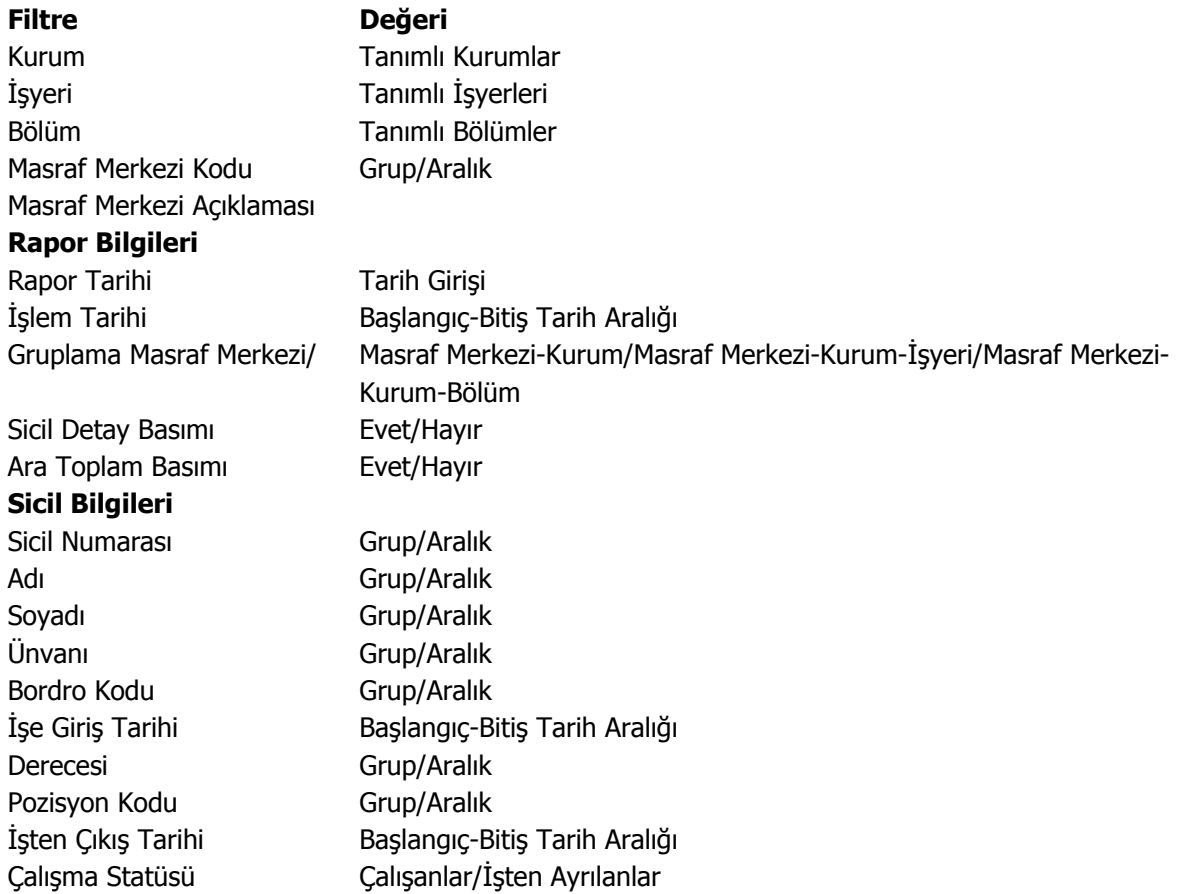

## **Yatırım Teşviki Kanunu Raporu**

Gelir Vergisi Stopajı Teşvikine İlişkin Bildirim belgesinin alındığı rapor seçeneğidir. Bordro program bölümünde Raporlar menüsü altında yer alır. Rapor filtre seçenekleri şunlardır:

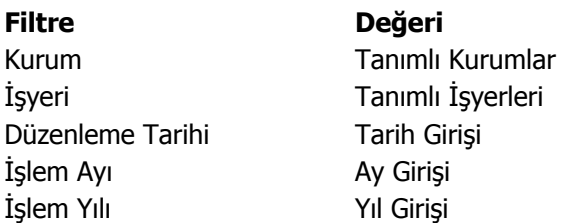

# **Asgari Geçim İndirimi Bordrosu**

Asgari geçim indirim bordrosunun alındığı seçenektir. Bordro program bölümünde Raporlar menüsü altında yer alır. Filtre seçenekleri şunlardır:

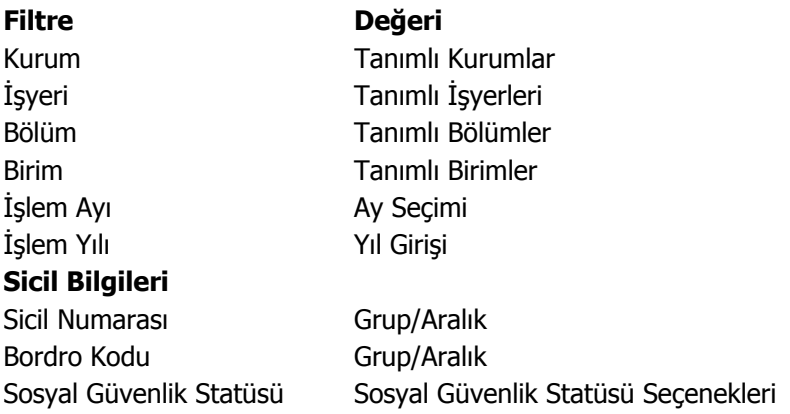

# **Arge Ücret Bildirim Raporu**

Ar-Ge kapsamında ödenen ücretlerin detaylı olarak listelendiği rapordur. Bordro program bölümünde Raporlar menüsü altında yer alır. Filtre seçenekleri şunlardır:

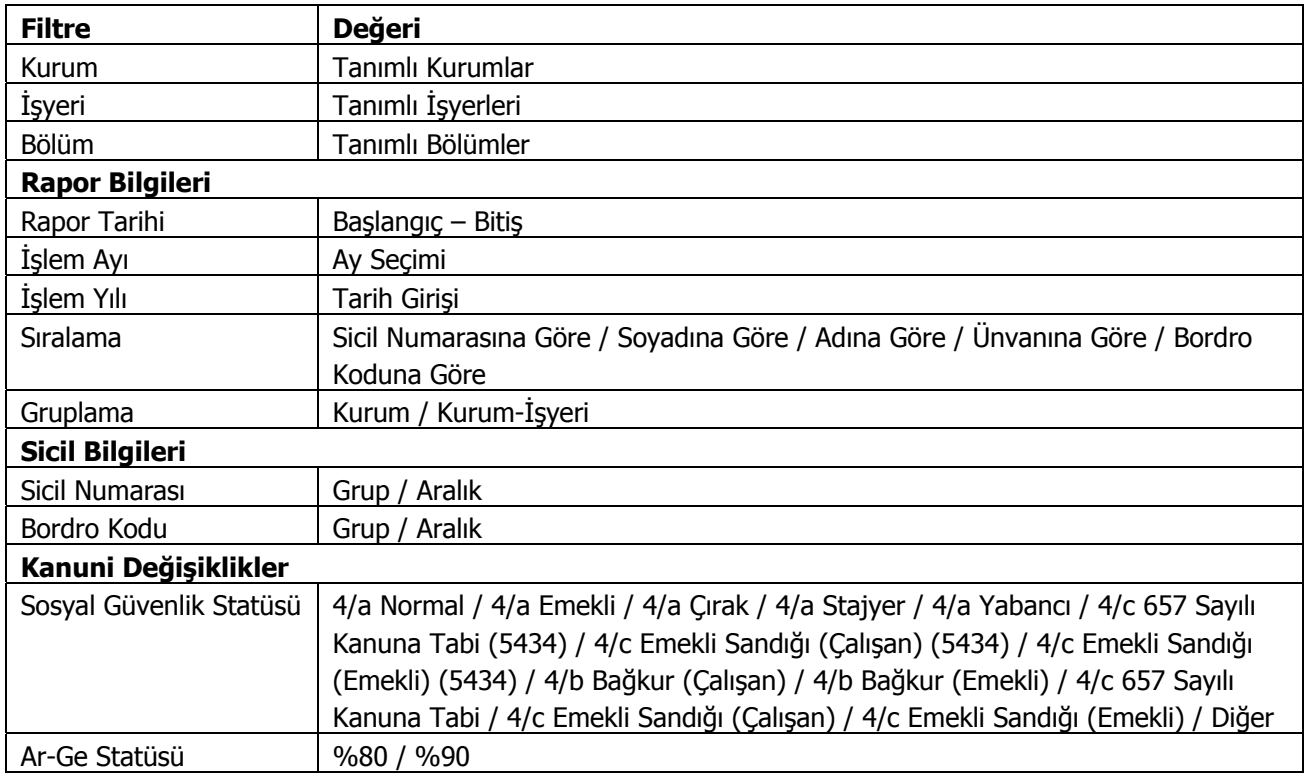

# **Puantör Değerleri Raporu**

Puantör değerlerinin listelendiği rapordur. Rapor için istenen koşullar filtre satırlarında belirlenir.

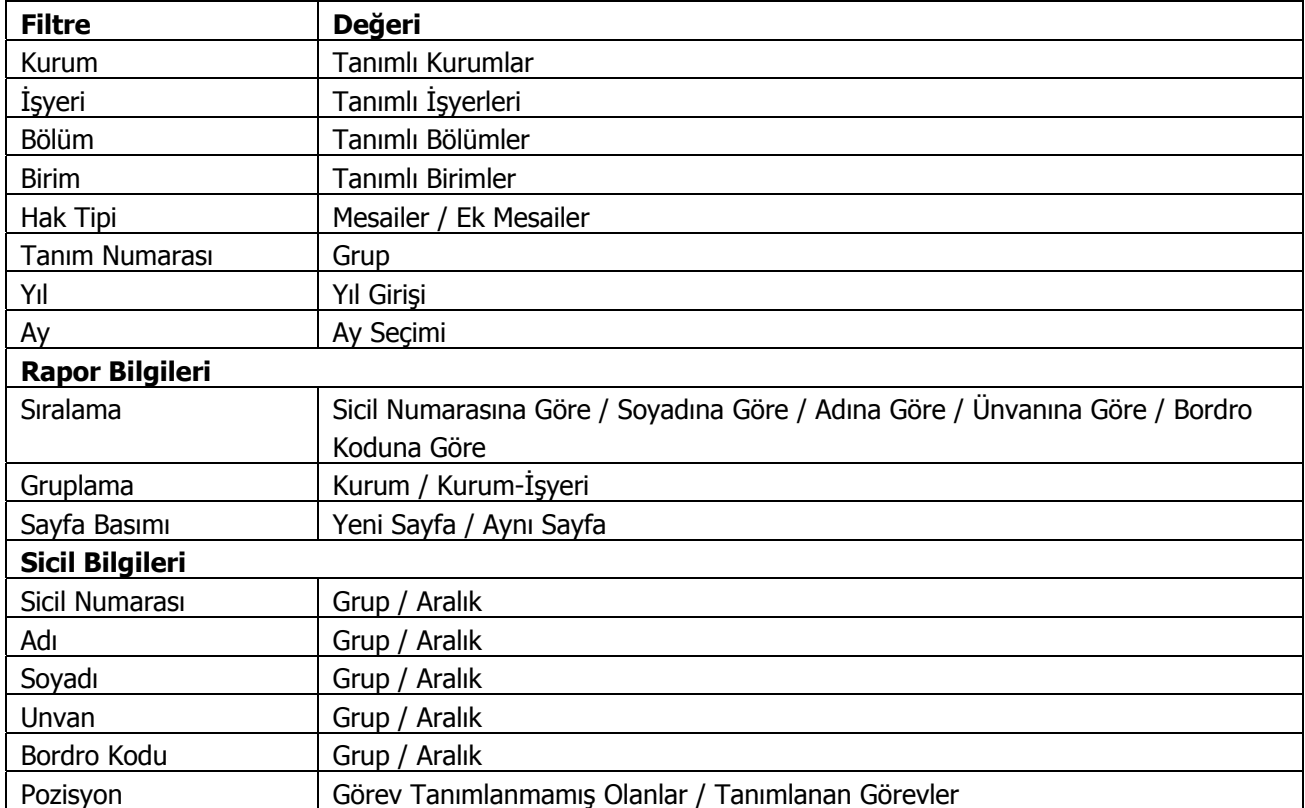

## **Bordro Zarfı**

Bordro basımı Bordro menüsü altında yer alan Bordro Zarfı seçeneği ile bastırılır. Filtreler seçeneği ile bordro basımının hangi personeli kapsayacağı ve ne tür bordro basılacağı belirlenir.

! İşsizlik sigortası ile ilgili bilgileri raporlayabilmek için SGK prim numarasının mutlaka girilmesi gerekmektedir. Sicil kartları üzerinde tabi olduğu SGK Primleri listesine bakıldığında ;

- (1) Analık Sigortası
- ( 2 ) Hastalık Sigortası
- ( 99 ) İş Kazası Sigortası olarak görülmektedir.

Bordro zarfında, kullanıcı tanımlı rapor tanımı yapılırken alan listesi üzerinden SGK primi tanımlaması yapılırken hangi SGK primi olduğuna dair numarası girilmelidir. Rapor tanımlaması yapılırken girilmesi gereken numaralar SGK primine göre şöyledir ;

- ( 2 ) Analık Sigortası
- ( 3 ) Hastalık Sigortası
- ( 4 ) Hastalık Sigortası ( çırak )
- $\bullet$  (5) Mal. / Yaş. / Ölüm Sig.
- $\bullet$  (6) SGDP
- ( 7 ) İşsizlik Sigortası
- ( 0 ) İş Kazası Sigortası

Bordro basımı filtre seçenekleri aşağıdaki tabloda yer almaktadır.

### **Firma, İşyeri, Bölüm Bilgileri**

**Firma:** Bordro basımının hangi firma için yapılacağı bu filtre satırında belirlenir. Tanımlı tüm firmalardaki personel için topluca bordro, ücret pusulası ya da puantaj kartı bastırılabileceği gibi, yalnızca belli bir firmada çalışan personele ait basım işleminin yapılmasını sağlamak mümkündür. Programda öndeğer olarak tüm tanımlı firmalar işaretlidir Yalnızca seçilecek firmada çalışan personel ait bordro, ücret pusulası ya da puantaj kartı astırılacaksa diğer firmaların yanındaki işaret ara tuşu ile kaldırılır.

**İşyeri:** Bordro basımının hangi işyerleri için yapılacağının belirlendiği filtre seçeneğidir. Programda öndeğer olarak tanımlı tüm İşyerleri işaretlidir. Basım işleminin geçerli olmayacağı İşyerlerinin yanındaki işaret ara tuşu ile kaldırılır.

**Bölüm:** Bordro basımının hangi bölümler için yapılacağının belirlendiği filtre seçeneğidir. Basımda dikkate alınacak bölüm işaretlenerek seçilir. Programda öndeğer olarak tanımlı tüm bölümler işaretlidir. Form basımı yapılmayacak bölümlerin yanındaki işaret ara tuşu ile kaldırılır.

#### **Rapor Bilgileri**

**İşlem Tarihi:** Bordro basımının hangi tarih için yapılacağını gösterir.

**Rapor Tarihi:** Bordro basım tarihidir.

**Listeleme:** Bordro basımında sıralamanın ne şekilde yapılacağı bu filtre satırında belirlenir. Listeleme filtresi

- Sicil Numarasına Göre
- Soyadına Göre

olmak üzere iki seçeneklidir.

**Tahakkuk şekli:** Dönemsel, aylık ve iki tarih arası olmak üzere üç seçeneklidir. Bordro programında bordro işlemleri dönemsel olarak yapılmakla birlikte yasal olarak verilmesi gerekli resmi bildirgeler aylık olarak veya belirlenen iki tarih arasında da verilmektedir. Bu nedenle basılacak bordonun şekli belirtilmelidir.

**Sıralama:** Bordro basımında sıralamanın ne şekilde yapılacağı bu filtre satırında belirlenir. Sıralama filtresi

- Firma
- Firma/İşyeri
- Firma/Bölüm
- Firma/İşyeri/Bölüm
- Firma/Kullanıcı Tanımlı İndeks

seçeneklerini içerir.

**Elektronik Posta Gönderimi:** Bordro programı ile bordro ilgili kişiye elektronik posta ile de iletilir. Evet ve Hayır olmak üzere iki seçeneklidir.

### **Sicil Bilgileri**

**Sicil numarası:** Bordrosu basılacak personeli belirlemek için kullanılır. Grup ya da aralık tanımı yapılarak basımın geçerli olacağı personel seçilir. Aralık tanımında başlangıç ve bitiş sicil numarası verilerek bu aralıkta kalan personeller için bordro, ücret pusulası ya da puantaj kartı basılır.

**Adı, soyadı, görevi ve bordro kodu:** Bu filtre satırlarında, grup ya da aralık tanım filtrelerinden birisi kullanılır ve belirlenen koşula uygun personel için bordro zarfı bastırılır.

### **Aylık Prim ve Hizmet Belgesi**

Aylık hizmet ve prim bilgilerinin listelendiği Sosyal Sigortalar kurumuna verilen belgedir. Bordro program bölümünde Sosyal Sigorta Bildirgeleri seçeneği altında yer alır. Raporun ne şekilde ve hangi personel için alınacağı filtre satırlarında belirlenir.

#### **SGK-Web Bağlantısı**

Sosyal Sigorta Bildirgeleri SGK sayfasına otomatik olarak bağlanıp aktarılabilir. Bunun için filtre seçeneklerinde yer alan E-Bildirge satırında, SGK Sayfasına filtresi kullanılır. Bu filtre satırında Evet seçiminin yapılması durumunda SGK sayfasına bağlanılarak bildirge gönderim işlemi yapılır.

Aylık Hizmet ve Prim Belgesi raporu filtre seçenekleri şunlardır:

**Filtre Değeri** E-Bildirge Hayır/Excel Dosyasına/XML Dosyasına/SGK Sayfasına Sıralama Suralama SGK Numarasına Göre/Sicil Numarasına Göre Form Seçimi Matbu/Düz A4 veya Sürekli Kağıt Düzenleme Tarihi Tarih Girişi Bildirgenin Mahiyeti **Asıl**/Ek İşlem Ayı Ay Seçimi İşlem Yılı Tarih Girişi Aynı SGK Numarasına Sahip İşyerleri Ayrı Sayfa/Tek Sayfa SGK Prim Matrahı **Hepsi/Tabanın Altında Olanlar**/Tabanın Üstünde Olanlar Belge Türü alan birinci belge Türü Kanun Numarası **Kanun Numarası** Prim Türüne Göre Filtreleme Evet/Hayır Analık Sigorta Primi Boş/Analık Sigortası Hastalık Sigortası Boş/Hastalık Sigortası Malullük/Yaşlılık/Hastalık Sigorta Primi Boş/ Malullük/Yaşlılık/Hastalık Sigortası SGDP Primi Bos/SGDP İşsizlik Sigortası Primi Boş/İşsizlik Sigortası **Sicil Bilgileri** Sicil Numarası Grup/Aralık Bordro Kodu Grup/Aralık Belge Türü İndirim Kanunu Sosyal Güvenlik Statüsü Sosyal Güvenlik Statüsü Seçenekleri

Sakatlık derecesi Sakatlık Derecesi Secenekleri

Çalışma Kanunu İş Kanunu/Basın İş Yasası/Deniz İş Yasası

### **Aylık Prim ve Hizmet Belgesi (4/c)**

4/c statüsündeki personel için aylık hizmet ve prim bilgilerinin listelendiği Sosyal Sigortalar kurumuna verilen belgedir. Bordro program bölümünde Sosyal Sigorta Bildirgeleri seçeneği altında yer alır. Raporun ne şekilde ve hangi personel için alınacağı filtre satırlarında belirlenir.

#### **SGK-Web Bağlantısı**

Sosyal Sigorta Bildirgeleri SGK sayfasına otomatik olarak bağlanıp aktarılabilir. Bunun için filtre seçeneklerinde yer alan E-Bildirge satırında, SGK Sayfasına filtresi kullanılır. Bu filtre satırında Evet seçiminin yapılması durumunda SGK sayfasına bağlanılarak bildirge gönderim işlemi yapılır.

Aylık Hizmet ve Prim Belgesi raporu filtre seçenekleri şunlardır:

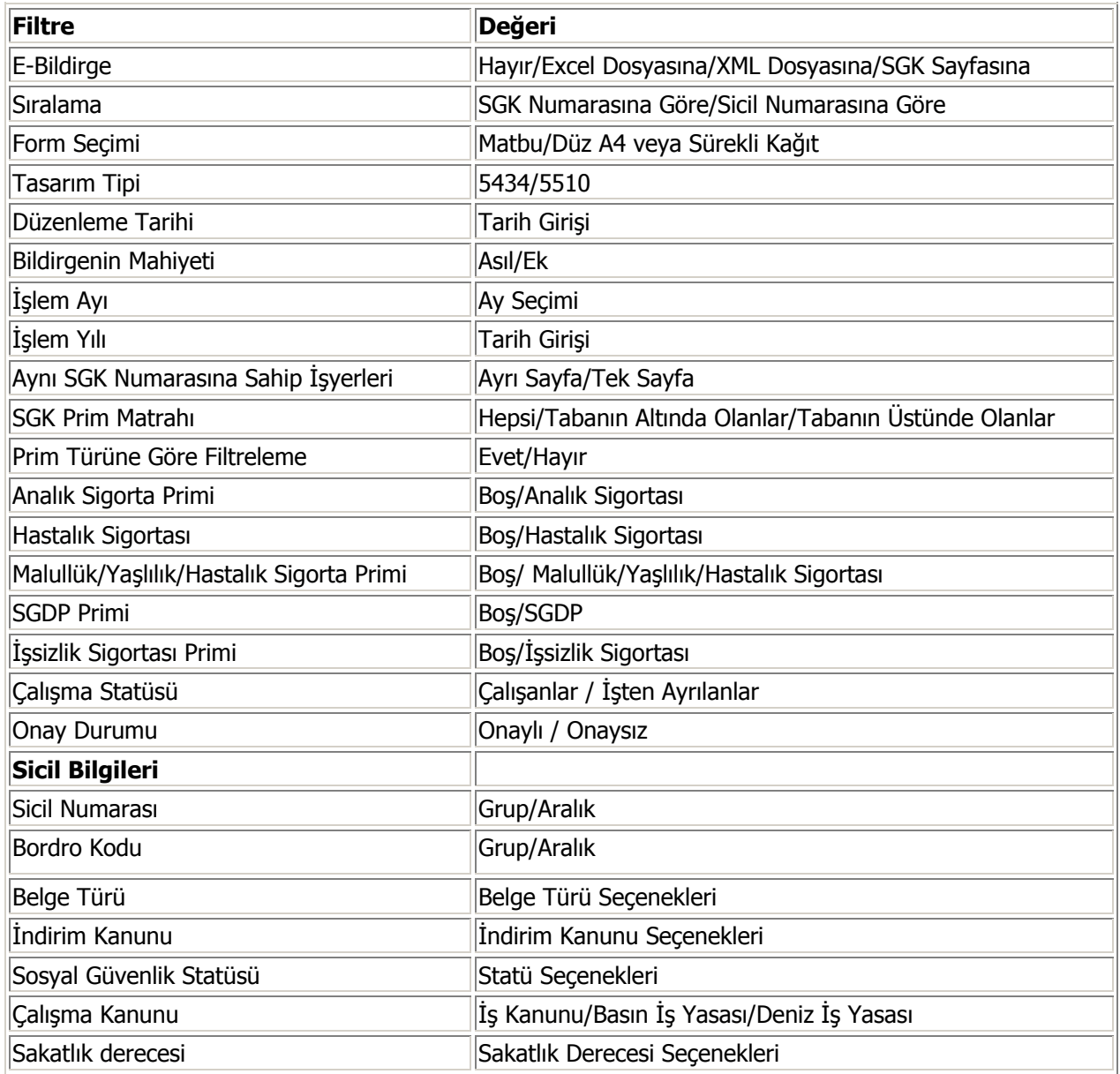

## **SGK Eksik Çalışma Günleri**

Ay içinde 30 günden daha az çalışmış olan personelin az çalışmaları ile ilgili gerekçelerinin SGK ya bildirilmesi amacıyla kullanılır. Eğer aynı ay içinde farklı işyerlerinde çalışma söz konusu ise her işyeri için basılacak eksik gün hesaplaması 30 günden çalışılan gün sayılarının çıkartılması ile bulunur.

Ay içerisinde işyerinden ayrılıp tekrar işe başlama durumu söz konusu ise toplam eksik gün sayısı bir defada basılır, her giriş çıkış için ayrı ayrı gösterilmez. Rapor filtre seçenekleri şunlardır:

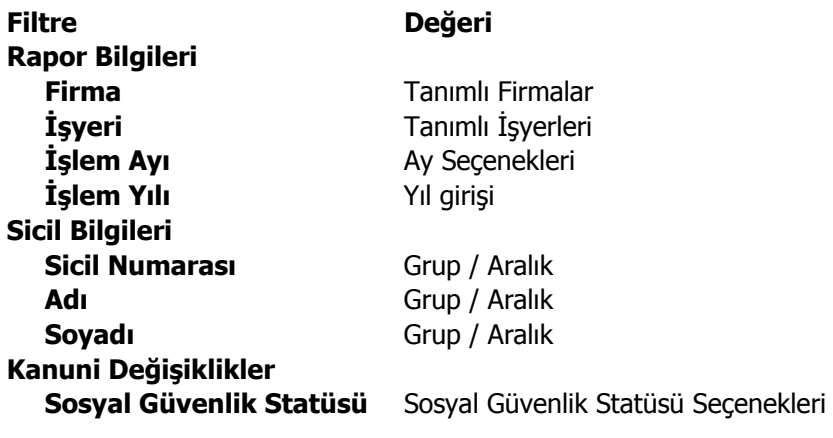

## **Dört Aylık Sigorta Bildirgeleri**

Her dört aylık dönemde SGK'ya verilmesi zorunlu olan bildirgedir. Dört aylık bildirgede her personele ait bilgiler ayrı bir satırda listelenir. Dört aylık dönemin her ayındaki SGK prim gün sayısı ve SGK matrahı bilgileri ayrı ayrı bildirgede yer alır. Bildirge basımında kullanılan filtreler aşağıdaki tabloda yer almaktadır.

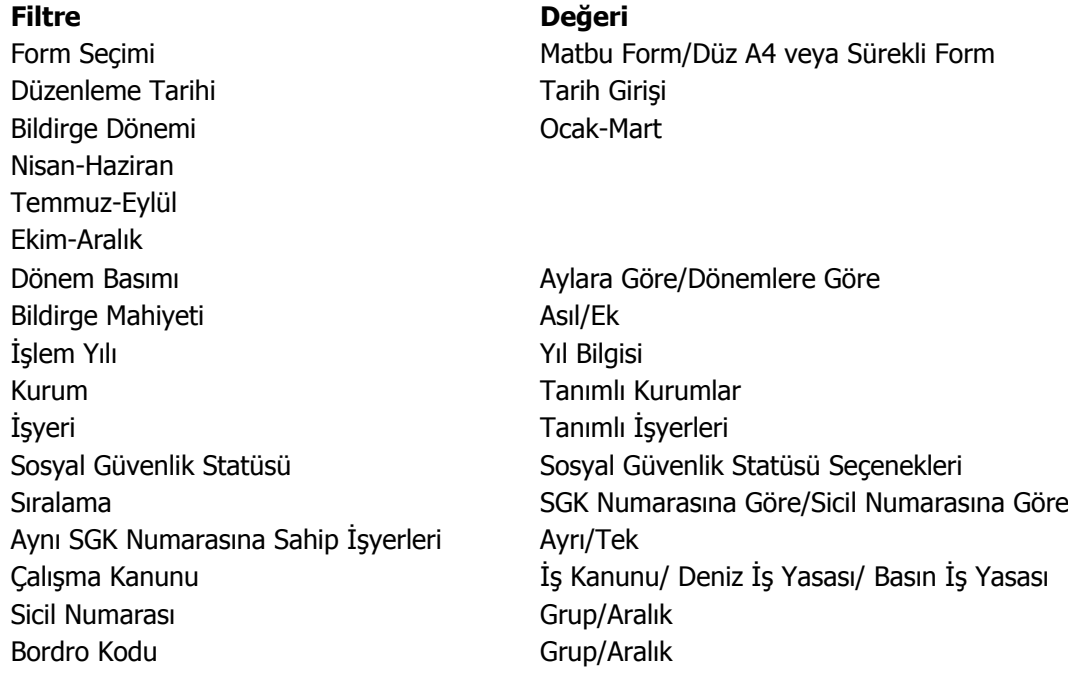

# **Dört Aylık Sigorta Bildirgeleri Bordrosu (Manyetik Ortam)**

Her dört aylık dönemde SGK'ya verilmesi zorunlu olan bildirgedir. Dört aylık bildirgede her personele ait bilgiler ayrı bir satırda listelenir. Dört aylık dönemin her ayındaki SGK prim gün sayısı ve SGK matrahı bilgileri ayrı ayrı bildirgede yer alır.

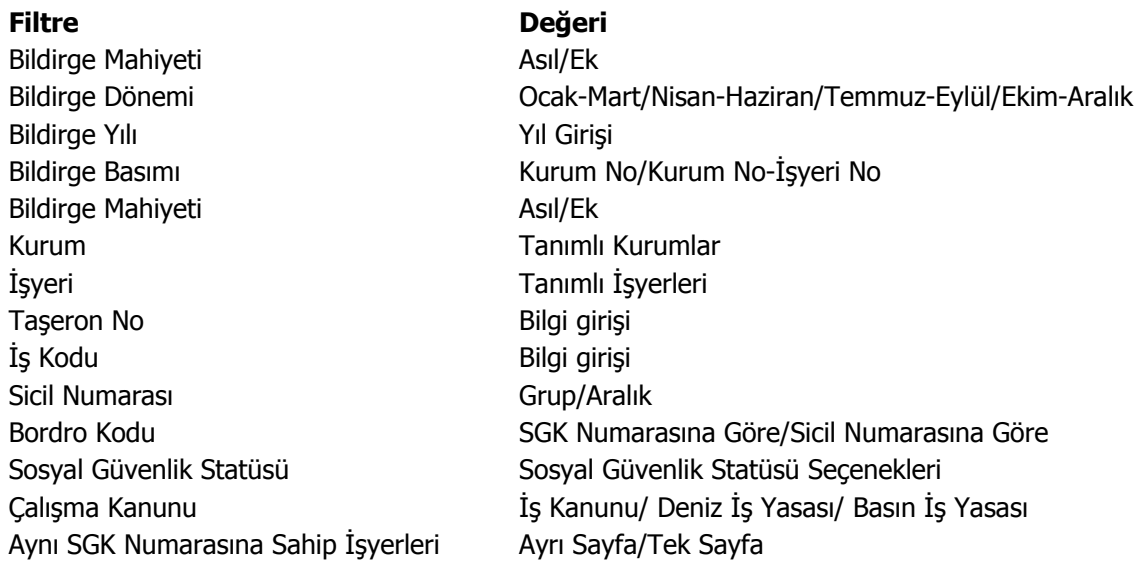